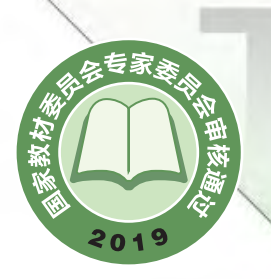

普通高中教科书

<u>ngel</u>

# 通用技术

选择性必修11 产品三维设计 与制造

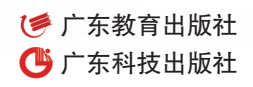

# 普通高中教科书

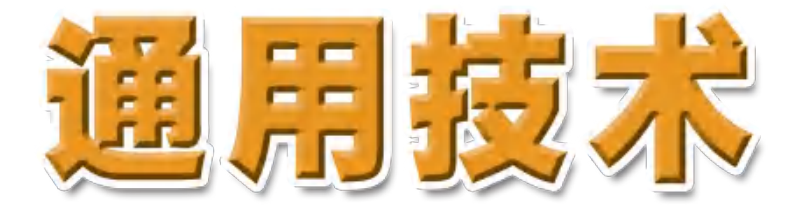

# 选择性必修11 产品三维设计与制造

主 编 刘琼发

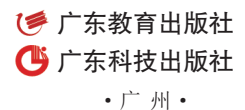

### 图书在版编目(CIP)数据

 通用技术.选择性必修11:产品三维设计与制造/刘琼发主编.—广州: 广东教育出版社:广东科技出版社,2021.6(2021.12重印)

 普通高中教科书 ISBN 978-7-5548-4132-7

 Ⅰ. ①通… Ⅱ. ①刘… Ⅲ. ①通用技术-高中-教材 Ⅳ. ①G634.931

中国版本图书馆CIP数据核字(2021)第114294号

 编 写 单 位:广东教育出版社 广东科技出版社 主 编: 刘琼发 副主编:李 榕 周卫星 朱美健 席春玲 本 册 主 编:黄文华 欧阳汉斌 本册副主编:李鉴轶 关颖健 编写人员:利时雨 戴振宁 李永欣 谢普生

 出 版 人:朱文清 责任编辑:林 雁 责任技编:许伟斌 装帧 设 计:友间文化

### TONGYONG JISHU XUANZEXING BIXIU 11 CHANPIN SANWEI SHEJI YU ZHIZAO 通用技术 选择性必修11 产品三维设计与制造

广东教育出版社 广东科技出版社<br>广东科技出版社

(广州市环市东路472号12-15楼)

### 邮政编码:510075

网址:http://www.gjs.cn 广东新华发行集团股份有限公司经销

广州市彩源印刷有限公司

(广州市黄埔区百合3路8号 邮政编码:510700)

890毫米×1240毫米 16开本 6印张 132 000字

2021年6月第1版 2021年12月第2次印刷

ISBN 978-7-5548-4132-7

#### 定价:7.36元

批准文号:粤发改价格〔2017〕434号 举报电话:12315 著作权所有·请勿擅用本书制作各类出版物·违者必究

如有印装质量或内容质量问题,请与我社联系调换 质量监督电话 :020-87613102 邮箱 :gjs-quality@nfcb.com.cn 购书咨询电话 :020-87772438

前 言

三维打印是近年来受到人们广泛关注的一项高新技术,被誉为开启新工业革命的钥 匙,它的发明实现了人类的生产制造模式从等材、减材到增材的重大转变。由于其独特的 优势,三维打印技术经历了30多年的发展仍方兴未艾,新技术、新材料、新应用仍源源不 断问世,而且被广泛应用于工业制造、航空航天、医疗教育、艺术设计等领域,这一切都 展示了三维打印技术强大的生命力和难以估量的发展前景。

在本书中,我们分四个章节:三维打印原理、三维产品技术分析、三维模型设计和 三维打印技术应用。由浅入深,带领学生了解三维打印技术的产生和发展历程,了解三维 打印的基本原理、设备的结构和操作方法;熟悉不同材料和成型工艺的特点,能结合产品 设计要求制订合适的产品制作方案;学习三维建模,掌握三维模型设计的基本思路和方 法;通过实践操作教学,设计和制作出哨子、台灯等立体模型。

教材注重发展学生的核心素养。通过了解三维打印的原理及其应用,感悟三维打印 技术对人们生产、生活的影响。选取能突出反映三维打印特点的案例,通过对不同工艺的 对比,让学生深刻体会三维打印技术和传统制造技术的区别,帮助学生树立技术意识。所 选案例贴近日常生活,方便学生学以致用,在制订方案的过程中,引导学生从实际出发, 具体问题具体分析,通过对比、权衡和优化得到最佳方案,以此培养工程思维。在实践操 作教学中,帮助学生较全面地掌握三维打印的设计技巧和制作方法,引导学生思考与探 究,从而提高实践能力和创新能力。

教材还注重对学生科学态度、价值观的引导和培养。本书设计的案例、实践活动、 思考、讨论等栏目充分融合了科技与人文理念,如为体育老师制作哨子、为父母制作杯 子、三维打印是否可取代传统制造业、三维打印文物仿品可否代替真品进行展览、三维 打印器官的伦理思考等,引导学生从社会、科技、人文等方面进行考虑,从而发展综合 素养。

运用三维打印技术,不用依赖机床和车间,也不用削、钻、铸等手段,只要借助一 台计算机和一台三维打印机,就能让自己变成产品的设计者、制造者。让我们一起走进 三维打印的世界,领略它的神奇与不凡;让三维打印成为我们的好帮手,助我们实现 脑海中奇妙的构想吧。

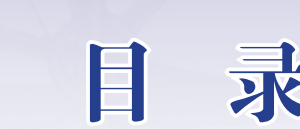

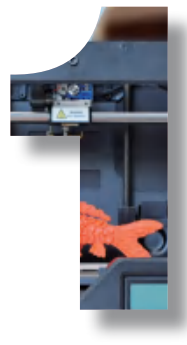

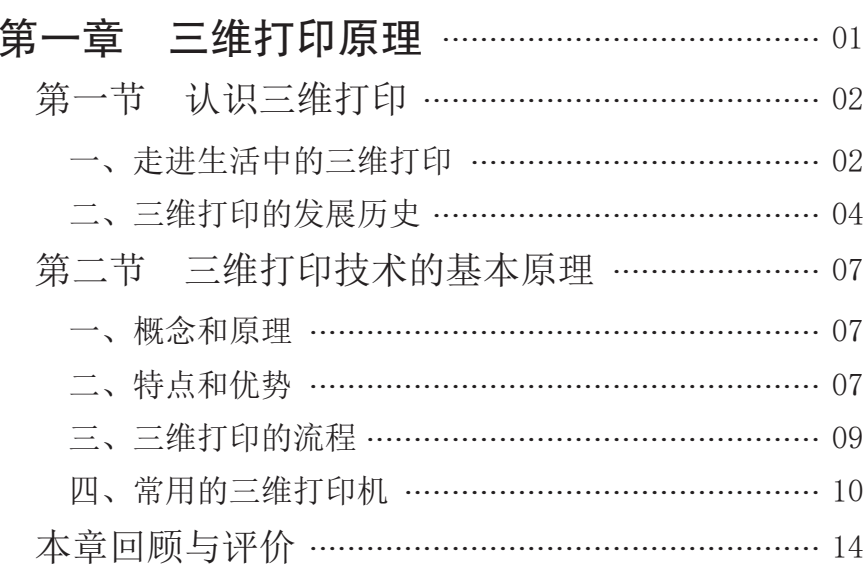

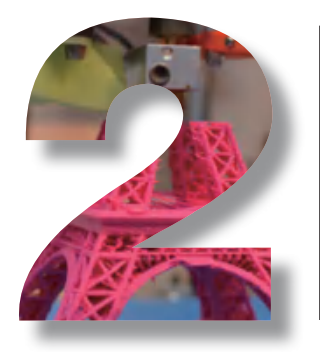

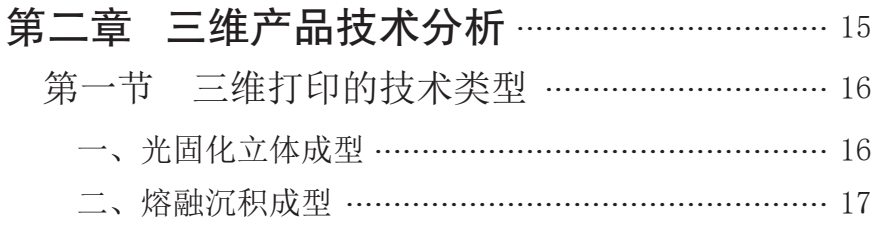

 $\lambda$ 

ř,

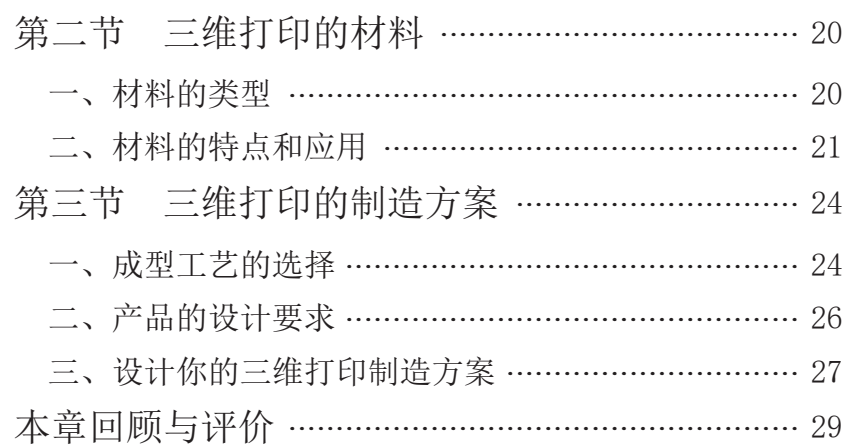

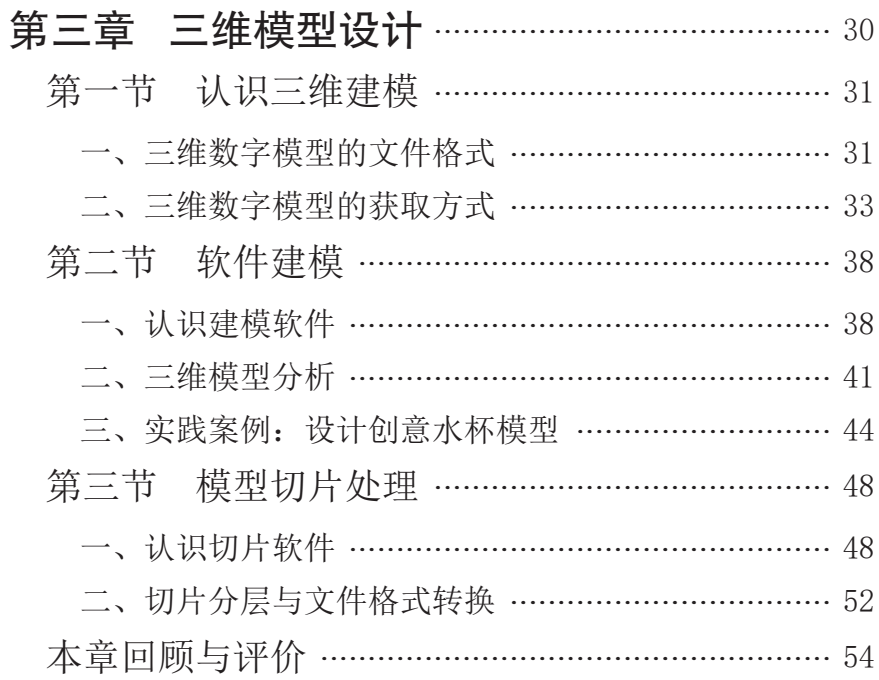

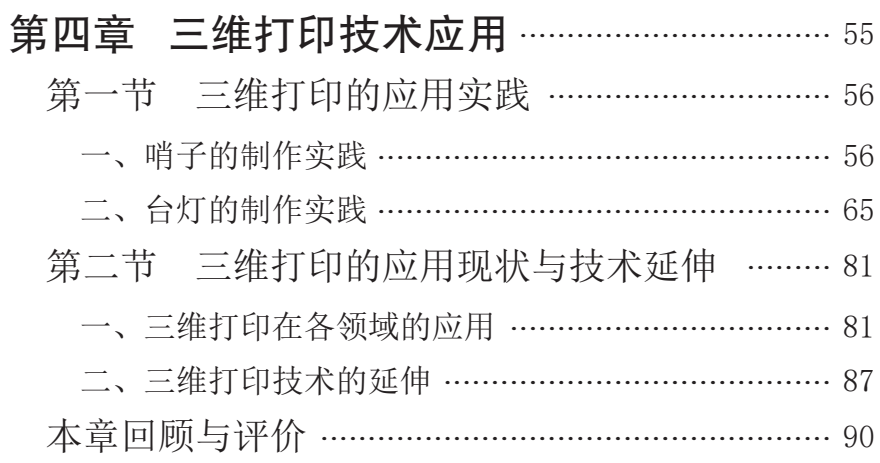

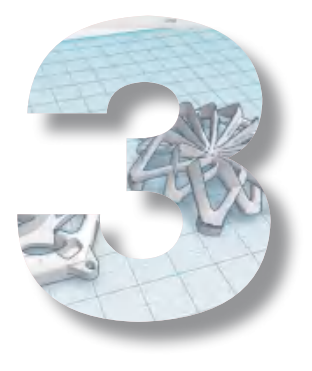

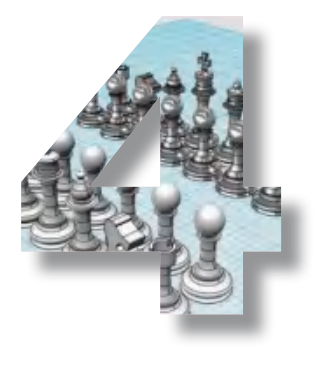

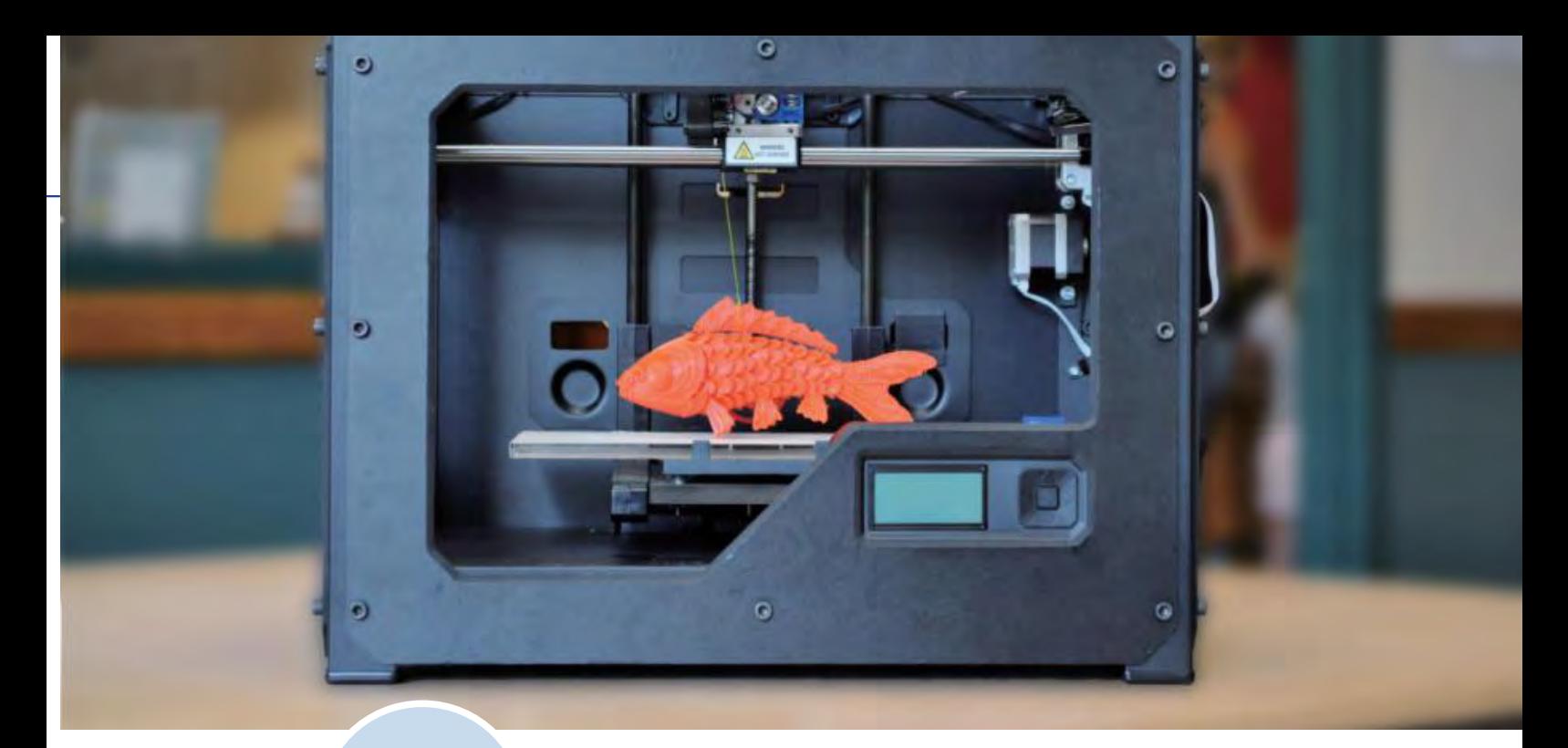

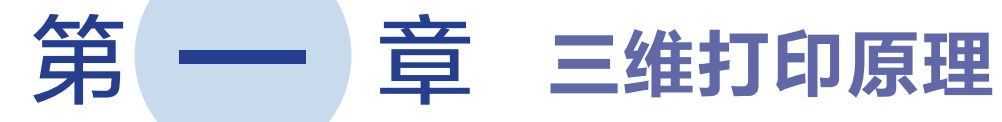

三维打印技术属于增材制造技术,至今才发展了30多年,却使传统制造业发生了翻天覆地的 变化,实现了制造方式从等材、减材到增材的重大转变,形成了一种全新的制造模式。

等材、减材、增材,这三个名词可能同学们还不是很熟悉。举个例子,打铁匠将一块金属反 复敲打、锻造成工具或兵器,这块金属在制造前后体积、质量几乎相等,这属于等材制造;雕刻 家把一块巨型岩石反复雕刻打磨,凿出许多碎石,岩石最后成为精美的雕塑,但体积、质量都减 少了,这属于减材制造。

那么什么是增材制造呢?三维打印技术是如何实现增材制造的?它又经历了怎样的发展历 程?让我们通过本章的内容,一起来学习吧。

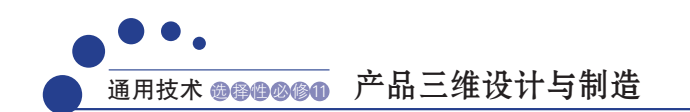

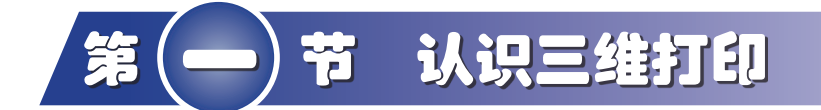

### 学习目标

- 了解三维打印技术的发展历史。
- 感悟三维打印技术对自然和人类生产、生活方式产生的影响。

### 一、走进生活中的三维打印

近年来, "三维打印"一词频繁见诸媒体,三维打印作为一种新的生产方式,由于其 独特的优点,受到越来越多行业的青睐,呈现出引领未来工业发展的趋势。其技术和产品 也在逐渐走进人们的视野,正悄然改变着人们的生产和生活方式。

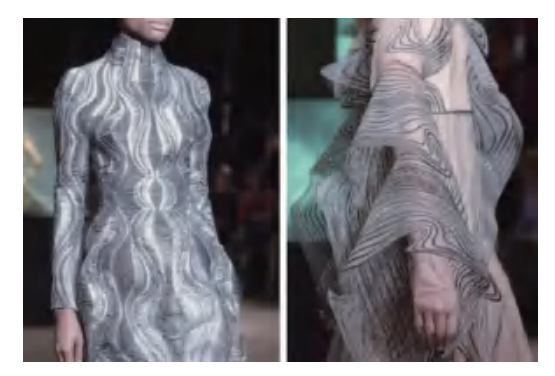

图1-1 三维打印的时装

图1-1是2017年一场以"水波"为主题 的时装秀中展示的三维打印服装,衣服结构复 杂、线条感流畅、科技感十足。

图1-2是三维打印的巧克力,颜色丰富,造 型精美,犹如一件艺术品。

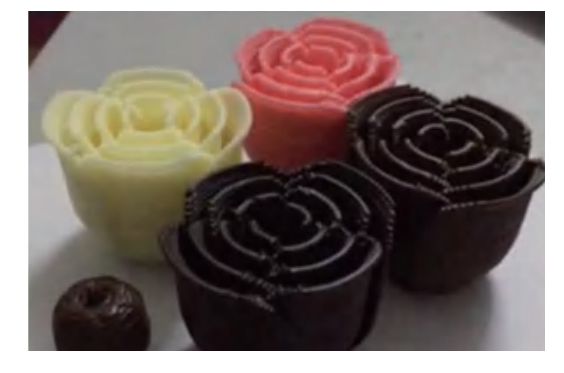

图1-2 三维打印的食品

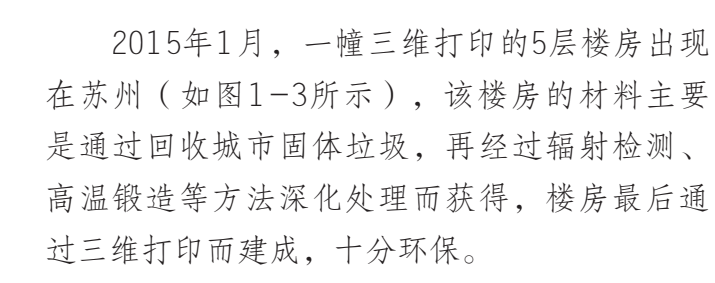

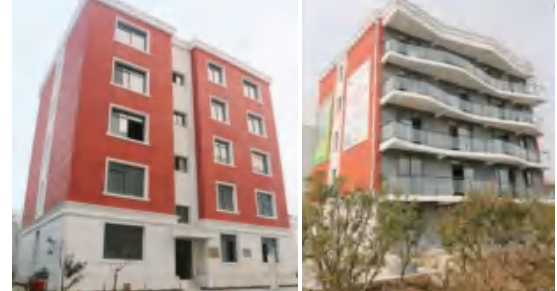

图1-3 三维打印的建筑

2018年3月,全球首款量产三维打 印电动车LSEV在北京车展正式亮相(如 图1-4所示)。这款车的制造时间只需3 天,除了底盘、座椅、轮胎、电动机、 电池和玻璃等少数部件之外,其他所有 的组件都是通过三维打印而成。该车 的续航里程大约为150 km, 最大速度为 70 km/h。

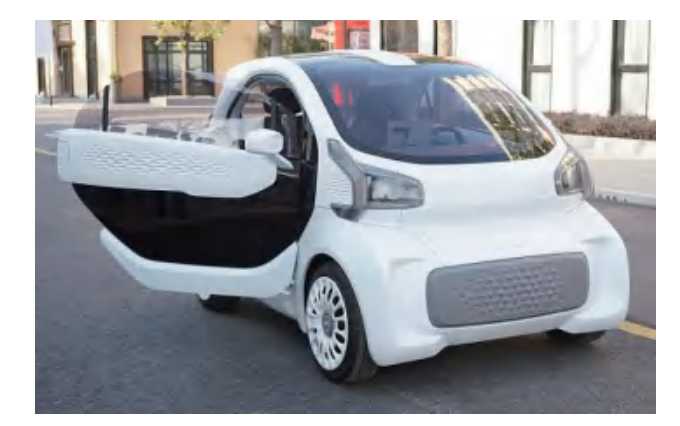

图1-4 三维打印的汽车

三维打印技术不仅在衣食住行这些日常方面改变着我们的生活,而且在医学等领域也 带来了很多创新。

2014年,4岁的小程因为交通意外,被迫截掉了左手的5根手指和半个手 掌。如果安装义肢则需要花费数万元,而且随着小程长大,后期义肢还需要多 次更换。正当并不富裕的一家人一筹莫展时,小程的爸爸听闻国外有一位失去 前臂的患儿成功地安装上了三维打印的义肢,花费只需要几千元,而且义肢的 三维数字模型已经在互联网上分享,可免费下载。

小程的爸爸寻访到武汉协和医院,该医院为小程量身打造并安装了三维打 印义肢(如图1-5所示),安装完成后,只经过十几分钟的调试,小程就可以 用义肢拿起葡萄和水杯,效果非常好(如图1-6所示)。

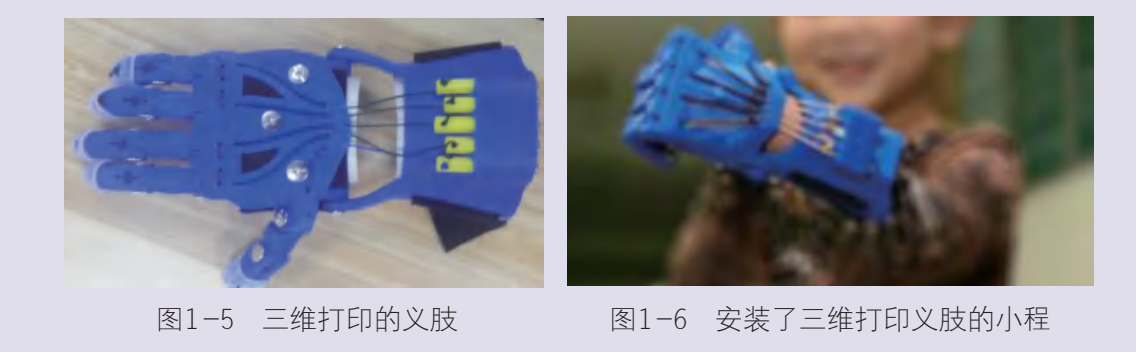

### 讨论

案例

1. 你了解的三维打印产品还有哪些?

2. 用三维打印制造义肢,造福截肢患儿的案例,体现了三维打印技术有哪些特点?

# 二、三维打印的发展历史

其实三维打印作为一种先进的制造技术,并不是近几年才发明的新科技。早在19世 纪末,人们在研究照相雕塑和地貌成形技术时,就萌生了三维打印增材制造的想法。到了 20世纪80年代,三维打印技术开始有了雏形。随后,三维打印技术进入快速发展时期,今 天,已被广泛应用于工业制造、航空航天、医疗教育、艺术设计等领域。因此有人说三维 打印是"19世纪的思想,20世纪的技术,21世纪的市场"。那么,三维打印经历了怎样的 发展历史呢?

1984年,利用计算机数字文件制作三维立体模型的构想首次被提出。

1987年,世界上第一台三维打印机问世。这台机器基于光固化立体成型技术,型号为 SLA-1,当时还不是叫作三维打印机,而是叫作快速成型机器(如图1-7所示)。

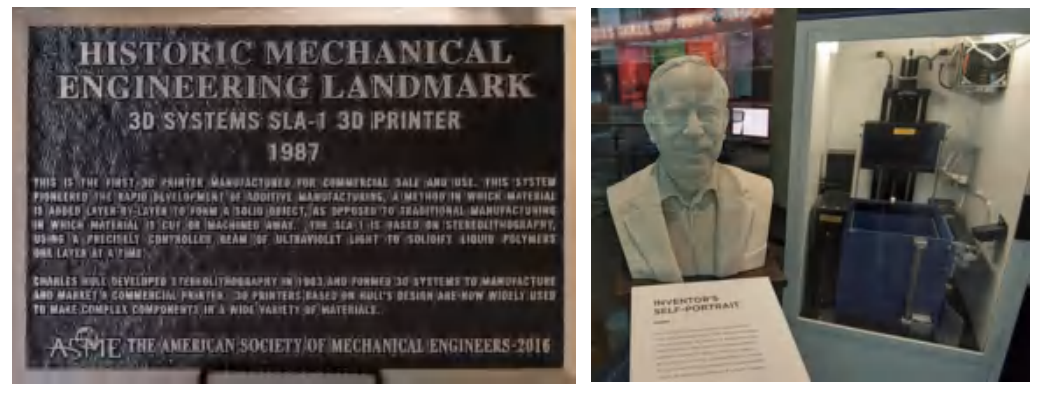

图1-7 查尔斯·胡尔与他发明的SLA-1入选发明家名人堂

1988年, 将热塑性材料熔化再重新冷却塑形的熔融沉积成型技术 (FDM)问世。 1989年,用激光束高温烧结粉末原料使其成型固化的选择性激光烧结技术(SLS)问世。 1996年, 型号为"Z402"的快速成型机器第一次用上了"三维打印机"的名字。 2006年,智能打印RepRap开放源码项目启动,该项目是为了开发一种能进行自我复 制的三维打印机,即用三维打印机来制作三维打印机自身的零部件。2008年推出的第一台 基于RepRap的三维打印机,可以打印约50%的自身部件(如图1-8所示)。

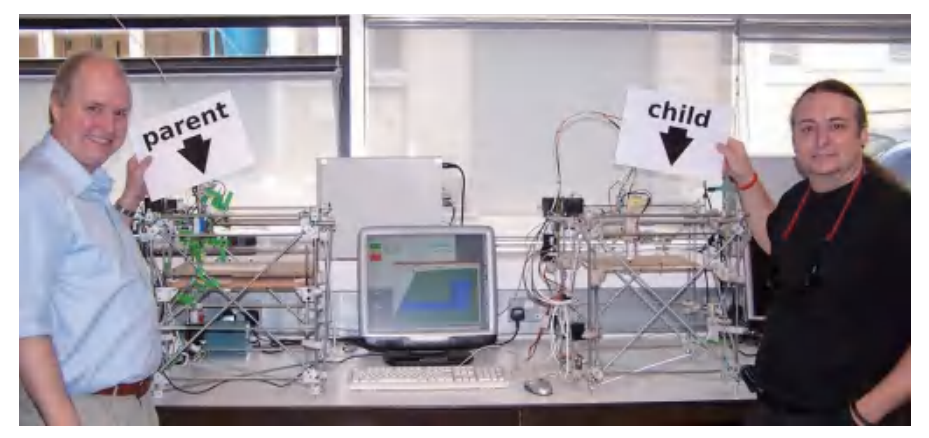

图1-8 RepRap项目制造的三维打印机

### 思考

你认为RepRap项目能实现三维打印机的完全自我复制吗?

2009年,北京航空航天大学利用激光快速成型技术制造出大型客机的主风挡窗框(如 图1-9所示),成本仅为模具制造的10%。

2013 年, 国外企业研制出名为"3Doodler"的三维打印笔, 该笔可以通过手持的方式 绘制、堆叠,形成立体产品(如图 1-10 所示)。

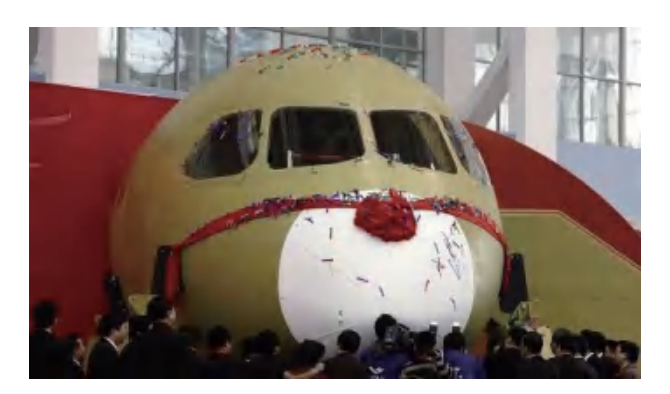

图1-9 三维打印制造的大型客机主风挡窗框 图1-10 3Doodler 三维打印笔

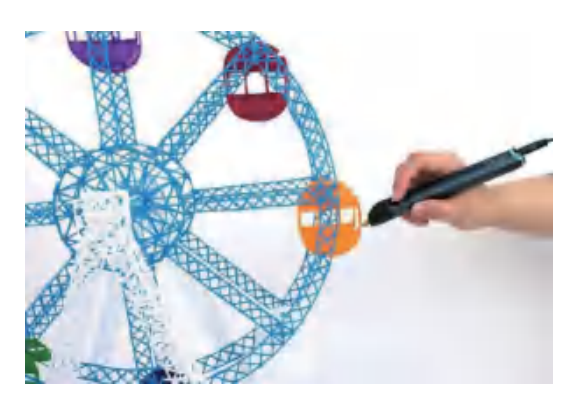

### 知识窗>

三维打印笔可以算得上是微型三维打印机了,实际上,它是一支可以在空气中"书 写"的笔,这很容易让人联想到神笔马良的故事。笔中装的"墨水"是聚乳酸或者聚己内 酯塑料, "书写"时材料在笔中被加热熔化后挤出,然后在空气中迅速冷却,最后固化成 稳定的状态。

需要注意的是,三维打印笔属于小型电器,使用时会产生高温,操作时需要小心谨慎。

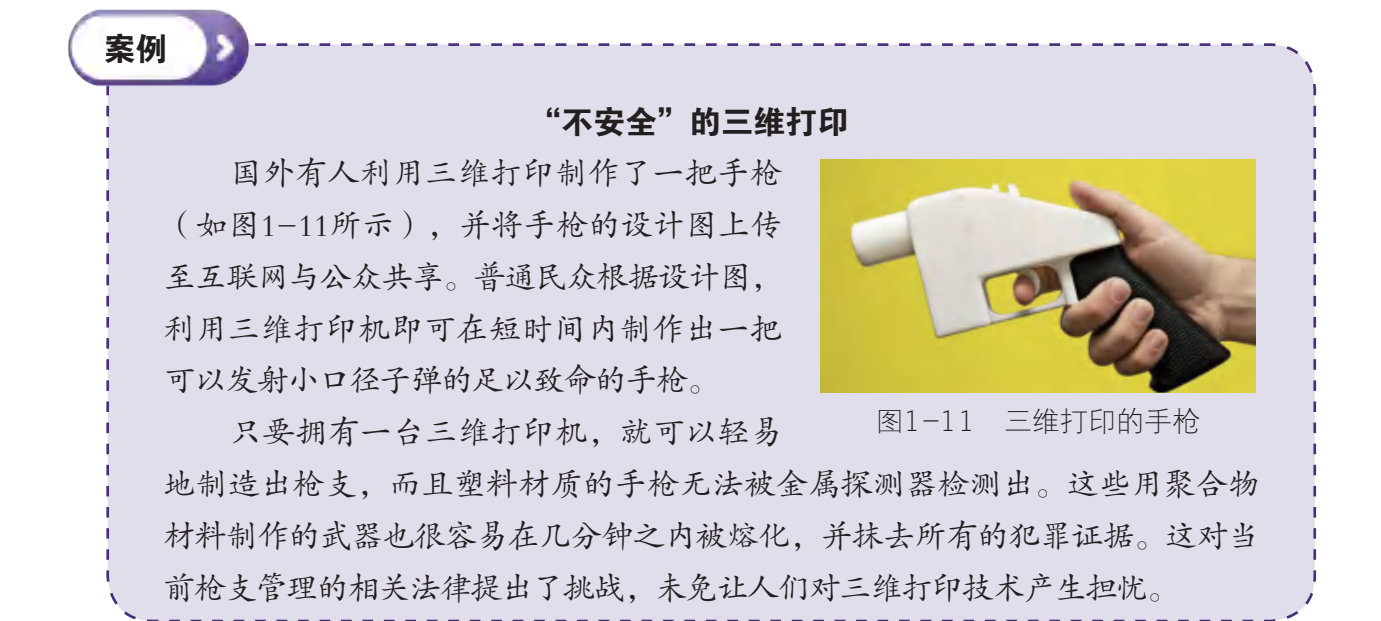

05

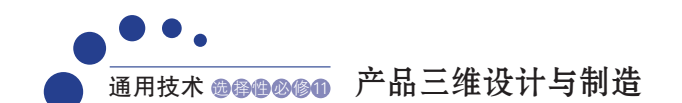

### 讨论

三维打印技术的应用也具有两面性,你认为,如何才能防止三维打印技术被非法 使用?

2013年,北京大学第三医院骨科研发出的几十个三维打印的脊柱外科植入物(如图 1-12所示),已应用于多例植入置换手术,临床应用效果良好。

2015年,一家运动服饰公司推出了一款三维打印的运动鞋,运动鞋的鞋垫是多孔状的 结构(如图1-13所示),有良好的缓冲避震作用,穿着更加舒适。

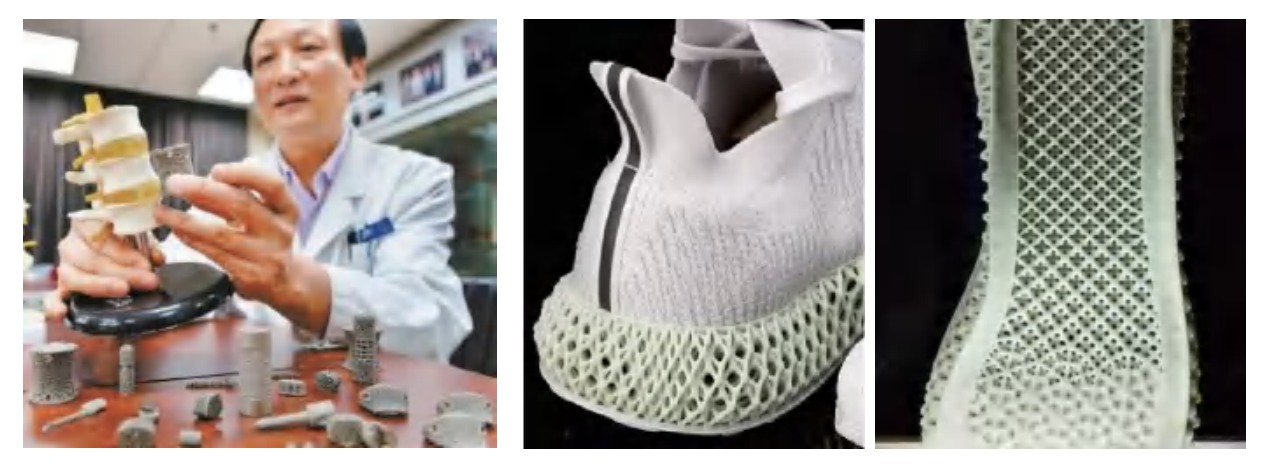

图1-12 三维打印的脊柱植入物 81-13 三维打印的运动鞋

探究

请同学们以3~5人为一组,通过参观展览、到图书馆查阅资料、上网浏览等方式, 收集有关三维打印技术发展历史和行业应用的信息,并将其分类整理成表格,写出调查 报告。

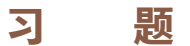

英国《经济学人》杂志提到:"伟大发明所能带来的影响, 在当时那个年代都是难以 预测的,1450年的印刷术如此,1750年的蒸汽机如此,1950年的晶体管也是如此。我们仍 然无法预测,三维打印将在漫长的时光里如何改变世界。"

你认为,三维打印技术对人类历史的进程会造成怎样的影响?

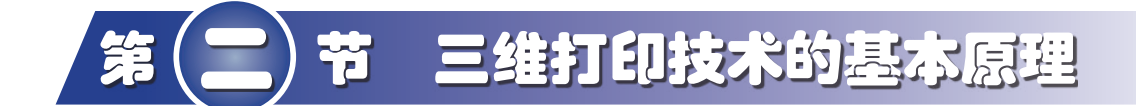

### 学习目标

● 了解熔融沉积成型三维打印机的运行原理、应用领域和所受到的技术限制。

● 掌握正确、安全操作三维打印机的方法。

# 一、概念和原理

三维打印技术是以软件建模、三维扫描等方式获取的三维数字模型为基础,通过软件 将其离散分解成若干层平面切片,然后由三维打印机的数控成型系统利用光照、加热等方 式将粉末状、液状或丝状的材料进行逐层堆积黏结,最终叠加成型,制造出三维实物的技 术,属于增材制造技术。而传统制造是通过削、钻、铣、磨等工艺,把一块原材料雕刻 打磨成体积更小的部件,属于减材制造技术。这两者的制作加工方法是截然不同的。

三维打印机的运行过程类似于传统的打印机,只不过传统打印机是把墨水打印到纸 上形成二维的平面图纸,而三维打印机是把可黏合材料层层堆积叠加形成三维实体;三维 打印机与传统打印机最大的区别在于工作的维度,三维打印机不仅能够在平面上工作(*X* 轴、*Y* 轴),还可以在立体空间内工作(*X* 轴、*Y* 轴、*Z* 轴),通过将许多薄层不断叠加 的方式形成立体产品。

# 二、特点和优势

传统的产品设计与制造需要经过设计、开模、铸模、组装等工序,往往耗时长、成本 高,难以满足顾客的个性化需求。相比之下,三维打印具有多项传统制造工艺无法比拟的 优势,例如:

1. 三维扫描仪和三维建模软件可以实现对物体外形的精确复制。

- 2. 三维建模软件能够快速地完成产品设计,且编辑修改便捷。
- 3. 三维打印可以制造出传统工艺难以制造的、非常复杂的部件。
- 4. 一体成型无须组装,某几种材料也可以共同组合打印。
- 5. 无须模具,制造交付时间短。

6. 原材料利用率高,减少废弃物和副产物的产生。

案例

### "浑然一体"的新汽车

福特汽车公司的创始人亨利·福特被誉为"给世界装上轮子的人",他在 1913年建立了世界上第一条汽车生产流水线,将每辆汽车的组装时间由原先的 750分钟缩短到90分钟,生产效率大大提高了(如图1-14所示)。汽车生产流 水线上的装配参数是统一的,一辆汽车通常有20000~30000个零件,组装工序 复杂。那么如果想要私人定制一款汽车,通常只能靠人工组装,因此造价高昂。

三维打印技术应用到汽车制造行业,则巧妙地解决了定制成本高昂这一 问题。2016年,我国增材制造国家研究院研发出一款电动汽车WLC-1(如图 1-15所示)。WLC-1的发动机和底盘采用传统工艺和金属材料制造,其他 大部分零件都是采用复合材料经三维打印而成,这些零件都可以进行个性化 定制。这辆汽车约由100个零部件组成,设计、打印、组装、调试共花费了数 十天,而传统汽车仅研发过程就需要3~5年的时间。

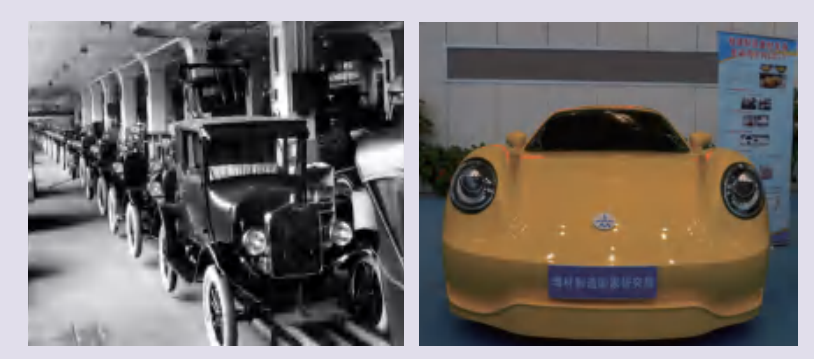

图1-14 老式汽车生产流水线 图1-15 三维打印汽车WLC-1

### 讨论

三维打印还有哪些优势?

三维打印技术的特点和优势非常突出,许多传统的制造工艺都无法企及。但就目前三 维打印技术的发展现状而言,也存在着一些局限性,包括:

- 1.可用于三维打印的材料种类相对有限。
- 2.产品精度、理化性能尚难以完全满足工程需求。
- 3.难以进行大规模生产,制作成本高,制作效率低。

### 探究

请组织一场班级内的辩论赛,就"三维打印技术能否取代传统制造业"进行辩论,并 记录辩论过程和结果。

# 三、三维打印的流程

三维打印技术虽然种类多样,但是原理和实施流程都基本一致,实施流程主要分为4 个步骤(如图1-16所示)。

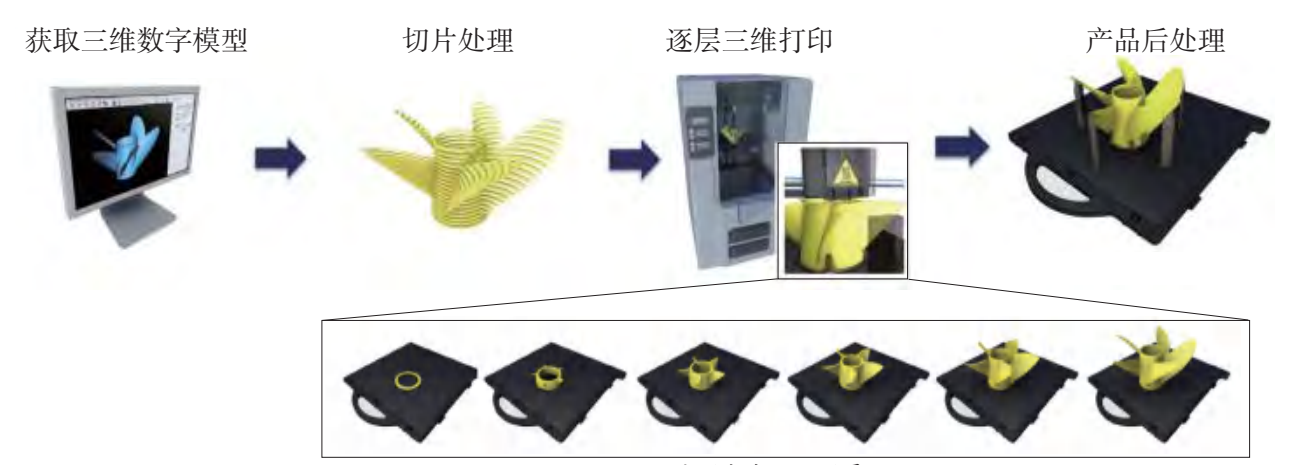

分层打印,逐层叠加

图1-16 熔融沉积成型三维打印的基本实施流程

获取三维数字模型:首先,我们需要获取作为打印模板的三维数字模型。模型可以通 过软件建模、三维扫描、网络下载、数据转换重建等方式获取,其文件通常是STL格式。

切片处理:三维数字模型在打印前,还需要对其进行分层切片处理,将模型沿水平面 分成若干层,并设置三维打印机的工作参数,如打印层高、打印速度、打印温度等,设置 完成后通常导出GCODE格式的文件。

逐层三维打印:三维打印机的工作过程是分层打印、逐层叠加,最终形成立体产品。 以熔融沉积成型三维打印机为例,打印机接到打印指令后,打印喷头移动到指定位置将高 温熔化的耗材挤出,通过喷头的水平移动完成一个薄层的打印,挤出的耗材逐渐降温凝 固。然后喷头上升(或工作台下降)一个层高的高度,在上一个薄层的基础上打印新的薄 层。如此重复,逐渐打印出立体结构。

产品后处理:打印完成后,一个完整的产品就会呈现在我们眼前,此时打印工作还未 完全结束,根据产品的表面质量或模型结构,还可能用到去支撑、打磨、上色、拼接、组 装等后处理工序(如图1-17所示)。

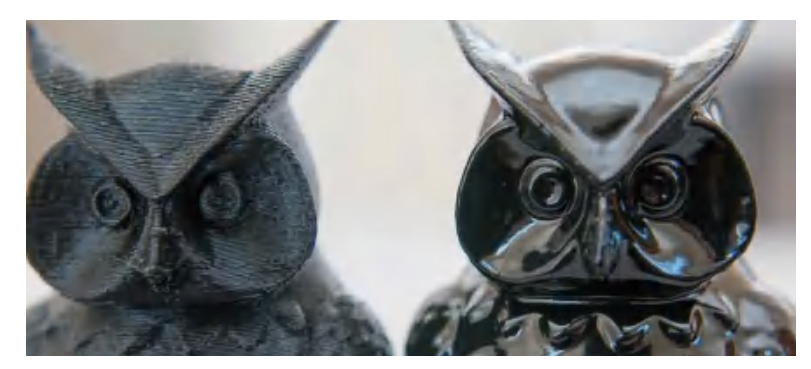

图1-17 产品后处理前后的对比

### 四、常用的三维打印机

各种品牌和型号的三维打印机数不胜数,为不同需求的用户提供了丰富的选择空间, 其种类一般按成型工艺划分。在这里,我们以一款常见的熔融沉积成型三维打印机为例, 为同学们介绍三维打印机的基本结构和操作方法。

### 思考

如果我们想要自己组装一台熔融沉积成型三维打印机,需要用到哪些部件呢?这些部 件各起什么作用?

### 1. 打印机的结构

熔融沉积成型三维打印机主要由打印喷头、送丝机、散热风扇、驱动电机、工作平 台、数控设备等部件组成。

打印喷头: 起到熔化材料的作用, 由发热块和喷嘴(如图1-18所示) 组成。打印喷头具备加热功能,升温熔化材料并将半流体材料从喷嘴细孔 挤出。

送丝机:起到运送材料的作用(如图1-19所示)。用两个齿轮夹住材 料,齿轮转动并将材料不断送入打印喷头中。喷头挤出材料的速度由送丝 机齿轮的转动速度控制。送丝机和打印喷头通常都是组合在一起的。

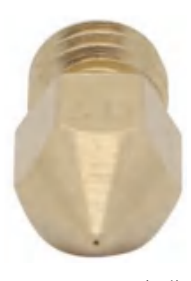

图1-18 喷嘴

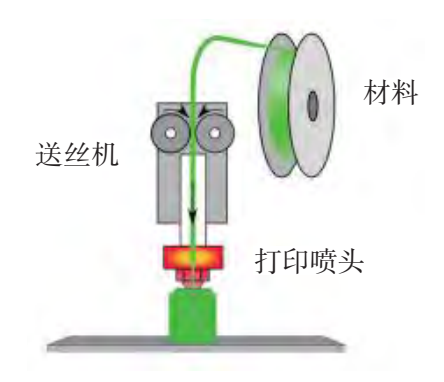

图1-19 送丝机工作示意

散热风扇,起到为送丝机和材料降温的作用。以防送丝机长时间高温工作而造成损 坏,也可以让喷头挤出的材料快速凝固成型。

驱动电机: 起到带动打印喷头和平台移动的作用。三维打印机工作时, 打印喷头需要 不断在*X*轴、*Y*轴方向移动,平台需要在*Z*轴方向移动,这就需要3个驱动电机带动,通常 使用步进电机作为驱动电机。

工作平台:起到承载打印材料的作用。

以上几个部分可以从图1-20中看到,三维打印机里面横向和竖向各有数根管子,驱动 电机转动的时候,有螺纹的金属杆就会带动打印喷头移动或工作平台升降,其他的管子则 用于控制部件平稳移动。最下面的是承载打印产品的工作平台。

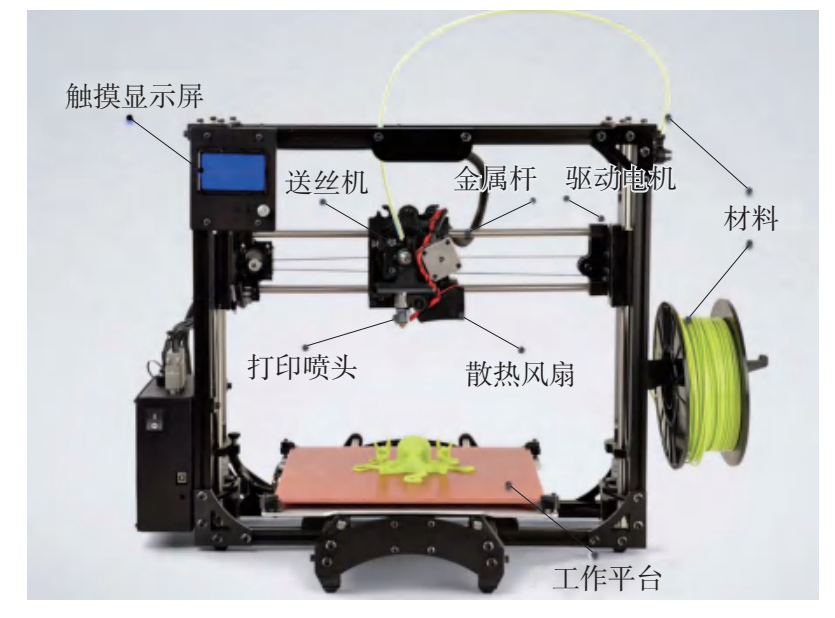

图1-20 熔融沉积成型三维打印机结构示意

数控设备和触摸显示屏: 用于控制三维打印机的操作(如图1-21所示)。早期的三 维打印机需连接计算机,目前大部分的三维打印机已经具备了脱机打印的功能,只需要 将数据复制到便携式存储器,再通过SD卡槽或USB接口连接到三维打印机(如图1-22所 示), 就可以通过触摸显示屏进行打印操作了。

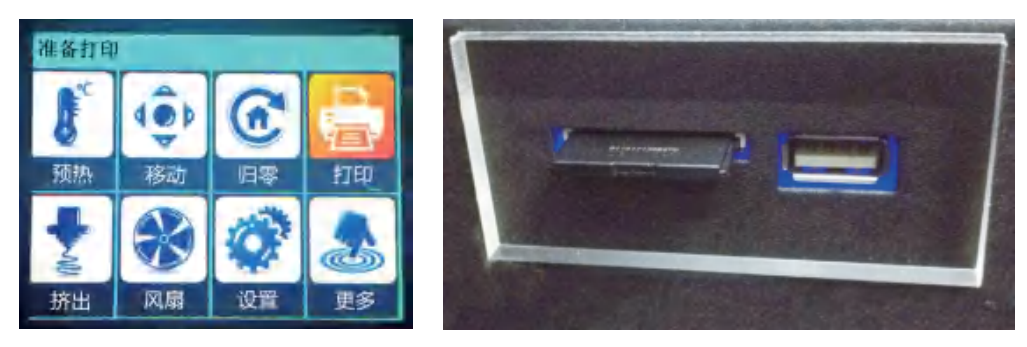

图1-21 控制主界面 图1-22 SD卡槽和USB接口

### 2. 打印操作

在打印前,应预先阅读打印机说明书,检查喷头是否通畅、零件是否有损坏、线路是 否连接正常、平台是否校准等。要注意三维数字模型切片处理时设置的打印参数不应超过 打印机可执行的范围。打印时,如果出现设备温度过高、打印声音异常的情况,要关闭电 源并及时检查设备。

一般的打印操作步骤如下:

为打印机装载打印材料,从机箱侧面抽出一段材料,接入送丝机(如图1-23所示)。

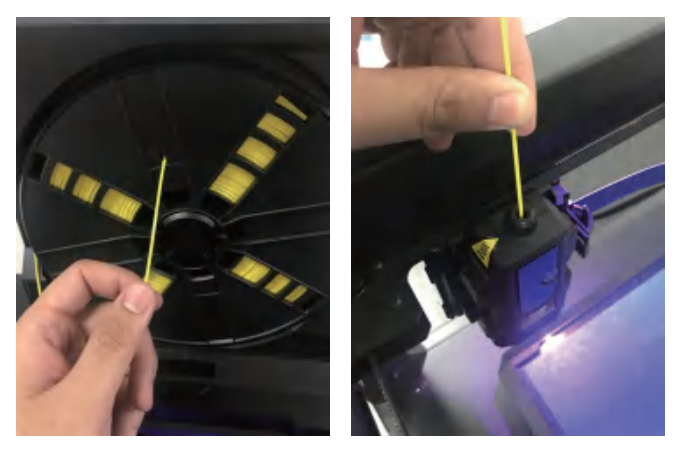

图1-23 装载打印材料

在主界面中选择"预热",进入"预热"控制界面,可给喷头和工作平台升温预 热,图1-24黄色部分显示的是喷头当前的温度和目标温度, "20"是指喷头当前的温度, "210"是指喷头加热的目标温度,目标温度可以通过点击触摸屏中的"增加""减少" 按钮进行修改。

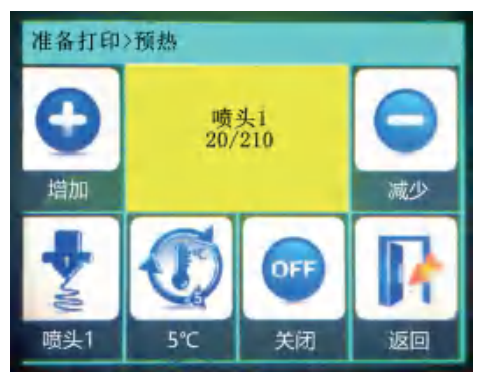

图1-24 喷头预热

在主界面中选择"挤出",进入"挤出"控制界面,图1-25黄色部分显示的是喷头当 前的温度和材料挤出长度, 当温度加热到预设的210℃时就可以按下"进料"按钮, 看到 熔化的材料从喷嘴挤出,表示机器已经做好打印的准备了。

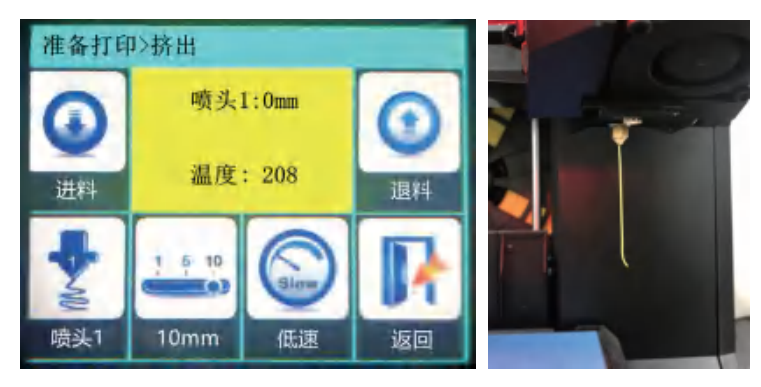

图1-25 材料挤出

在主界面中选择"打印",进入"选择文件"控制界面,在显示出的数据文件中,选择 想要打印的模型,按下"确定"按钮,三维打印机就开始打印工作了(如图1-26所示)。

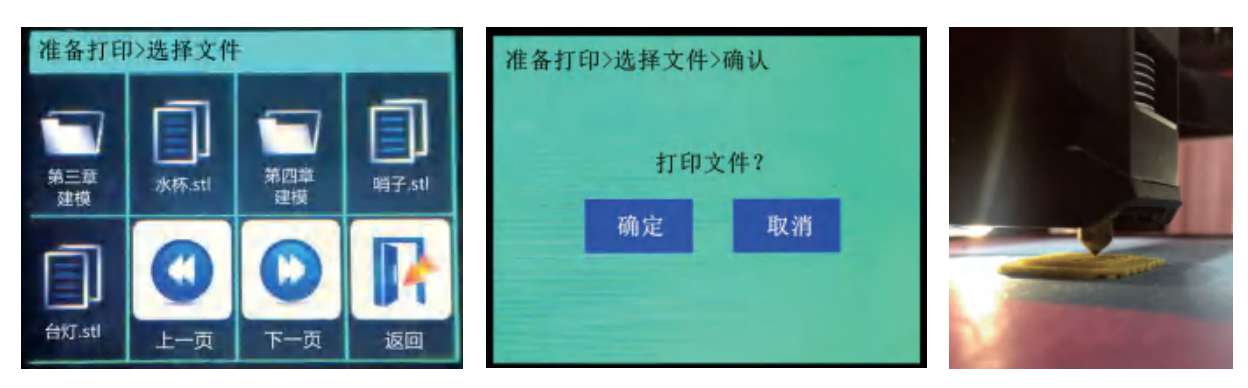

图1-26 选择模型文件进行三维打印

打印完成后,将产品从工作平台上取下,清理工作平台并关闭三维打印机。

三维打印机的日常保养维护也是非常重要的,打印机检查项目有:喷头是否堵塞,零 部件是否松动或损坏,工作平台贴纸是否需要更换,等等。

常见的熔融沉积成型三维打印机的运行原理、设备结构、打印材料等和文中介绍的基 本一致,部分细节可能会有所不同。

### I۹ 立即行动

了解你使用的三维打印机的常见故障及解决办法。

### 思考

李老师是一位体育老师,经常需要用哨声来代替口令,哨子是他工作不可或缺的工 具。最近他有一个小烦恼,他的哨子声音太刺耳了,而且外观一样的哨子很容易和其他班 级老师的哨子弄混。

你觉得运用三维打印技术,可以帮助李老师解决遇到的难题吗?如果可以,还需要 掌握哪些知识?

习 题

三维打印机的结构是多种多样的,请观察下面的3台三维打印机,试说出它们的打印 喷头和工作平台在空间直角坐标系中的移动方向?

你认为,打印喷头和工作平台的移动方式会影响产品成型的速度或精度吗?

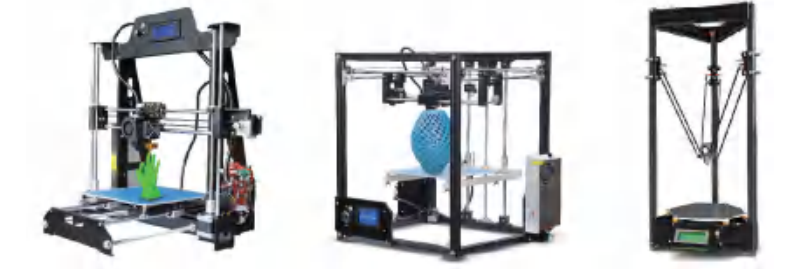

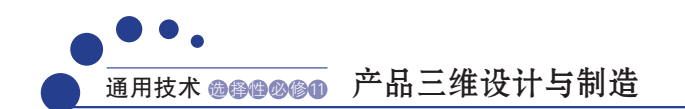

# 本章回顾与评价

### 一、学习内容梳理

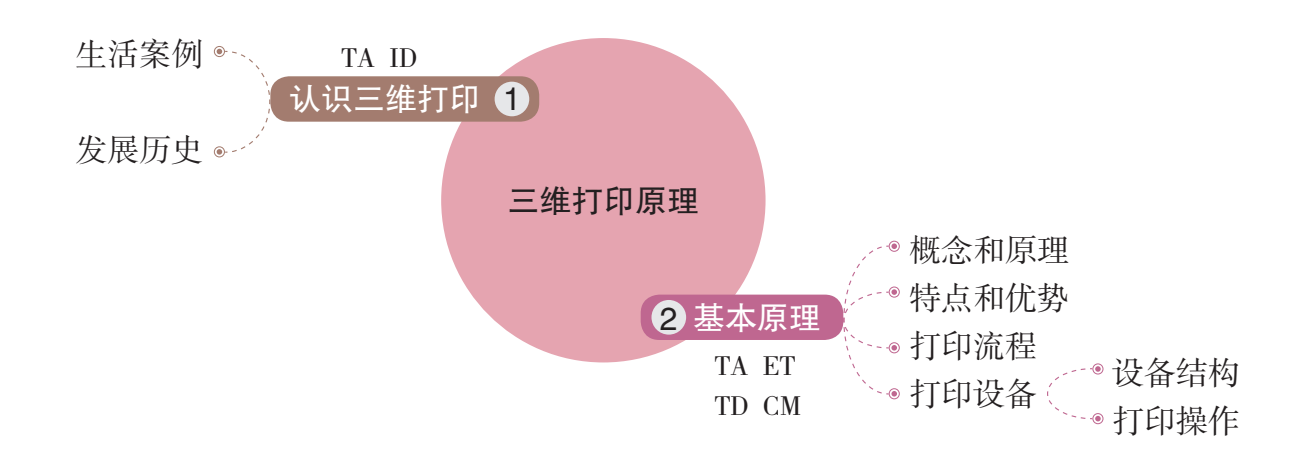

说明:TA—技术意识,ID—创新设计,ET—工程思维,TD—图样表达,CM—物化能力

### 二、学习评价

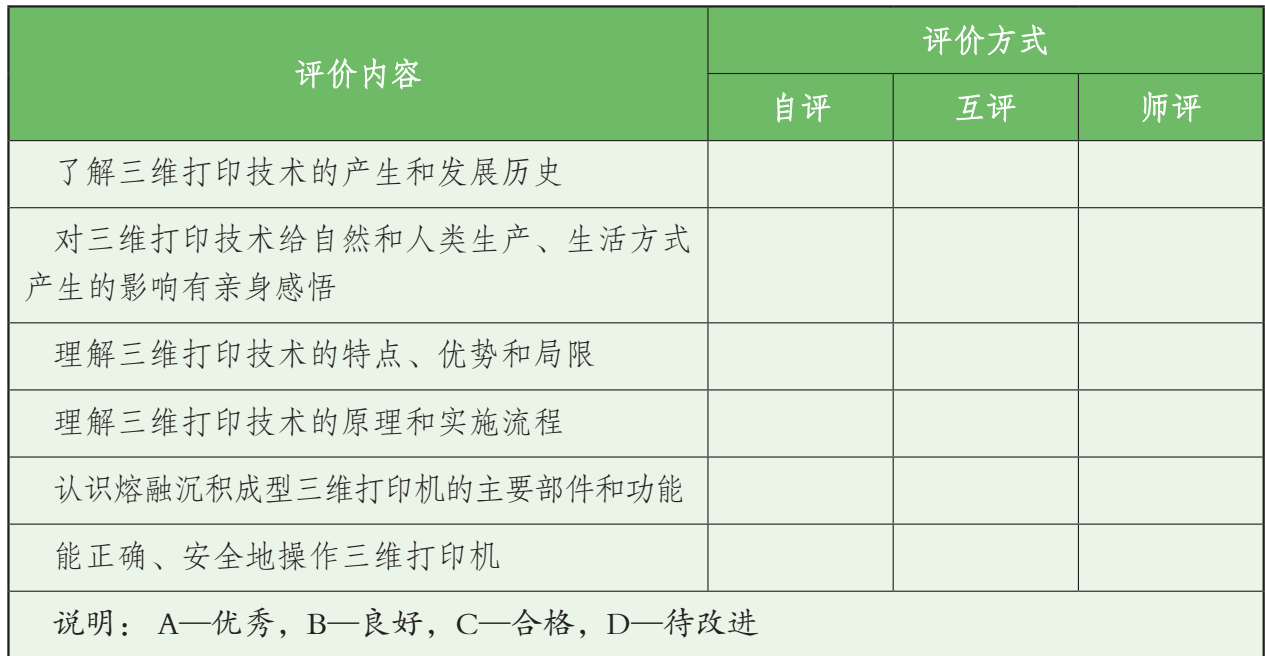

 $\overline{a}$ 

通过本章的学习,你的核心素养得到了哪些发展?

 $\overline{a}$ 

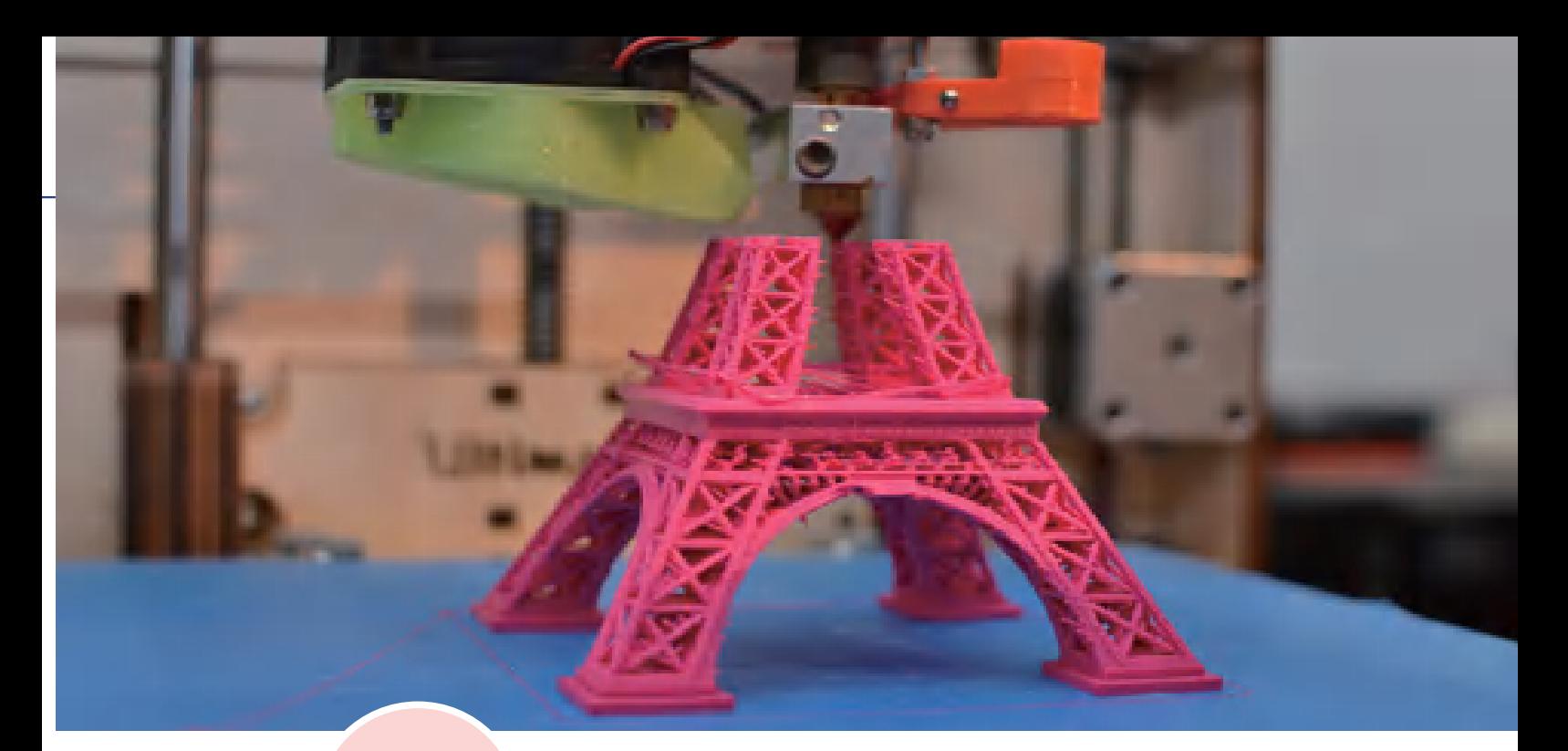

# 第 二 章 三维产品技术分析

通过上一章的学习,同学们了解了三维打印的发展历史、概念原理以及打印机的结构和操作方法。 实际上,由于打印材料的不同或材料叠加方式的多样,三维打印技术有很多种,人们根据不 同的技术研发出了不同类型的打印机,这些打印机有的打印得快速,有的打印得精细,有的能 打印金属,各有千秋。因此在开始打印操作之前,我们应该对三维打印的工艺和材料有全面的 了解,掌握其特点。 在实际应用中,我们还应该从自己的产品需求出发,根据不同工艺和材料的特点做出合理的

技术分析,制订出一套适合自己的三维打印制造方案。

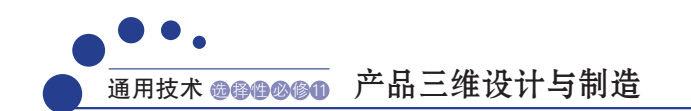

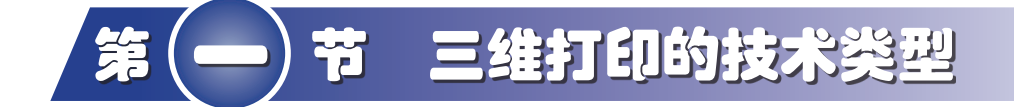

### 学习目标

- 了解常见的三维打印技术。
- 了解不同三维打印成型工艺的特点。

# 一、光固化立体成型

光固化立体成型(Stereo Lithography Apparatus, SLA)技术是最早问世的三维打印技术,也是当今应 用最为广泛的三维打印技术之一,使用的材料主要 为液态光敏树脂。光固化立体成型三维打印机工作 时,要有一个盛有液态材料的液体槽,通过工作平 台上方的紫外光光源发射一定波长的紫外光(波长 250~300 nm),材料在紫外光的照射下发生聚合反 应从而在工作平台上固化。随后,工作平台垂直移 动一个层面的高度,形成新的固化工作液面,再次 光照固化。如此循环反复,直至产品完全成型(如 图2-1所示)。

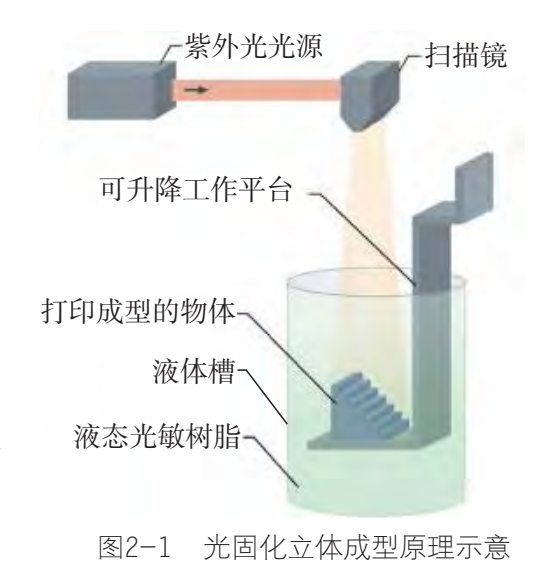

这样的成型方式每层厚度可控制在0.05~0.15 mm, 精度较高,产品的表面平滑整齐(如图2-2所示)。但因为打印材料局限于含有光引发 剂的液态材料,所以光固化立体成型技术使用的打印材料较为有限。

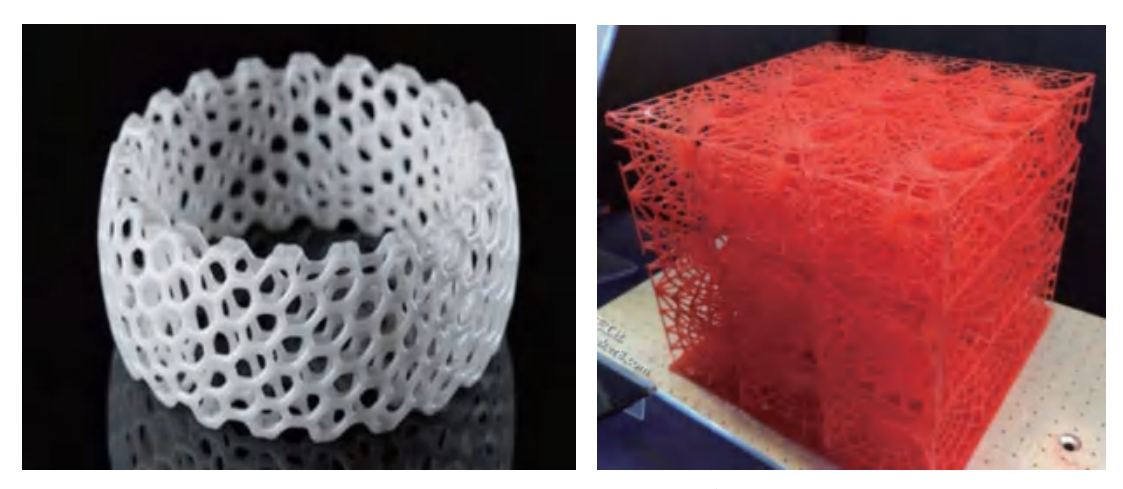

图2-2 光固化立体成型打印的产品

# 知识窗>

### 选择性激光烧结

选择性激光烧结 (Selective Laser Sintering, SLS)技术和光固化立体成型技术非常相似, 但 它是在粉末床中完成的。选择性激光烧结三维打印机工作时,先在工作台中铺上一层粉末, 将材料预热至接近其熔点、通过激光光斑烧结特定的区域,使粉末熔化黏接,随后工作平台 降低高度再铺上新的工作粉末层,按此程序循环直至物体成型(如图2-3所示)。选择性激光 烧结具有适用材料种类广泛的优点,如尼龙、蜡、树脂、金属和陶瓷粉末等都可以作为烧结 对象。尤其是三维打印的金属产品,常常会选用这种工艺进行制作(如图2-4所示)。

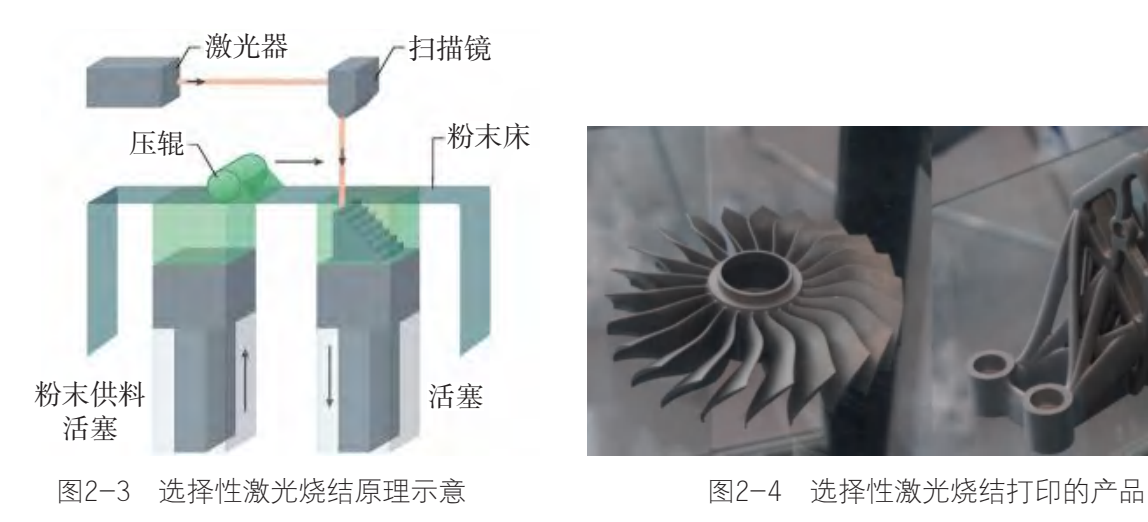

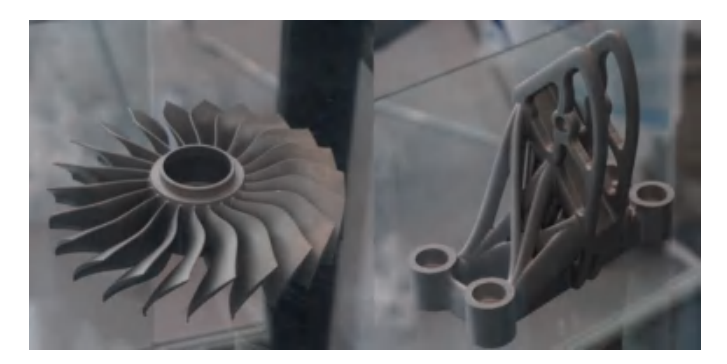

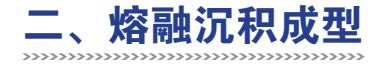

熔融沉积成型(Fused Deposition Modeling,FDM)技术也是当前应用最广泛的三维打 印技术之一,许多桌面级的三维打印机都是基于这种成型工艺。熔融沉积成型三维打印机 工作时,材料通过送丝机送进打印喷头,并在打印喷头内被加热熔化。打印喷头按计算机 设计的路径沿产品截面轮廓和填充轨迹运动,同时将熔化的材料挤出到指定位置并使其 冷却凝固,依此逐层堆叠最终成型(如图2-5所示)。

这项技术的优点很突出:材料利用率高,可配备多个喷头以打印多种材料,可实现 多色成型。但缺点也比较明显:机械强度不高、不耐高温、表面质量差,容易出现"台阶 效应"(如图2-6所示),较难形成精密复杂的部件。因此,该工艺适用于产品的概念建 模、形状和功能测试,不适合制造大型零件,对精度要求高的产品一般较少使用熔融沉积 成型技术。

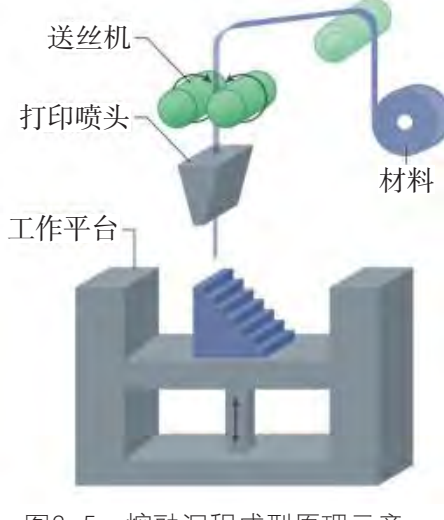

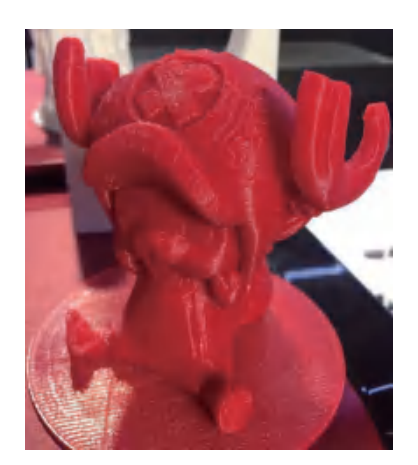

图2-5 熔融沉积成型原理示意 82-6 熔融沉积成型打印的产品

# || 知识窗>

"台阶效应"是影响成型精度和表面质量的主要因素 之一。分层打印时,每一层虽然很薄,但在一定的微观尺度 下,仍会形成具有一定厚度的一级级"台阶",如果需要制 造的对象表面是圆弧形的,那么就会造成精度上的偏差(如 图2-7所示)。

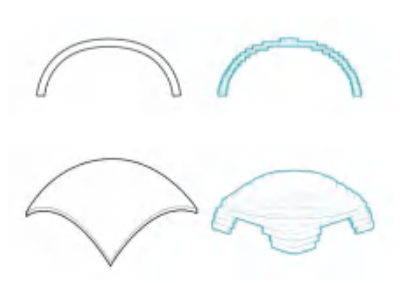

"台阶效应"会造成零件形状的变形:有些表面体积 缺损,有些表面体积增加。

图2-7 "台阶效应"示意

三维打印技术种类很多,目前已经在最初的光固化立体成型技术的基础上衍生出了几十 种打印工艺,每种工艺的基本原理都大致相同,但是把原材料堆叠、固化的方式各有不同。

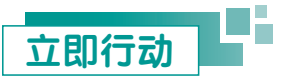

请查阅资料,了解目前常用的三维打印技术还有哪些?各有什么特点?

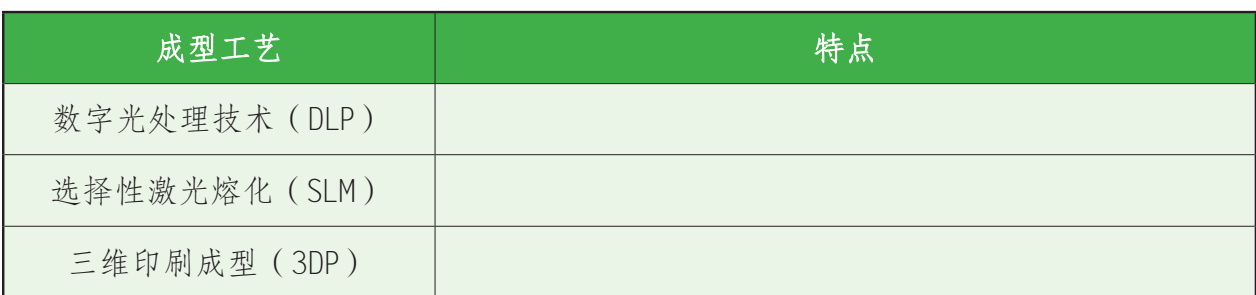

### 表2-1 不同三维打印技术的特点

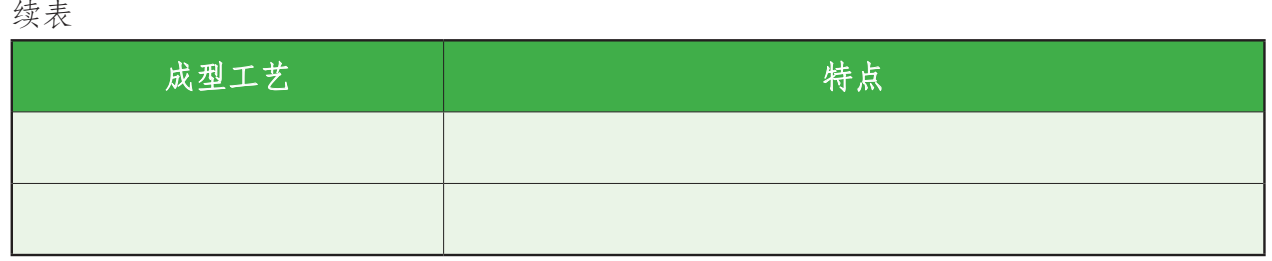

### 习 题

1. 2015年, 数栋使用三维打印技术建造的建筑亮相苏州工业园区。负责人介绍: 建 筑三维打印机利用矿山尾矿和处理后的建筑垃圾制成的混凝土为原料,用机械吊臂控制喷 头运动,将墙壁快速地"垒"起来。相比传统建筑技术,可节约建筑材料30%~60%,工 期缩短50%~70%,节约人工50%~80%。

针对以上材料,你觉得建筑三维打印技术的制造工艺是怎么样的?

2.光固化立体成型工艺是最早发明的三维打印技术,请观察下图中的两台光固化三 维打印机,左图为1.85 m高的工业级打印机,右图为0.5 m高的桌面级打印机。

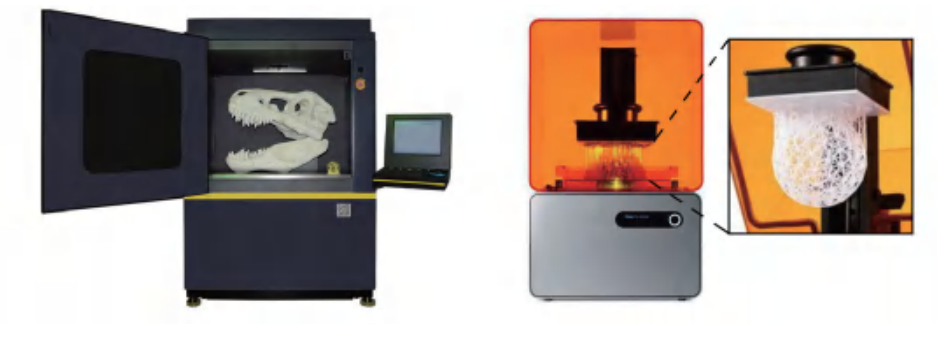

第2题图

为什么这两台打印机配有带颜色的罩子,其作用是什么?

右图的桌面级光固化三维打印机,工作平台是位于产品上方的,那么这台打印机的工 作原理是怎么样的?为什么会设计成这样的结构?

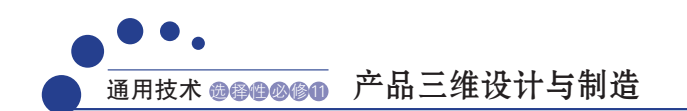

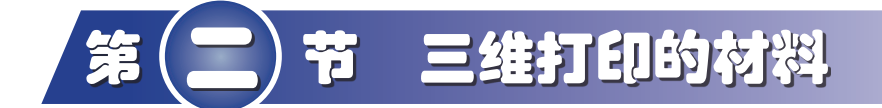

### 学习目标

- 了解三维打印材料的类型。
- 了解各种三维打印材料的特性和用途。

# 一、材料的类型

在三维打印领域,可以用于三维打印的材料有很多,这些材料根据不同的物质形态可 分为3类,其分类与设备的材料供应方式和材料的固化方式密切相关。

1. 固态线材: 指加工成1~2 mm直径的固体线形材料, 通常以盘卷的方式储存包装, 适用于熔融沉积成型工艺的三维打印机。常见的固态线材以热塑性高分子材料为主,如聚 乳酸(PLA)线材,除此之外,一些复合材料、尼龙材料也可以加工成固态线材。

2. 固态粉末:指粒径小于1 mm的固体颗粒状材料,通常储存在三维打印机的粉末床 中,适用于配有粉末床的选择性激光烧结、三维印刷成型等三维打印机。常见的固态粉末有 很多种,大多为金属粉末、石膏粉末、尼龙粉末,一些高分子材料也可以制成固态粉末。

3. 液态材料:指具有流动性、需要液体槽或料仓储存的液态材料。常见的三维打印 液态材料是光敏树脂,适用于光固化立体成型的三维打印机。

除以上3种物质形态的材料之外,近年来也有多种凝胶状的细胞材料、水凝胶材料问 世,适用于化学交联固化和气压挤出成型工艺的三维打印机。

### 思考

观察下列的三维打印产品(如图2-8所示),你认为它们是用什么材料制作的?可能 用到哪一种成型工艺?

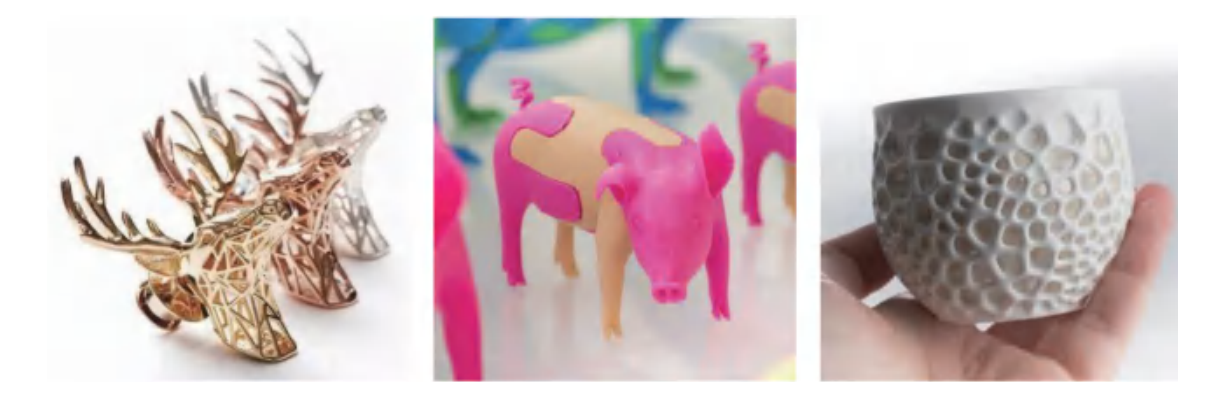

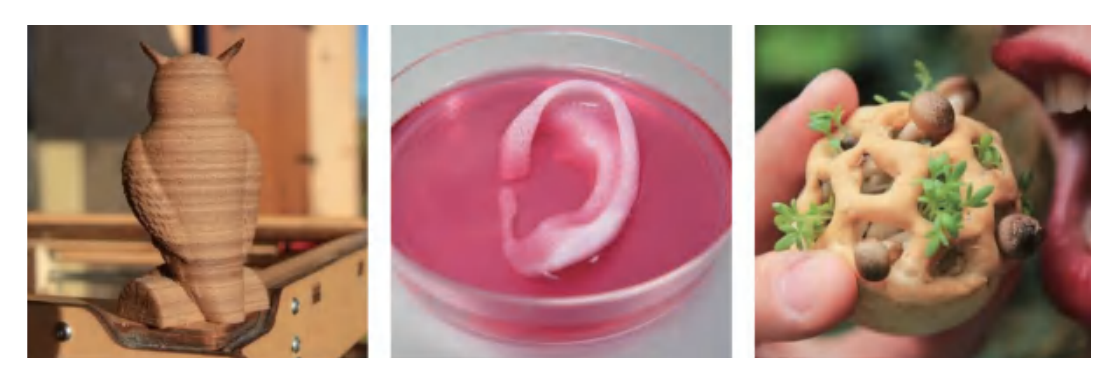

图2-8 多种三维打印的产品

# 二、材料的特点和应用

为了打印出能维持三维结构的立体实物,三维打印使用的原材料需要具备特殊的理化 性质,如机械强度高、耐高温、耐腐蚀等特性。以下是目前常用的三维打印材料。

聚乳酸(PLA): PLA是一种常用的打印材料,这种材料可以降解,十分环保,一般 制成固态线材。PLA材料有多种颜色,并且还有半透明的红、蓝、绿等颜色以及全透明的 材料(如图2-9所示)。由于PLA材料从打印喷头挤出之后需要立即凝固,因此打印喷头 的加热温度设定在比PLA材料熔点高1~2℃为宜。不同型号的PLA材料可能存在理化性质 差异。

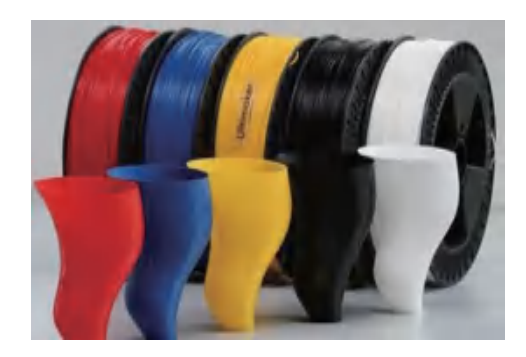

图2-9 多种颜色的PLA材料及三维打印的产品

光敏树脂:又叫UV树脂,一般为液态,由聚合物单体与预聚体组成,其中加有光(紫外 光)引发剂(或称为光敏剂), 在一定波长的紫外光照射下可立刻引起聚合反应, 完成固 化(如图2-10所示)。

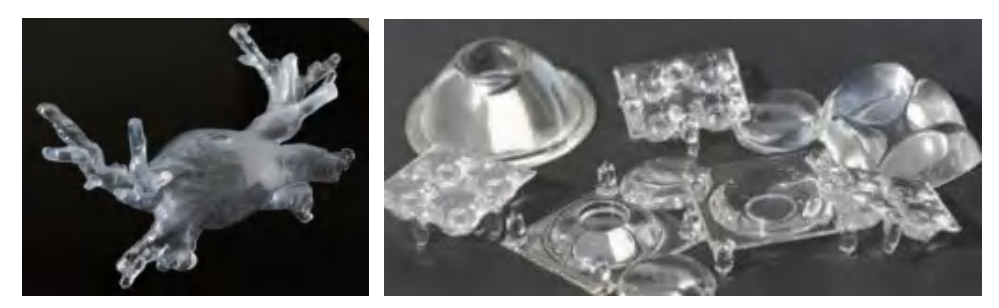

图2-10 透明光敏树脂打印的产品

陶瓷:陶瓷材料具有高强度、高硬度、低密度、耐高温、耐腐蚀、化学稳定性好等优 异特性,陶瓷粉末适用于选择性激光烧结加工,在航空航天、汽车、生物等行业有着广泛 的应用(如图2-11所示)。

![](_page_28_Picture_2.jpeg)

图2-11 陶瓷材料打印的产品

金属:金属材料硬度高,成型后有较高的机械强度(如图2-12所示)。金属粉末适用 于选择性激光烧结加工。

![](_page_28_Picture_5.jpeg)

图2-12 金属材料打印的产品

三维打印的材料还在不断地发展。除了上述常用的材料,其他的打印材料包括水泥、砂 石、纸浆,目前都已有研究和应用,具有十分广阔的应用前景。比如用混凝土来打印房屋, 初步实验已经可以打印出小型建筑或建材部件,也有人研究用木材或者纸浆来打印家具,纸 浆可以利用回收的废纸加工获得。

### 探究

1. 查阅学习资料,还有哪些材料可以作为三维打印的原材料?了解这些材料的特点 和用途。

2. 三维打印材料和三维打印技术之间有什么联系?

![](_page_28_Picture_11.jpeg)

### 三维打印之后的四维打印

正当三维打印方兴未艾之际,四维打印的概念已悄然跃入人们的视野。 四维打印,本质上是在三维空间的基础上加多了一个时间的维度,利用一种能够自动 发生变形的材料,我们给材料特定的环境条件(如温度、湿度、光照等),使它按照设计 自动地定时折叠成相应的形状(如图2-13所示)。

![](_page_29_Picture_2.jpeg)

图2-13 四维打印产品示意

四维打印最关键的不再是成型工艺的创新,而是在于"智能材料"的发展,目前主要 的研究方向是"记忆材料"和"生物合金"。四维打印有广阔的应用前景,比如利用四维 打印,未来的防弹衣可能会变得小巧轻薄,便于储存和携带,不增加士兵的负重,就可以 提供全面的防护。

### 习 题

三维打印的原材料利用率很高,但也会产生少量的废弃物。如制作悬空、镂空结构的 模型时,我们需要添加支撑结构,在打印完毕后再将支撑结构去除。有人设计制作了一台 废料粉碎机和一台简易拉丝机,将废弃的材料收集后用废料粉碎机碾碎,再倒入拉丝机中 熔化塑形,拉出线材,实现废料的再利用。

![](_page_29_Picture_7.jpeg)

这则案例给了你怎样的启发?通过本节内容的学习,你觉得还有哪些方法可以让三维 打印制作变得更加节约环保?

![](_page_30_Picture_0.jpeg)

![](_page_30_Picture_1.jpeg)

### 学习目标

- 能结合三维打印的成型工艺特点, 对设计的产品进行技术分析。
- 能根据产品要求制订合适的制造方案。
- 学会对比、权衡、优化方案, 选择最佳的制造方案。

### 一、成型工艺的选择

三维打印的成型工艺和材料多种多样且各有特点,当应用三维打印技术来设计和制造立 体实物时,我们肯定不希望得到的产品存在瑕疵甚至无法使用,也不希望大材小用浪费资源。 想要在一定的条件下获得满意的产品,就需要我们在打印前精心设计出合理的制造方案。

案例

我国的铁路网络非常发达,部分列车要行驶数千公里跨越数十个城市才到 达终点站,这么长距离的行驶对火车零件的性能要求非常高,需要具备较高的 强度、韧性、耐磨性,并能承受冲击振动。

连接火车车轮与传动连杆的销轴,曾经是通过调质处理工艺进行加工的, 这种工艺提高了销轴的韧性,但降低了硬度。销轴在火车长距离的行驶中会造 成剧烈磨损,容易导致零件间隙增大而配合失效,甚至可能引发销轴断裂的安 全事故。

后来,经过专家的讨论分析,针对零件的用途和工作环境,换了另一种工 艺进行处理——通过表面淬火处理来强化销轴表面的硬度,同时保持了销轴芯 部的韧性。这样一来,经过表面淬火处理的销轴在行驶中的磨损大大减少。

思考

上述案例给了我们什么启示,在制订三维打印的制造方案时,我们应当遵循什么样的原则?

讨论

如果在资金充足的条件下,普通用途的产品选用具有高强度的钛合金材料进行三维打 印制造,是否可取呢?

不同工艺的三维打印技术,其制造时间、制造成本、难易程度大相径庭,不同的产品 又有不同的使用要求,那么怎样制订三维打印的制造方案才是最合理的呢?一般地,我们 可以从三维打印的成型工艺和产品的设计要求这两个方面来考虑,当两者相符了,才可能 制造出符合预期的产品(如图2-14所示)。

![](_page_31_Figure_2.jpeg)

图2-14 制造方案分析示意

三维打印技术有多种成型工艺,每种成型工艺又对应不同的三维打印机类型,不同成 型工艺的三维打印机,其设备成本、运行成本、适用范围和使用的材料都是有区别的(如 表2-2所示)。

表2-2 成型工艺的特点对比

| 三维打印<br>技术  | 设备<br>成本 | 运行成本                | 适用范围              | 所用原料          |
|-------------|----------|---------------------|-------------------|---------------|
| 光固化立<br>体成型 | 较高       | 材料利用率较高,<br>设备运行成本高 | 制作结构复杂、<br>高精度的产品 | 光敏树脂          |
| 熔融沉积        | 较低       | 材料利用率高,             | 制作结构简单、           | 热塑性材料,如PLA、聚丙 |
| 成型          |          | 设备运行成本低             | 低精度的产品            | 烯等            |
| 选择性激        | 昂贵       | 材料利用率高,             | 制作铸造用模            | 金属粉末、陶瓷粉末、尼   |
| 光烧结         |          | 设备运行成本居中            | 具、功能部件等           | 龙粉末、蜡等        |

不同的成型工艺对应不同的打印材料,一种打印机还可能适用于多种材料。因此我们 应该根据产品的用途、材质要求、材料成本选择适合的打印材料(如表2-3所示)。

表2-3 三维打印材料的特性对比

| '三维打印材料, | 材料成本 | 材料特性                    |
|----------|------|-------------------------|
| PI A     | 较低   | 生物可降解材料, 光泽性好, 有多种颜色可选用 |
| 光敏树脂     | 中等   | 半透明状材料,防水、低气味、低刺激成分     |
| 钛合金粉末    | 较高   | 强度高、耐腐蚀,生物相容性好          |
| 尼龙粉末     | 中等   | 密度小, 耐磨损, 抗拉伸强度高        |

综上所述,对于三维打印成型工艺的选择,需要从成型精度、打印速度、材料特性、 制作成本等多方面综合考虑,做到资源的合理配置和使用。

# 二、产品的设计要求

产品的设计要求也是在制订方案中需要着重考虑的。

三维打印是以三维数字模型为模板进行制作的,如何更便捷地获得高质量的三维数字 模型,直接关系到制造的难易程度和效率(如表2-4所示)。

| 获取方式 | 案例                            | 关键工具   | 优点                  | 缺点                              |
|------|-------------------------------|--------|---------------------|---------------------------------|
| 网络下载 | 制作一个玩具机<br>器人模型,对细节<br>没有特殊要求 | 网络模型库  | 检索简单,下载<br>快速、便捷    | 可能无法找到理<br>想的模型,模型下<br>载可能需要付费  |
| 三维扫描 | 对破损的文物雕<br>像进行三维重建            | 三维扫描仪  | 较快速、准确地<br>复制模型     | 细节呈现可能存<br>在偏差、对空心和<br>孔洞结构难以重建 |
| 软件建模 | 制作一个新型的<br>复杂零件               | 三维建模软件 | 准确体现设计思<br>想、精确把握细节 | 耗时长                             |

表2-4 模型获取方式对比

在三维打印过程中,三维数字模型摆放位置的改变,也会影响打印的效率和成型的 效果。如图2-15, 该圆筒模型如果直立摆放, 打印需要耗时3 h左右, 而将该模型水平摆 放,打印耗时则可降至1 h左右。通常来说,打印机喷头在水平面移动的速度较快,工 作平台在垂直方向的移动速度较慢。我们在摆放三维数字模型时可选择切片层数较少 的摆放方式, 以减少打印制作的时间。

但我们可以注意到,虽然水平摆放的圆筒模型打印时间缩短了,但是圆筒内部添加了 一些柱状的支撑结构,以防止模型的悬空部分塌陷变形。这些支撑结构在打印结束后是需 要手工去除的。

![](_page_32_Picture_8.jpeg)

图2-15 模型摆放位置可能影响打印过程

### 讨论

去除支撑结构时可能会有支撑残留造成表面粗糙,还有可能破坏产品主体。你觉得, 进行三维打印制作时,减少打印时间和减少支撑结构,哪个更加重要?

此外,不是所有的三维数字模型都能够成功制作出实物的。图2-16是一个悖论图形,即 仅存在于二维图形,在三维空间中是不可能存在的形状,此图的三维效果实际上是一种视 觉错觉(如图2-17所示)。

![](_page_33_Picture_2.jpeg)

![](_page_33_Picture_3.jpeg)

图2-16 彭罗斯悖论三角 图2-17 三维打印制作的彭罗斯悖论三角

除了设计本身的原因外,还有一些原因会导致打印制作失败,如:模型文件本身存在 错误、模型尺寸与打印机不匹配、模型细节过于精细导致打印机无法表达等。对于这些问 题,有一些可以通过更换材料、更换精度更高的打印机来解决,有一些则需要对三维数字 模型做调整。

综上所述,制订三维打印制造方案,需要从产品用途、成本、材料、工艺、三维 模型获取方式等多个方面进行综合考虑。只有明确产品需求,选择合适的材料和工艺, 才能打印制作出心仪的产品。

# 三、设计你的三维打印制造方案

案例

钛合金材料因其密度小、强度高的特 点,而被广泛应用于航空航天领域。但是汽 车产品则不会考虑使用这种材料,因为钛合 金昂贵,且能够打印钛合金的三维打印机的 价格和维护成本都比较高,比光固化立体成 型、熔融沉积成型的打印机要高出不少。

![](_page_33_Picture_11.jpeg)

图2-18 三维打印的汽车

汽车行业的三维打印,人们倾向于使 用ABS塑料和碳纤维材料,这种材料密度小、价格低。图2-18中的这台三维打 印汽车大部分的零件都是采用ABS塑料及碳纤维打印出来的,这不仅减轻了车 身重量,而且减少了零件数量,简化了汽车组装的工序,提高了性能,还大大 降低了制造成本,配件也容易制备,可即打即用。

![](_page_34_Picture_0.jpeg)

### 思考

这个案例对于我们制订三维打印制造方案有什么启示?

### 实践活动>

用三维打印制作一枚哨子,你会选用什么材料,选用哪种打印机,如何设计这个制造 方案呢?有位同学已经有了初步的三维打印制造方案(表2-5中的方案一),你觉得他的 设计合理吗?请你查阅资料,了解相关知识,设计自己的三维打印制造方案,并与这位同 学的制造方案进行比较,完成表2-5。

![](_page_34_Picture_119.jpeg)

### 表2-5 制造方案的设计与选择

习 题

1. 选择三维打印技术来制作产品一定比用传统工艺制作更高效节约吗?在什么情况 下我们应该选用三维打印?

2. 结合本节内容,尝试梳理三维打印制造方案的设计流程, 探讨在设计不同产品的 制造方案时应考虑的不同因素。

# 本章回顾与评价

### 一、学习内容梳理

![](_page_35_Figure_3.jpeg)

说明:TA—技术意识,ID—创新设计,ET—工程思维,TD—图样表达,CM—物化能力

### 二、学习评价

 $\overline{a}$ 

![](_page_35_Picture_154.jpeg)

通过本章的学习,你的核心素养得到了哪些发展?

 $\overline{\phantom{0}}$
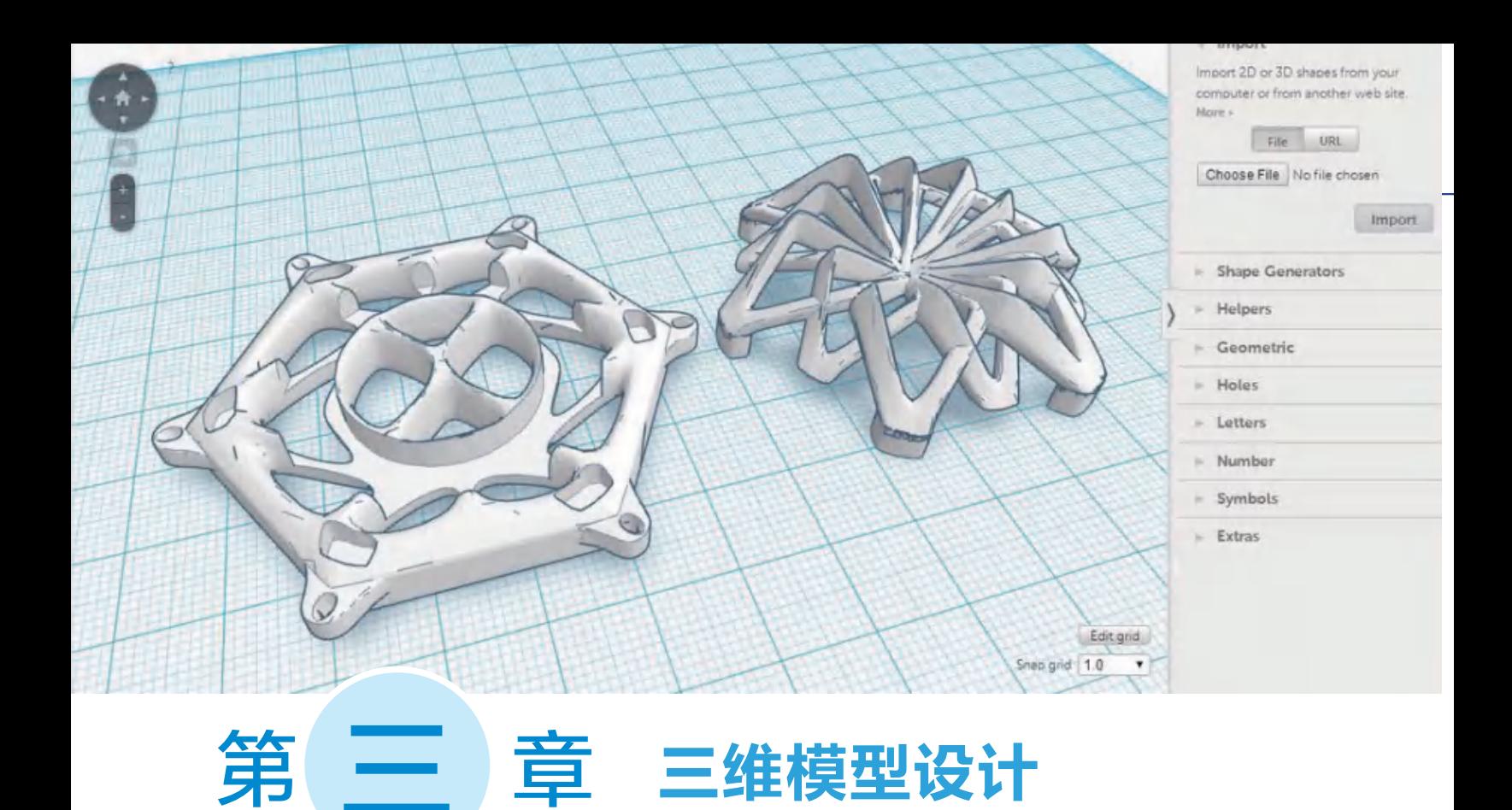

三维数字模型是三维打印制作立体实物的基础,获取三维数字模型的方式有很多种,其中软 件建模是最基础、最常用的,掌握了软件建模的方法,就能随心设计自己的创意模型了。但是三 维打印机无法直接识别这个模型,还需要对三维数字模型进行切片,即将模型分成一层一层的 截面,才能指导打印机进行逐层打印。可见三维数字模型的切片设置对打印十分重要,不仅关系 到成型质量的好坏和打印效率的高低,甚至还关系到打印的成败。

本章我们将学习三维数字模型的设计及其切片处理,为自己动手制作三维产品打下基础、做 足准备。

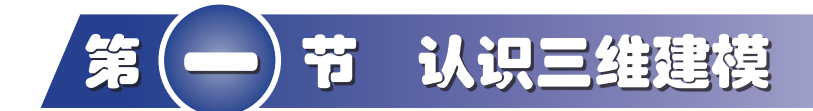

#### 学习目标

案例

- **了解STL文件的特点。**
- 了解获取三维数字模型的途径。
- 了解三维扫描技术在产品设计和制造中的作用。
- **了解CAD软件的基本知识。**

## 一、三维数字模型的文件格式

三维建模通俗来讲就是通过三维制作软件在虚拟三维空间构建出具有三维数据的模型。 常用的三维建模软件可以帮助我们通过画图、运算等操作,将头脑中的产品构思以三维数字 模型的形式呈现出来,它能准确表达出模型的形态结构,形象直观地表达出设计意图。

赵强是一名自行车发烧友,不仅喜爱骑行运动,而且喜欢设计自行车。这 几天,他构思了一个创意设计,当他兴致勃勃地拿着设计图请工厂制作加工 时,却被告知需要规范的零件图纸才行,他的设计图对于车间工人来说,画得 "太抽象"了(如图3-1所示)。而且,制造这种特殊形状的零件,光开发模 具就是一笔不小的费用,赵强顿时傻眼了。

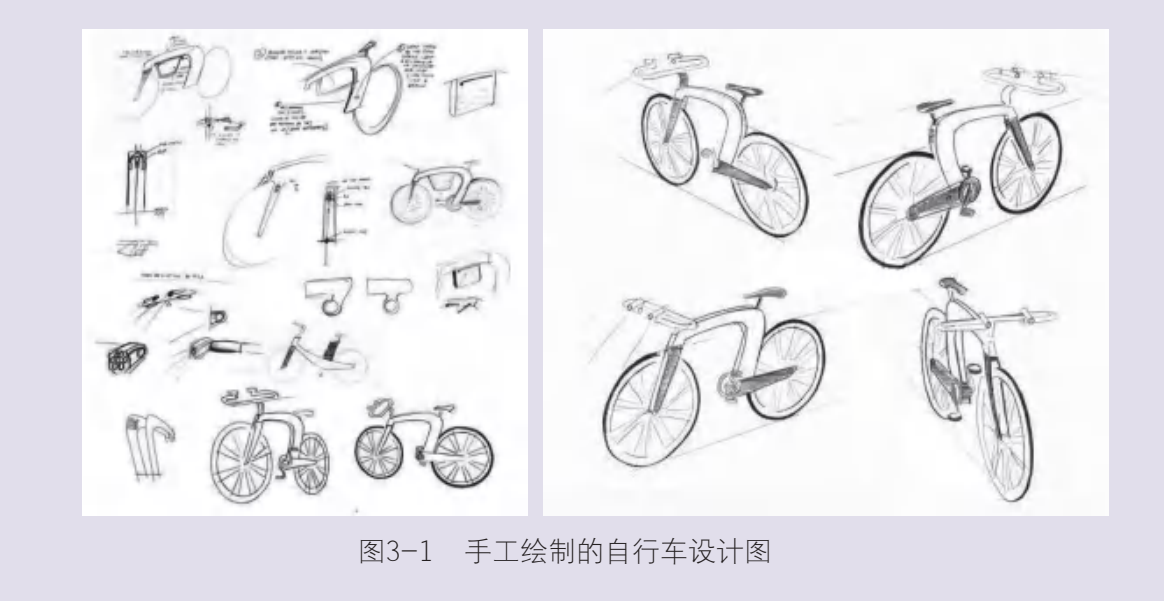

通用技术 <del>◎◎◎◎◎◎</del> 产品三维设计与制造

正当赵强感到沮丧的时候,他听说用三维打印技术可以定制个性化产品, 制作复杂的结构,而且耗时短、成本低,但是三维打印首先需要有三维数字模 型。赵强仿佛又看到了希望。

#### 思考

1. 三维数字模型有固定的文件格式吗?

2. 赵强如何才能把设计图变成三维数字模型?

3. 若要将设计变成实物,赵强还需要学习哪些知识?

三维数字模型通常保存为 STL 格式的文件,这 是一种用三角形面片表示物体外形的文件格式(如 图 3-2 所示)。STL 文件由大量的三角形面片组成, 每个三角形面片的定义包括三角形各个顶点的三维 坐标及三角形面片的法向量。

STL 文件代码易读、算法简单, 但只能描述三 维物体的几何信息,不涵盖物体的材质、颜色等 信息。

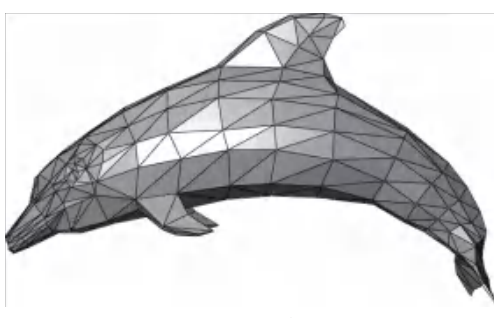

图3-2 海豚的STL模型

#### 讨论

STL文件是由大量的三角形面片组成的,但是三角形是平面图形,如何用三角形面片 来表示曲面的立体形状呢?图3-3是3个大小相同的球体的STL文件,请观察三角形面片的 数量与球体曲面呈现效果的关系。

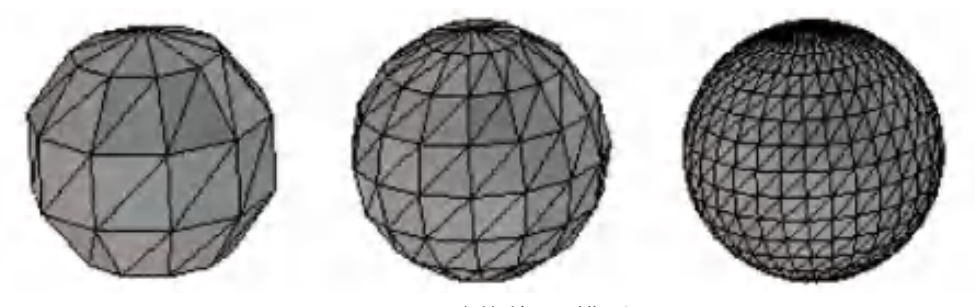

图3-3 球体的STL模型

STL 文件在创建、导出、转换时可能会出错,从而导致导入编辑或切片打印时失败, 需要通过软件进行检测修复。常见的 STL 文件错误类型(如图 3-4 所示)有:

(1)开放面:这是由于三角形面片丢失引起的,在模型表面有较大曲率的曲面相交时, 容易出现丢失三角形面片而形成开放面。

(2)钉形:钉形错误是由于多出了一个与模型共享一条边的孤立三角形而导致的,

这个三角形不能表示模型的形状和体积。

(3)顶点错位:顶点错位是由于三角形的边没有完全被两个三角形共享导致的。

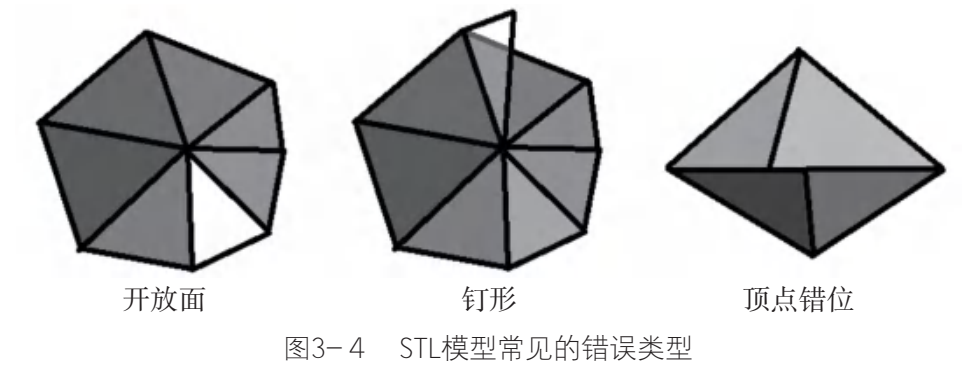

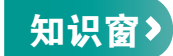

三维打印技术应用的三维数字模型,除了STL外,还有OBJ、AMF、3MF等其他文件 格式。

OBJ也是一种仅含有物体几何信息,不涵盖材质、颜色、动画的文件格式,但OBJ主 要应用于三维建模和动画制作,适用于三维软件之间的数据交换。

随着软件技术的进步,新的三维数字模型文件格式AMF诞生,这种文件格式在STL的 基础上做了改进,更加便于阅读、编辑,文件能够记录物体的颜色、材料、内部结构等信 息,不仅可以记录单一材质,还可对不同部位指定不同材质。有类似功能的文件格式还有 3MF,该格式2015年问世后,已得到多家软件企业的支持。

可见,三维打印技术更新换代的不仅仅是工艺、材料,三维数字模型也在不断朝着更 细致、更逼真的方向发展。

## 二、三维数字模型的获取方式

获取三维数字模型的主要方式有以下3种:

#### 思考

赵强的创意自行车设计(如图3-5所示)还没有和其 他人分享交流过,在网络上找不到相同的模型下载,更 没有现成的产品和零件供他进行三维扫描。你认为,赵 强可以通过什么方式获得创意自行车的三维数字模型?

#### 1. 三维扫描

三维扫描技术是一种立体视觉测量技术,其原理和方 图3-5 赵强构想的创意自行车产品

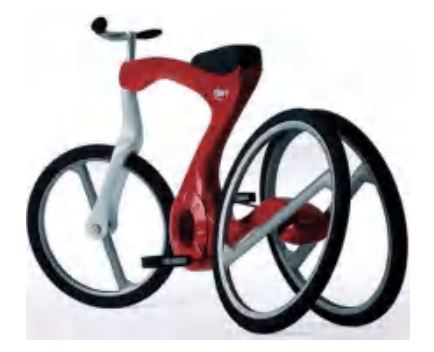

法有很多。但本质上是一种长度测量,就像我们用尺子测量两个点之间的距离一样,如果我 们知道了一个物体上所有的点到一个坐标系原点的距离,我们也就知道了这个物体的三维 形状。

三维激光扫描仪是三维扫描常见的工具之一,它是将激光(线或者阵列)投射到物体 表面,随后根据反射光判断物体的位置。三维扫描是一种快捷的建模方式,但需通过改变 被测物体的位置,从不同角度进行扫描,才能获取全面的信息。

#### 用三维扫描保护文物

所有的历史文物和遗迹都是前人智慧的结晶,由于文物本身脆弱且珍贵, 所以文物保护有着非常重要的意义。

在文物保护工作中,经常需要对文物进行测绘,但是实际操作中,手工测 绘可能出现数据偏差、细节遗漏,甚至对文物表面造成破坏。三维扫描技术则 很好地解决了这一问题,它可以在非接触的条件下无损伤地准确获取文物的尺 寸、模型,因此在文物测绘和文物修复领域具有强大的优势。

三维扫描技术还可以应用于文物模型制作,虽然复制后的文物只能算"赝 品",但已经可以做到以假乱真了,对游客的参观体验几乎没有影响。三维扫 描技术应用于修缮设计,可协调建筑形式、空间格局、材质色泽、构筑细部等, 不仅能更好地秉承历史原物的独特风格,还能强调历史建筑的原真性(如图3-6 所示)。

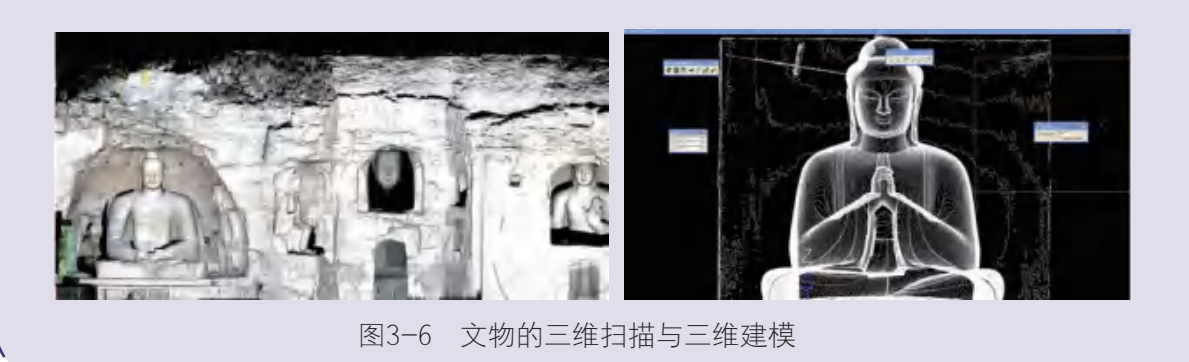

#### 讨论

案例

随着各国之间的交流日益密切,国家之间常常会举办文物展览活动,以增进文化交 流。但是历年来,在海外展出和运输途中不慎损坏文物的事情偶有发生。你认为,三维打 印的文物仿品可以代替文物真品在各国进行展览吗?为什么?

知识窗>

#### 三维扫描建模的局限性

在进行三维扫描建模时,通常需要对一个物体进行两个或两个以上角度的扫描,再把 扫描数据进行拼接,才能获得实物的三维数字模型。而且扫描对象如果存在空心结构或孔 洞结构,其内部的结构特征是扫描仪难以采集到的。

探究》

如何将你的手机变成三维扫描仪?

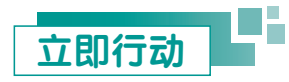

请用三维扫描的方式获取一个瓶子的三维数字模型。

#### 2. 网络下载

目前网络上有很多三维数字模型库,这些网络模型库一般都有丰富的模型,其中有不 少是可免费下载的。当我们需要建模时,可以尝试在模型库网站中寻找合适的模型下载, 这是获取三维数字模型最简单的方式。

比如我们在一个模型网站中输入关键词"机器人"进行搜索,搜索结果就出来了如图 3-7所示的机器人模型,这时就可以选择一个你喜欢的模型进行下载了。

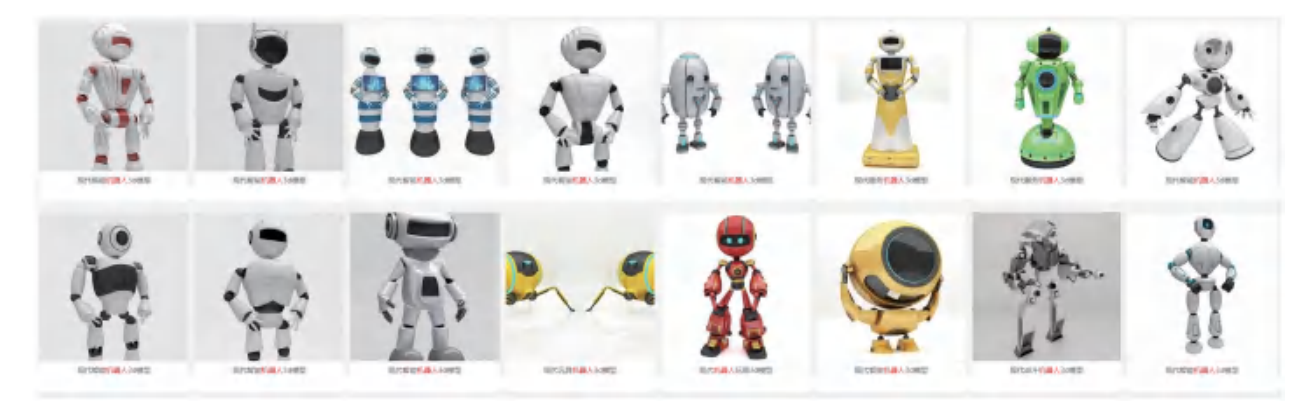

图3-7 网络模型库搜索示例

#### 讨论

你觉得,在开放共享的网络模型库中,会隐藏有非法、不良的模型信息吗?网站该如 何规范模型的上传与下载行为呢?作为守法公民的我们,如果面对非法模型,应该采取怎 样的措施呢?

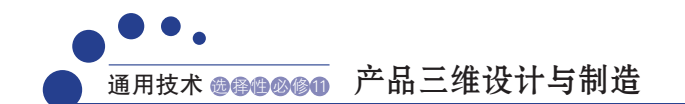

Ļδ

## 知识窗》

#### 网络下载模型的局限性

网络模型库有很多,而且里面的模型都是现成的,但我们可能要经过多次的检索才 能找到,也可能始终找不到和设想完全一致的模型,还是要通过三维建模软件进行编辑 修改。

立即行动

请从网络模型库中下载一个哨子的三维数字模型。

#### 3. 软件建模

除了网络下载和三维扫描建模,还有一种获取三维数字模型的方法,就是通过软件建 模。即用三维建模软件在计算机的虚拟空间构建出三维数字模型。由于三维扫描建模和网 络下载模型都有一定的局限性,所以,通过软件来建模虽然不像前面两种方法那样快速简 便,但却是最基本和最常用的方法,也是全面掌握三维打印技术的必要步骤。

常用的三维建模软件的数量和种类有很多, 既有简单容易上手的入门级软件, 也有功 能强大的专业级软件(如表3-1所示)。

| 软件名称                                              | 适用范围   |
|---------------------------------------------------|--------|
| Rhinoceros,<br>AutoCAD<br><b>Rhinoceros</b>       | 常规建模设计 |
| SolidWorks,<br>$\bigcup G$                        | 工业建模设计 |
| Sculptris,<br>ZBrush                              | 艺术建模设计 |
| 3DTin,<br>TinkerCAD<br><b>B</b> <sub>3</sub> DTin | 在线建模   |
| <b>IME3D</b><br><b>DOne</b><br>$3D$ One,<br>IME3D | 简易三维建模 |

表3-1 常见的建模软件

通过简易的三维建模软件,我们就可以利用一些基本的几何元素(如立方体、球体、 圆锥体等),进行一系列的几何操作(如平移、旋转、拉伸及布尔运算等),构建出复杂 的立体形状。

#### 习 题

某医院的整形美容科借助三维打印技术,协助医生进行病例讲解或与患者沟通,他们 是这么做的: 利用三维扫描获取患者面部的几何信息, 并生成三维数字模型, 再导入三维 建模软件,根据整形方案对模型进行调整,最后把调整前后的两个模型打印出来,让患者 可以直观地看到整形方案实施的预期效果;还可以等康复后再次扫描,对比手术效果是否 达到预期。这种"先进"的沟通方式深受医生和患者的欢迎。

有一天,一位拿不定主意的患者希望医生可以在医院的数据库中调出另一位患者的术 后效果模型,看看他人的整形效果,给自己作为参考。但是遭到了医生的拒绝。

你认为,为什么医生拒绝了这位患者的请求?当我们对某一产品进行三维扫描时,应 该注意哪些问题?或者当我们的产品被三维扫描时,应当如何维护自身的权益?

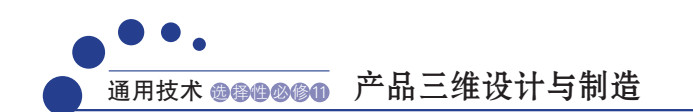

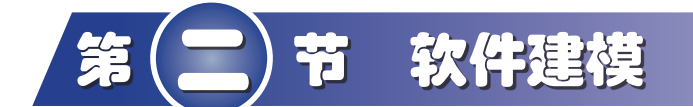

#### 学习目标

- 掌握通过基本几何体组合来构建复杂模型的设计思路。
- 能利用 Autodesk 123D Design 软件将设计方案转换成三维数字模型。
- 能通过优化三维数字模型来提升产品的品质或优化产品的功能。
- 掌握将三维数字模型转换成相应二维机械加工图的方法。

## 一、认识建模软件

Autodesk 123D Design是一款界面简洁、操作简单、容易上手的三维建模软件,它提供 了一些简单的几何图形,通过对这些简单图形的堆砌和编辑就可以生成复杂的形状。这种 建模方式就像是在搭积木,即使我们不是一个专业的三维建模工程师,也能随心所欲地在 123D Design里建模。下面让我们一起来认识这款软件吧。

安装完软件并启动,进入软件界面,界面上方是主要工具栏,右侧是导航栏,中间的 蓝色网格就是网格平台(如图3-8所示)。

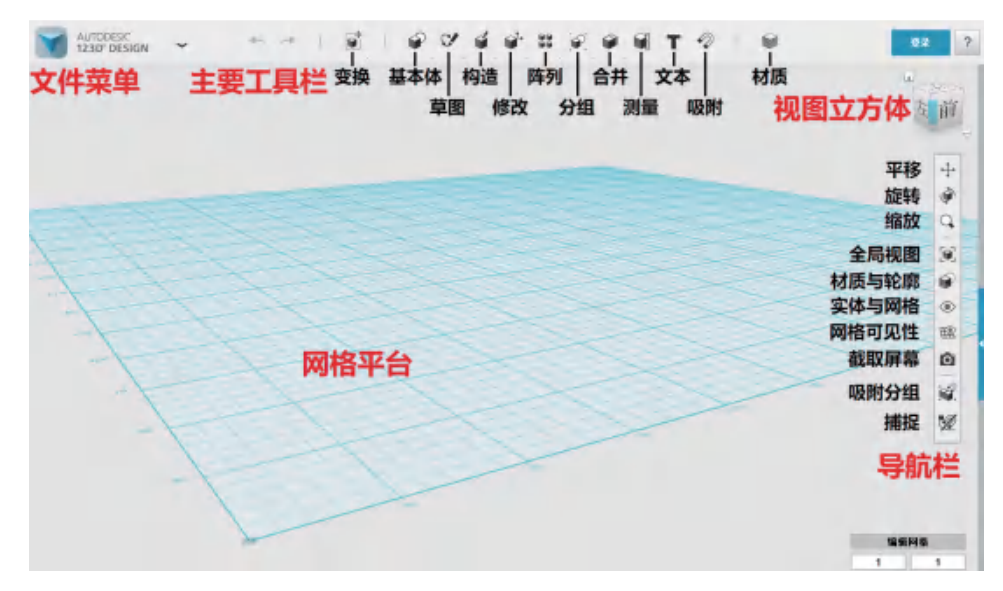

图3-8 软件主界面

认识软件的一些基本功能。在"基本体" 科菜单栏中,我们可以找到9种常规的立 体形状(长方体、球体、圆柱体、圆锥体、圆环体、楔形体、棱柱体、棱锥体、半球体) 和4种平面图形(矩形、圆、椭圆、多边形)工具。

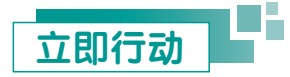

请用"基本体"菜单中的工具,尝试创建一些几何体(如图3-9所示)。

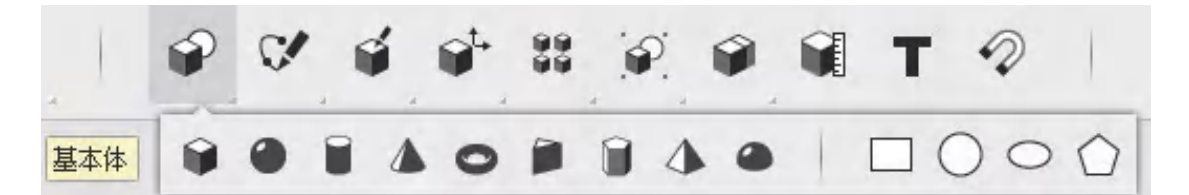

(a)

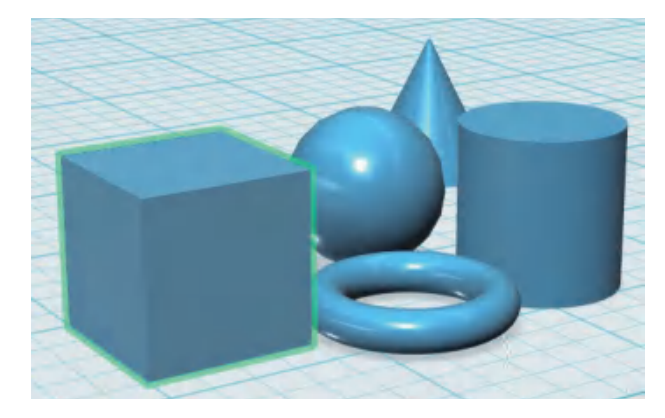

(b) 图3-9 "基本体"菜单与创建的几何体

创建了几何体以后,尝试在工作台上移动它,选中物体,用鼠标直接拖动或按方向键 移动(如图3-10所示),也可以用"移动/旋转" 工具进行移动。

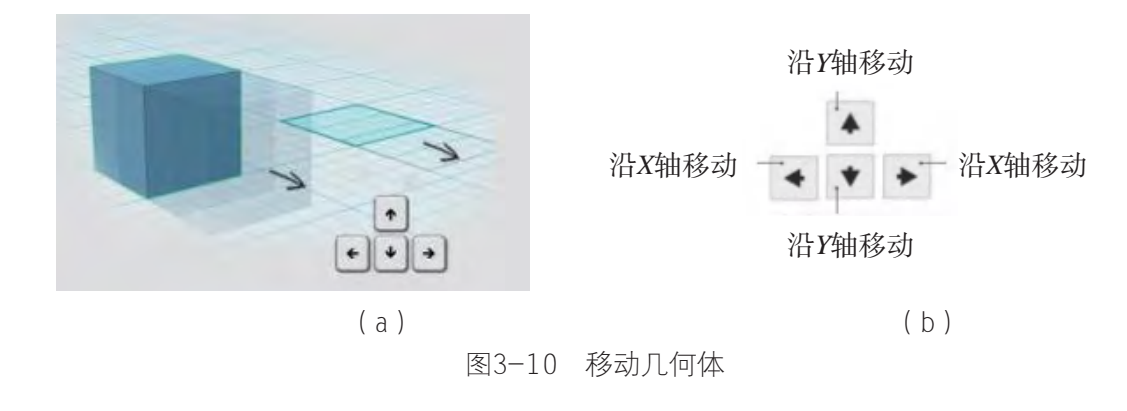

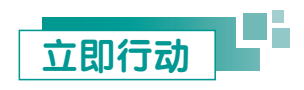

请你用"基本体" 中的工具菜单创建如图3-11的几何体,再试着把它们拼成如图 3-12的雪人三维数字模型。

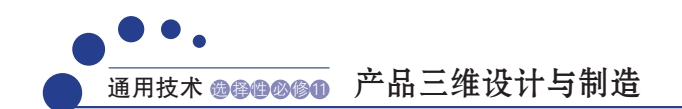

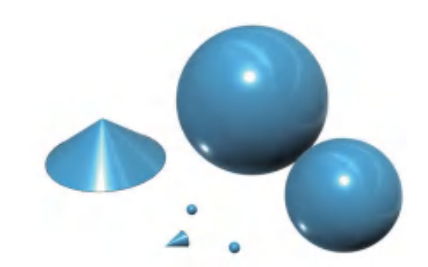

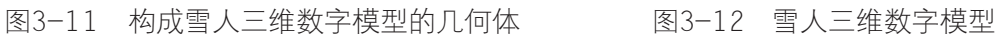

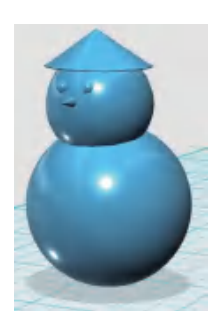

虽然只用常规的几何体拼装的雪人不是那么惟妙惟肖,但是这种将复杂结构的模型分 解成若干个比较简单的部分,分析各部分的形状、相对位置、组合形式及表面连接的关系 的方法,在三维建模中是常用的。

在常规图形无法满足建模的需要时,可以用"草图" 菜单中的工具来绘制我们想 要的形状。这个菜单下面有13种工具:矩形、圆、椭圆、多边形、多线段、样条曲线、两 点圆弧、三点圆弧、圆角、修剪、延伸、偏移、投影(如图3-13所示)。

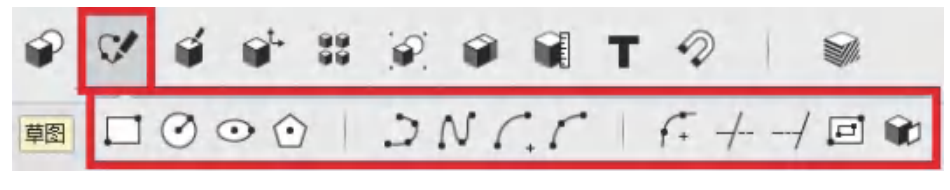

图3-13 "草图"菜单

"构造" 菜单可利用已有面或草图生成新的物体,有拉伸、扫掠、旋转、放样4 个工具(如图3-14所示)。

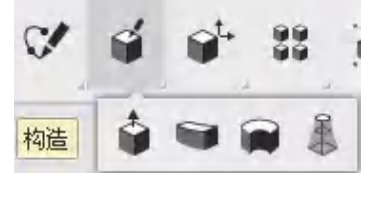

图3-14 "构造"菜单

软件的基本功能我们先介绍到这里,同学们可以自由发挥,尝试设计一些模型。

Ξ. 立即行动

熟悉其他菜单中各种工具的作用。

### 探究

利用所学知识设计一个简单的模型。

## 二、三维模型分析

设计模型前,应对模型有初步的构想,并对各部件的形状、结构、组合形式等进行细 致的分析,这将有利于我们顺利、有序地建模。在设计过程中,还需要根据产品的用途, 对模型做进一步的优化,美化其外观或增强其实用功能,从而提升产品的品质。

案例 水杯是我们日常生活中常用的物品,水杯的创意设计也非常多。母亲节快 到了,李明同学想用三维打印技术为母亲制作一个创意水杯,既能发挥创意, 检验自己的学习效果,又能学以致用,适时表达对母亲的感恩之情。

#### 思考

水杯一般可以看作是由什么形状构成(如图3-15所示)?如果将杯身替换为其他形状的几何 体,是否可行?

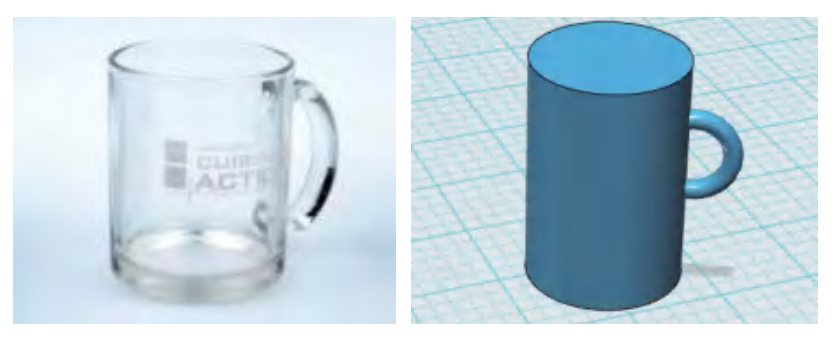

图3-15 水杯及与其近似的三维数字模型

可以将水杯看作一个掏空的圆柱和半个圆环(如图3-16所示)。在软件的"基本 体" 菜单中,找到"圆柱体" ■和"圆环体" ■这两个工具,并在工作台上创 建出这两个几何体。

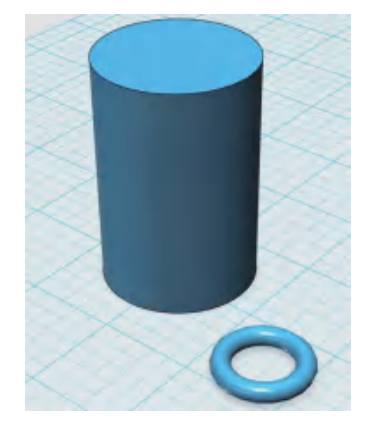

图3-16 圆柱体和圆环体

刚创建出的几何体需要通过移动或旋转,才能使它们组合在一起。在"变换" 菜单中找到"移动/旋转" 工具并选择几何体进行移动。

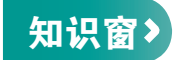

#### 移动或旋转

当我们使用"移动/旋转" 工具并选择几何体,会看到三个箭头和三个圆圈,它 们分别有什么作用?又该如何操作呢?

1. 移动:三个箭头表示可分别向三个坐标轴(*X*轴、*Y*轴、*Z*轴)方向移动,可以单击 箭头并移动鼠标完成平移。也可以单击箭头后输入移动距离完成平移,距离可为负数,表 示向箭头的反方向移动(如图3-17所示)。

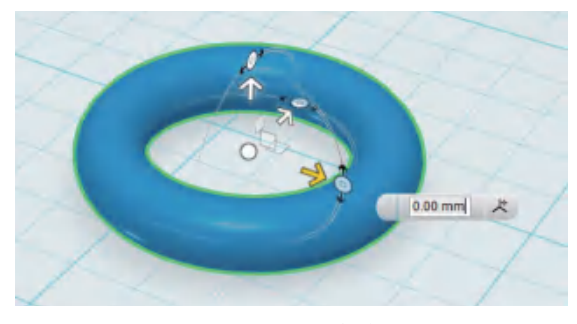

图3-17 移动

2. 旋转:三个圆圈表示分别绕三个坐标轴(*X*轴、*Y*轴、*Z*轴)旋转,可以单击圆圈并 移动鼠标完成旋转,也可以单击箭头后输入旋转角度完成旋转(如图3-18所示)。

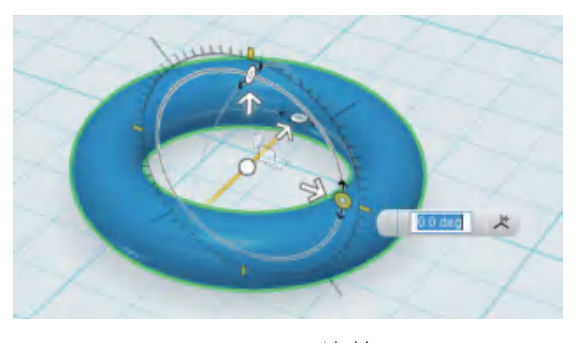

图3-18 旋转

#### 提示

移动或旋转物体时,改变视图观察角度有助于我们更准确地操作。

经过移动和旋转组合成的杯子模型如图3-19,此时这两个图形实际上是相交的,圆环 体的一半嵌入了圆柱体当中。

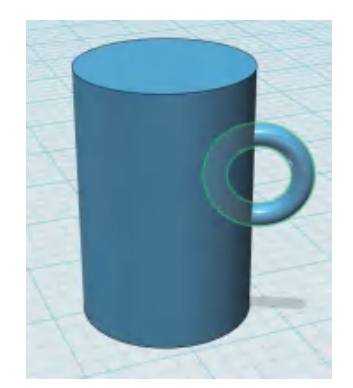

图3-19 相交的圆柱体和圆环体

接下来做出盛水的杯身,把圆柱体中间掏空。在软件的"修改" 菜单中找到 "抽壳" 工具,单击圆柱体的顶面来掏空圆柱体,可以设置方向和厚度参数。

然后做出水杯的把手。用"合并" 来单中的"合并" ● 工具, 把杯身和圆环 体合并成一个整体,选择杯身内部的半圆环,将其删除(如图3-20所示)。

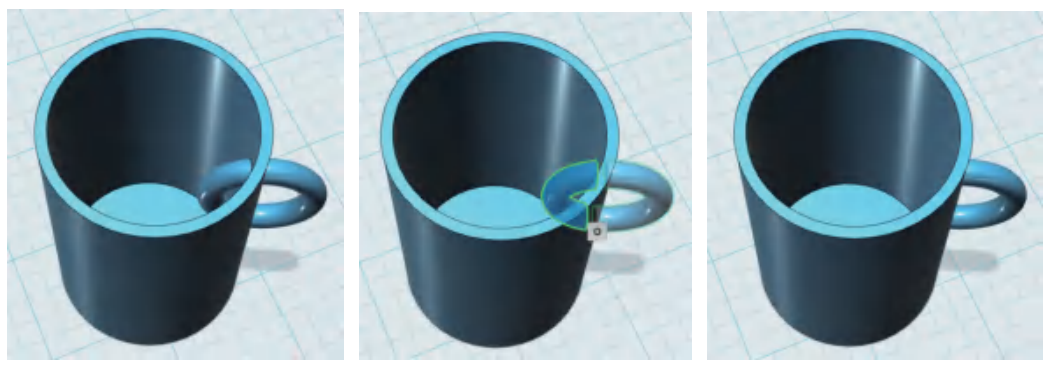

(a)  $(b)$  (c)

这样我们就完成了一个普通水杯的造型。同学们不妨展开想象,把水杯的这两个部件 换成不同的形状,看看你能设计出多少种不同的创意水杯。

图3-20 删除多余部分

#### 思考

这个水杯模型有哪些地方可以优化?请你列举出来。

46 立即行动

运用刚刚介绍的几种功能,设计一个勺子的模型。

## 三、实践案例: 设计创意水杯模型

产品的结构形状,不一定都是十分规则的。若"基本体"菜单中没有所需要的图形工 具,我们又该如何创建几何体呢?

这里以设计一个心形水杯为例,来一起学习更多的建模技巧。

常见的几何体中没有心形图案,我们需要用"草图" 莱单中的"样条曲线" N 工具绘制半个心形,用"多线段" 工具绘制心形的中心线。

#### 功能提示

可以绘制一个草图圆作为绘制心形图案的尺寸参考,帮助我们控制水杯的尺寸大小。 画出半边的心形后,单击这条曲线,在弹出的设置栏里找到"镜像"功能选项。点击"镜 像线",然后选择中心线作为镜像操作的轴线,即可得到完整的心形(如图3-21所示)。

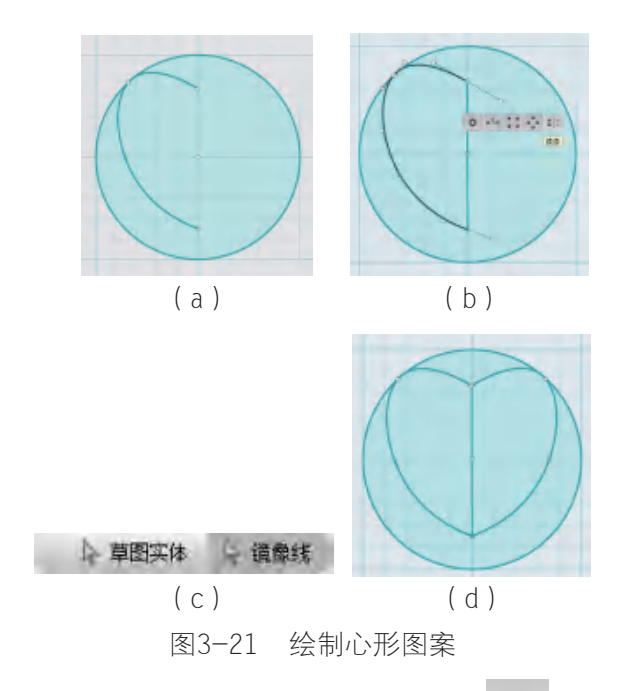

接下来,我们删除心形图案的中心线,在"构造" 菜单中找到"拉伸" 具, 把平面的心形图形拉伸为几何体。拉伸高度可以根据我们的需要自行调整,运用"抽 壳" ■ 工具, 掏空几何体中心, 形成杯身(如图3-22所示)。

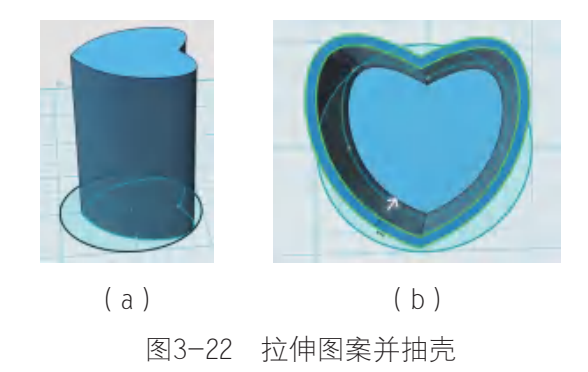

然后运用我们已经学习过的操作方法,构建一个圆环体,通过"移动/旋转" 工 具调整圆环把手的位置。再通过合并,将杯身和把手合为一体。最后将在杯身里面的圆环 部分选中后删除(如图3-23所示)。

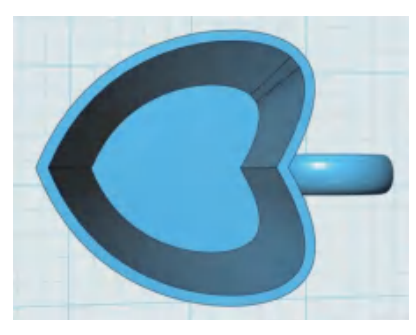

图3-23 为水杯添加把手

当前水杯的边角为直角,既不美观,又可能会划伤皮肤,接下来,我们需要对水杯模型 进行优化。在"修改" 菜单中找到"圆角" 2 工具, 对杯子的杯口和杯底进行处理 (如图3-24所示)。

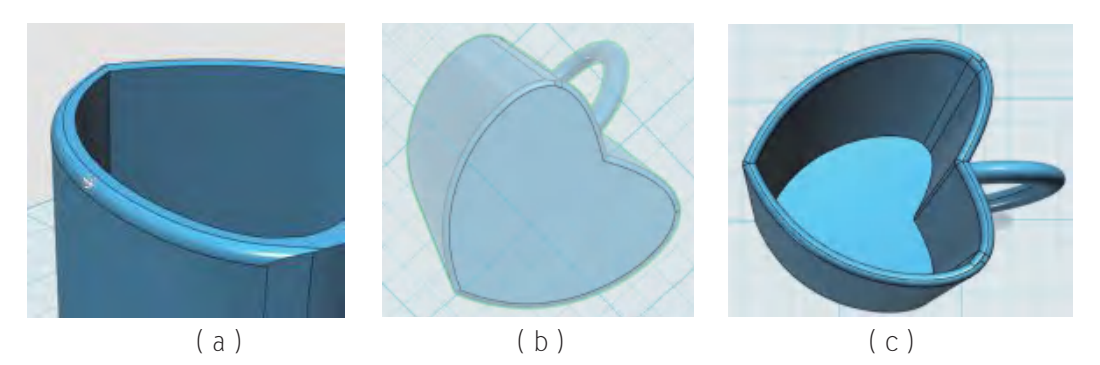

图3-24 杯口和杯底作圆角处理

我们还可以选中物体,在下方的功能栏中打开"材质"功能。对水杯进行渲染,选择 你喜欢的材质和颜色(如图3-25所示)。

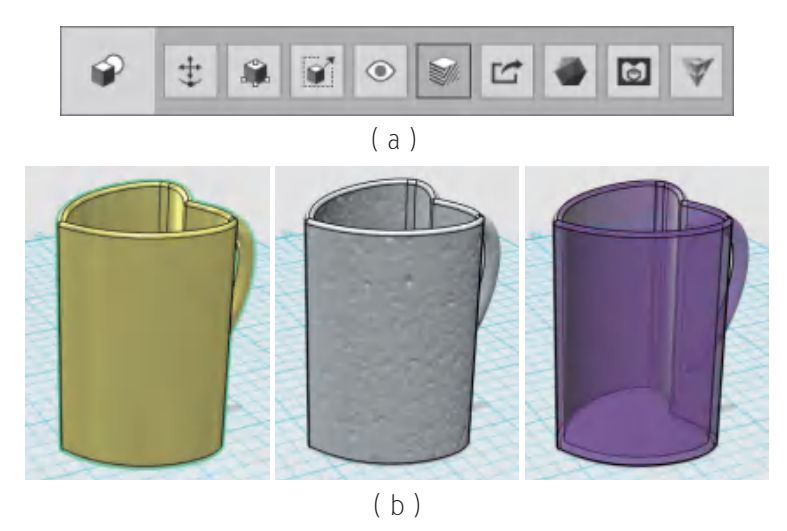

图3-25 水杯模型渲染

最后,请同学们检查自己的设计是否符合预期,确认无误后将三维模型保存并导出为 STL格式文件。

#### 思考

除了对水杯的边角做圆角处理,还有没有哪些地方可以优化?

三维建模可以为三维打印提供模板文件,但如果决定了不采用三维打印进行制造,怎 么把零件的三维数字模型转换成二维机械加工图呢?

在123D Design软件中的三维数字模型(如图3-26所示), 我们可以在菜单中找到"导 出为2D文件"的选项,选择导出的文件格式后(如图3-27所示),我们选取三维数字模型 的一个平面,再点击弹出的 2 图标即可导出垂直于该平面视角的模型轮廓图。

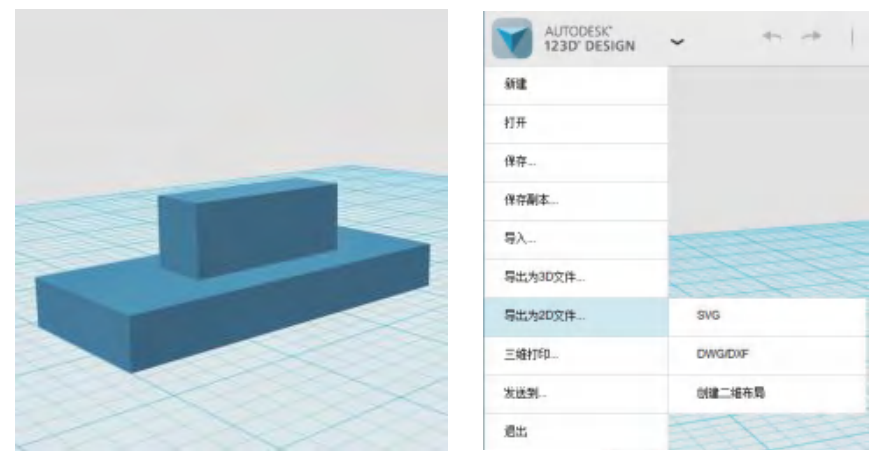

图3-26 零件的三维数字模型 (123D Design界面)

图3-27 导出二维图样

由于123D Design属于入门级的三维建模软件,某些功能尚不完善。根据以上步骤导出 的二维机械加工图中,缺少了一些关键的要素。借助专业的三维建模软件如SolidWorks, 则可以将三维数字模型(如图3-28所示)转化为具有尺寸标注和三视图的二维工程图(如 图3-29所示),再加上零件材质、几何公差、表面粗糙度等参数,便可得到一份完整的二 维机械加工图了。

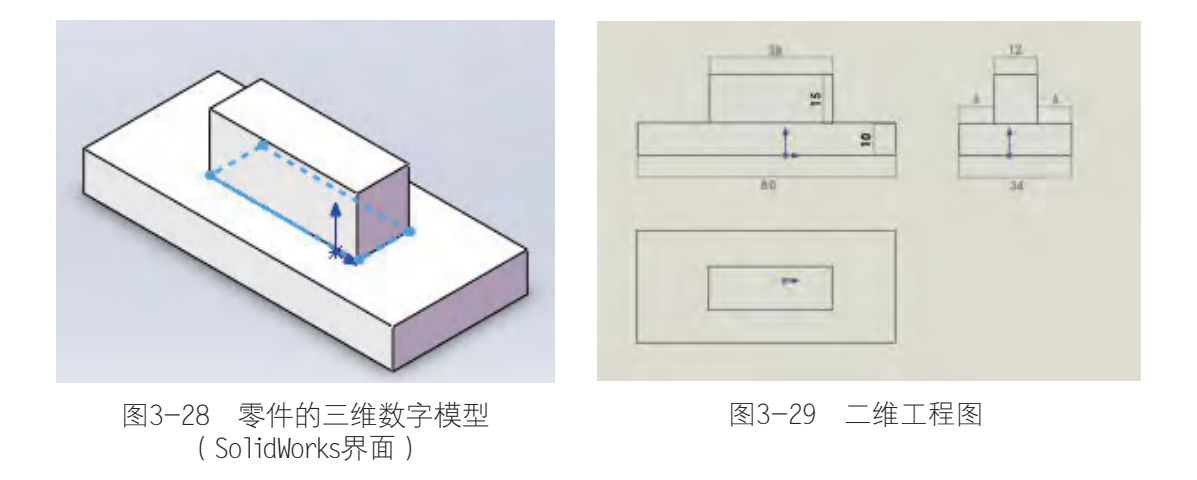

借助三维建模软件,我们还可以对三维数字模型进行测量和测试。利用123D Design软 件的测量功能,我们可以获取所选部分的距离、角度、面积、体积数据。利用SolidWorks 软件,对三维数字模型进行干涉检查测试能帮助我们查看多个三维打印组装部件的摆放位 置是否有重叠(如图3-31所示)。

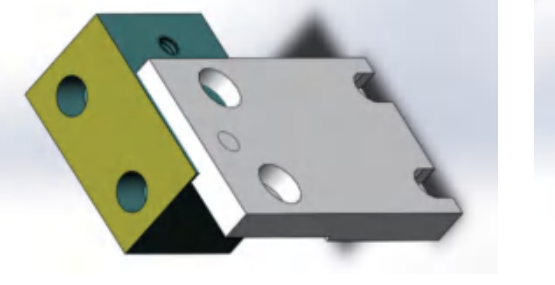

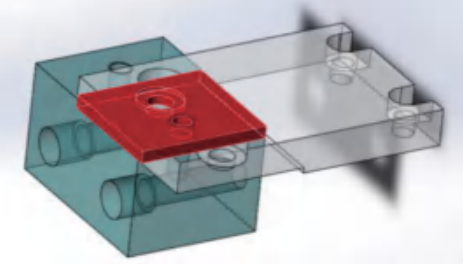

图3-30 零件装配 图3-31 零件装配存在干涉 (红色区域)

SolidWorks软件的其他测试功能还有运动仿真(如图3-32所示)、力学仿真(如图 3-33所示)、流体仿真(如图3-34所示)等,将三维数字模型配置到我们定义的环境和条 件中,可以对其使用状态进行模拟测试。

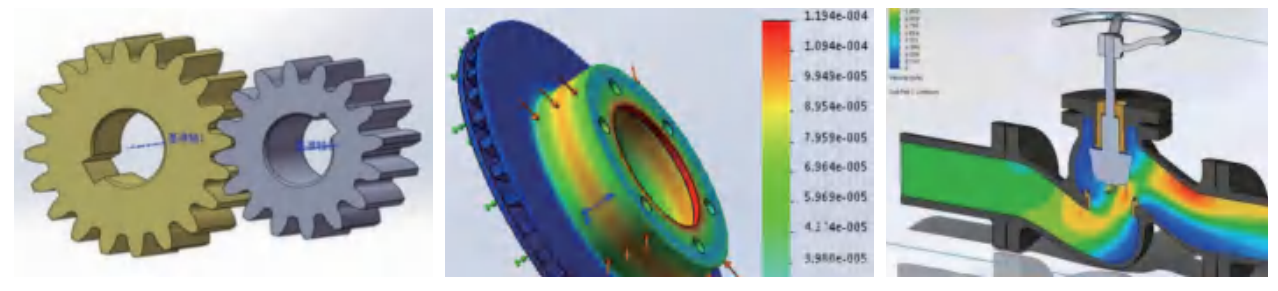

图3-32 运动仿真 图3-33 力学仿真 图3-34 流体仿真

此外,当我们打开网络下载或其他软件构建的三维数字模型时,可能会提示STL文件 存在错误,这可能是因为三维数字模型存在孔洞、缝隙、边界重叠等错误所导致的。大部 分的三维建模软件可以帮我们进行自动修复,如3D Builder软件就具有检测和修复STL文件 的功能。

#### 习 题

1. 设计一个笔筒的三维数字模型。

2. 软件建模的过程是具有探索性的,你觉得在建模过程中会遇 到哪些问题?如何解决这些问题?

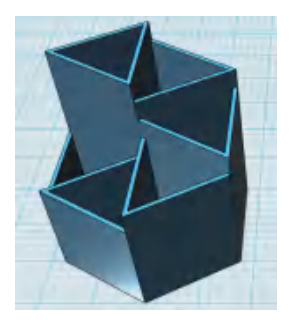

第1题图

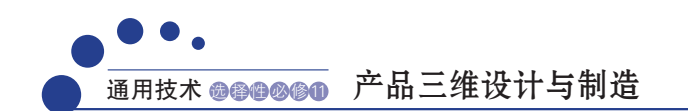

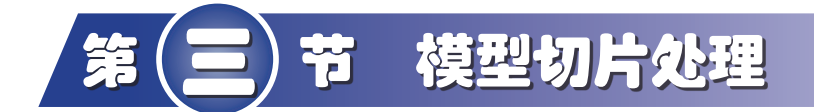

#### 学习目标

- **掌握 Cura 软件的安装及相关参数的设定。**
- **能使用 Cura 切片软件对三维数字模型进行分层切片。**
- 了解切片路径规划及切片文件格式。

## 一、认识切片软件

有了三维数字模型,我们还需要把三维数字模型用切片软件切成一层层的薄片,设置 好参数(层高、打印速度、填充密度等)并生成GCODE格式的文件,这样三维打印机才能 识别并使用。合理设置切片参数,不仅能提高打印的成功率,还能提高打印的效率和成型 的质量。

切片软件有很多,常用的有Simplify3D、3D Slicer、Cura等。有些建模软件自带有切片 功能,可以输出GCODE格式的文件,如UG、SolidWorks等。

这里我们选取了一款常用的切片软件Cura,向大家介绍其使用方法。

安装软件,选择可识别的模型文件格式和三维打印机型号。

安装完毕后打开软件进入切片参数设置界面(如图3-35所示)。

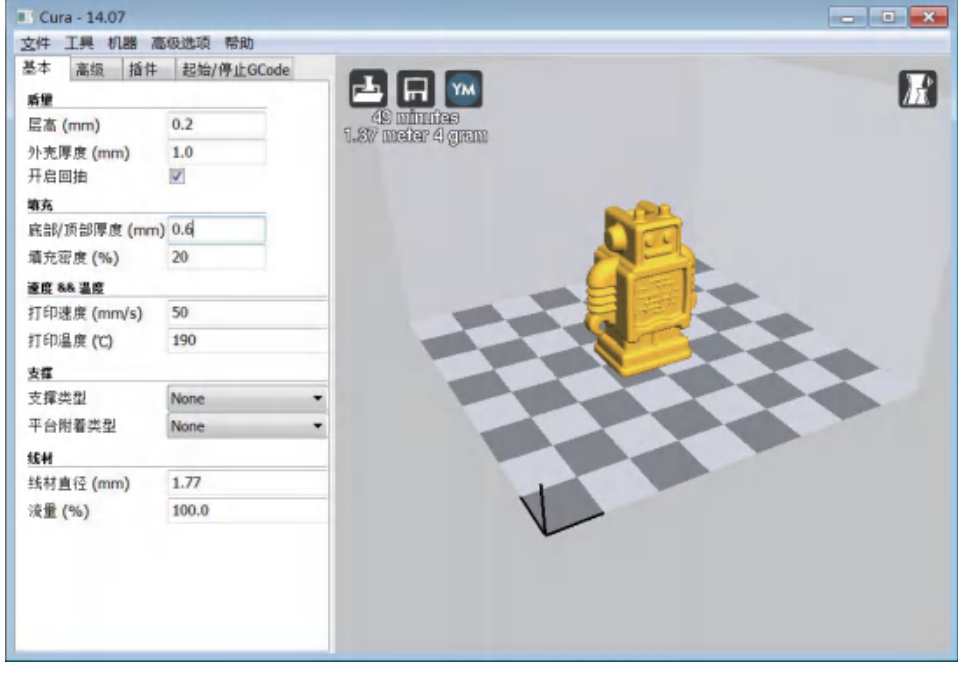

图3-35 Cura基本参数设置界面

层高:指每层打印的高度,是决定侧面打印质量的重要参数,最大层高不得超过喷嘴 孔径的80%。一般默认参数是0.1 mm,可调范围为0.1~0.3 mm。

外壳厚度:指模型侧面外壁的厚度,一般设置为喷嘴孔径的整数倍。默认参数是 1.0 mm,可根据需要调整。

开启回抽: 指当喷头打印到物体边缘的时候, 回抽一小部分耗材, 以防止出现拉丝现 象,可以提高物体表面的光滑度。

底部/顶部厚度:指模型上面、下面的厚度,一般为层高的整数倍。默认参数为 0.6 mm, 可根据模型需要调整。

填充密度:指模型内部的填充密度。默认参数为20%,可调范围为0~100%。0为全部 空心,100%为全部实心。

打印速度:指打印时喷头的移动速度,也就是吐丝时的运动速度。默认速度为  $50.0 \text{ mm/s}$ , 可调范围为25.0~150.0 mm/s。建议打印复杂模型时使用低速, 打印简单模型 时使用高速,一般使用30.0 mm/s即可,速度过高容易引起送丝不足的问题。

打印温度:指熔化耗材的温度,不同材料的熔化温度不同,默认为190℃,PLA材料 一般设置为210℃,ABS塑料一般设置为230℃或更高。

#### 思考

各切片参数与打印效率和成型质量的关系?产品设计要求与切片参数的关系?

支撑类型: 指打印有悬空部分的模型时可选择的支撑方式, 当中有"接触平台支 撑""全部支撑""无"三个选择,默认为无。

选择"接触平台支撑"后,软件默认需要支起来的悬空部分会自动建起支架提供给工 作平台。图3-36是一个心形的模型,开启"接触平台支撑"功能后,图中所示的红色方形 连片区域就会在打印过程中自动生成支撑。

选择"全部"支撑类型后,模型悬空的部分都会创建支撑。图3-37中所示的红色方形 连片区域就会在打印过程中自动生成支撑。

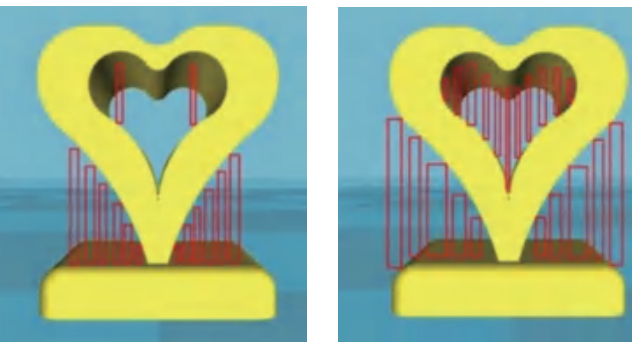

图3-36 接触平台支撑 图3-37 全部支撑

为了模型后期处理支撑方便,打印有悬空的模型一般选择"接触平台支撑"。

添加了支撑的产品打印成型后如图3-38,需要进一步去除支撑再稍加打磨。

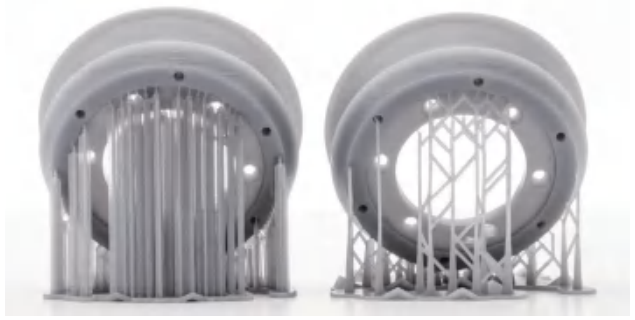

图3-38 添加了支撑的产品

线材直径:设置线材的直径大小,实际测量后取平均值。实际值与产品标注值相比, 一般会偏小一些。设置小一点的直径会让挤出量增多,不易虚丝,但是出丝过多,会导致 模型表面变形。

流量: 指出丝比例, 可以设置挤出量相对于缺省值的百分比, 如果打印机已经是校正 好的,就不需要调整了。增加出丝比例和减小线材直径的效果一样。

高级设置和专家设置如图3-39,在这两个对话框中,有更丰富的设置项,使我们可以 对打印过程中的细节进行进一步的设置。

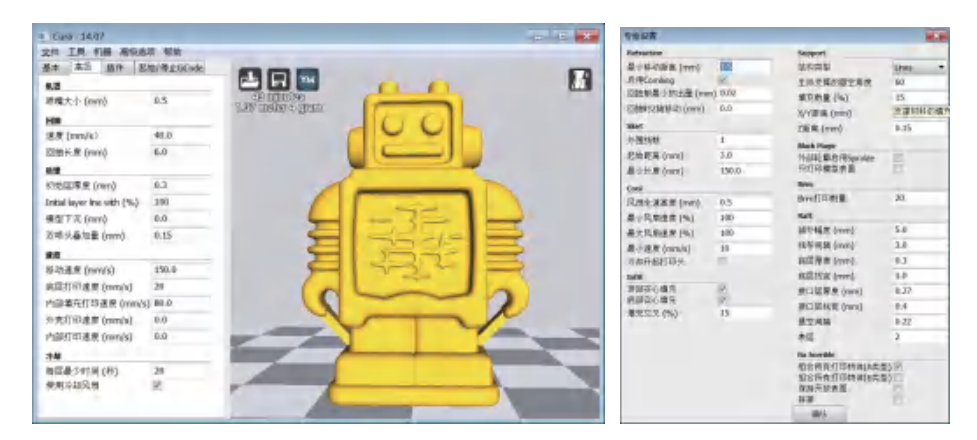

图3-39 Cura高级设置和专家设置界面

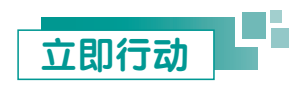

前面我们已经得到了心形水杯的STL文件,在进行三维打印之前,让我们先一起完成 模型切片。

1. 用Cura软件将STL文件打开,并对打印参数进行设置(如表3-2所示)。

| 参数项  | 参数值      |
|------|----------|
| 层高   | mm       |
| 外壳厚度 | mm       |
| 开启回抽 | 是厂<br>否□ |

表3-2 心形水杯模型切片参数设置

(续表)

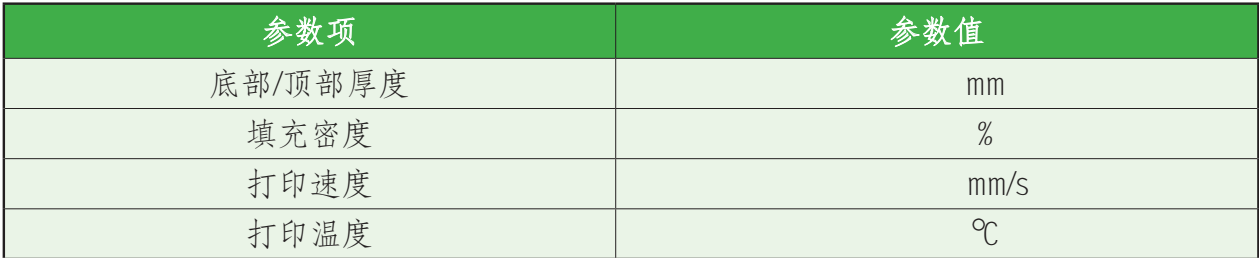

2. 点击模型时,右侧窗口的左下角会出现可以设置模型的摆放位置和尺寸大小的按 钮(如图3-40所示)。

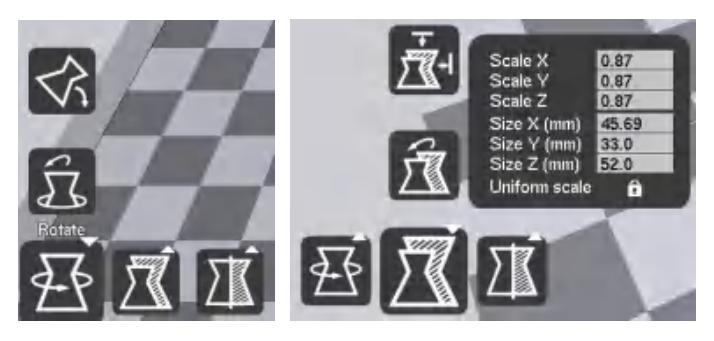

图3-40 设置模型摆放位置和尺寸大小

3. 设置完成后,保存为相应格式的文件,等待软件进行切片(如图3-41所示)。

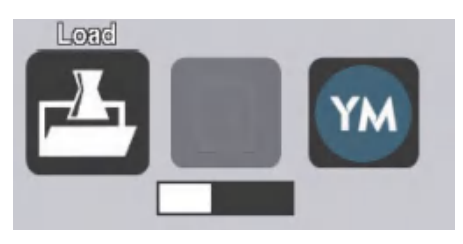

图3-41 保存切片文件

4. 切片完成后,通过界面右上角的按钮可以查看切片的各层数据(如图3-42所示)。

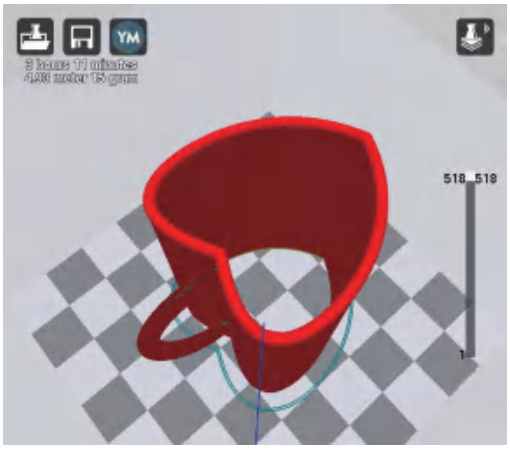

图3-42 分层浏览模式下的切片模型

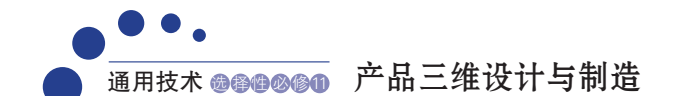

思考

经过切片的模型在Cura软件中可以根据层数观察每层的切片效果,你认为,这些不同颜 色的区域代表着什么?根据三维打印的技术特点,分析这个水杯切片是否需要添加支撑。

## 二、切片分层与文件格式转换

当模型切片完成后,我们可以查看切片各层的视图,如图 3-43是心形水杯底层的视图。

其中,红色部分代表模型外壳的表面,绿色部分代表外壳 的内部,这两部分一同组成模型的外壳。黄色部分是需要填充 材料的实体部分。

除了红色、绿色、黄色部分,各层视图中还有蓝色的线 条,这个线条表示的是什么含义呢?

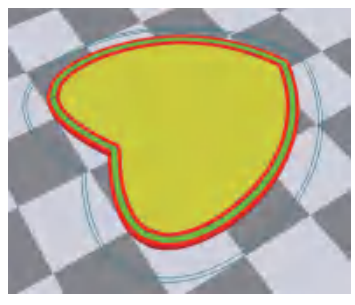

图3-43 水杯底层切片视图

当打印喷头完成一侧的打印后,将暂停挤出材料,移动到另外一侧继续打印。在层视 图中,打印喷头暂停打印并变换打印位置的路径,就是用蓝色线条表示的。喷头打印路径 若与红色、黄色、绿色区域重合,则不作显示。路径规划(如图3-44所示)并不需要用户 自己设置,而是软件根据算法自动计算出来的,所以Cura软件中并没有这方面的参数设置 选项,我们仅可以在切片完成后的分层模式下观察到喷头的路径规划。

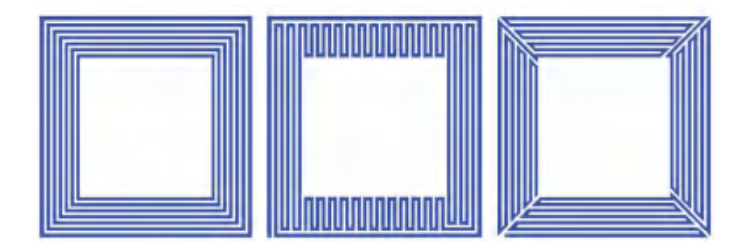

图3-44 同一打印区域的几种路径规划示意

观察图3-45,在打印水杯把手时,因为把手圆环和杯身有一段距离,所以打印喷头 分别打印了这些部分后,会暂停打印,停止挤出材料,将打印喷头移动到下一个打印位置 后,再次开始工作。同理,在打印工作完成后,打印喷头需要复位,此时喷头停止挤出材 料,然后移动到待机位置。

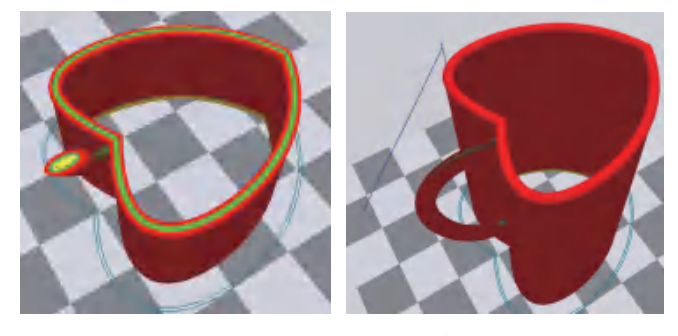

图3-45 分层浏览模式中显示的部分路径规划

三维数字模型经过切片处理后,就被赋予了打印参数,文件格式也转换为GCODE, 三维打印机就可以根据设定的参数进行打印制作了。

#### 思考

打印效率或打印质量跟路径规划有关吗?

## 知识窗>

如果使用文档软件打开GCODE文件,可以看到许多功能代码和坐标代码,实际上 GCODE文件就是涵盖了切片模型每一层打印方式(包括喷头工作方式、喷头移动路径) 的代码指令的文件。对于Cura等简易切片软件,不具有让用户自行设定切片路径规划的功 能,但用户可以编辑修改切片后生成的GCODE文件,实现自行规划打印路径。

不同的三维打印机可识别的文件格式可能不同,常用的格式有GCODE和X3G,其中 GCODE是较为通用的切片文件格式。X3G是Makerbot系列三维打印机使用的格式,用作 脱机打印,可以用Makerware软件生成,其参数设置方法如下:

1. 打开Makerware软件,选择ADD FILE导入STL或OBJ模型。

2. PRINT SETTINGS设置打印参数:

(1)在Quality菜单中设置打印质量:填充率可调范围为0~100%,0%为空心,100% 为实心;层厚一般设置为0.1~0.2 mm;外壳厚度一般设置为2 mm。

(2)在Temperature菜单中设置打印温度:打印喷头温度一般设置在190~230 ℃,热 床温度一般设置为60 ℃。

(3)在Speed菜单中设置打印速度:一般设置为20~30 mm/s。

3. 选择EXPORT PRINT FILE开始切片,切片完成后导出X3G格式文件。

#### 习 题

1. 使用Cura对三维数字模型进行切片后,软件会 根据模型和切片参数计算出打印所需的时间。以熔融 沉积成型三维打印机为例,你认为,为了节省产品制 作的时间,提高打印速度,可能会对成型质量造成什 么影响?改变层高,又可能会有什么影响?

2. 打印一个如图所示的滑板,模型放置的方向会 影响打印速度和打印质量吗?为什么?

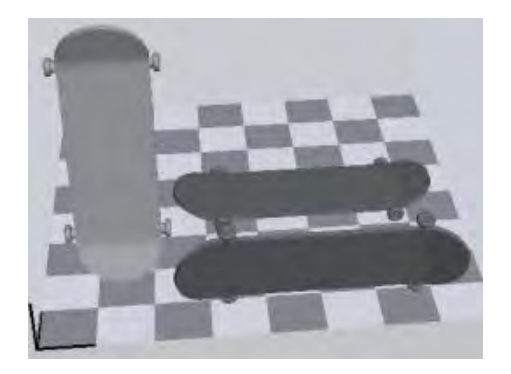

第2题图

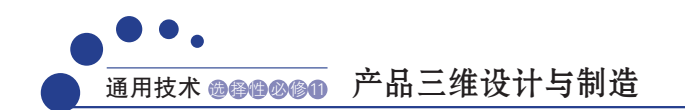

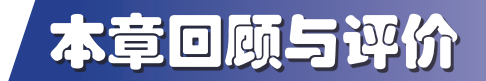

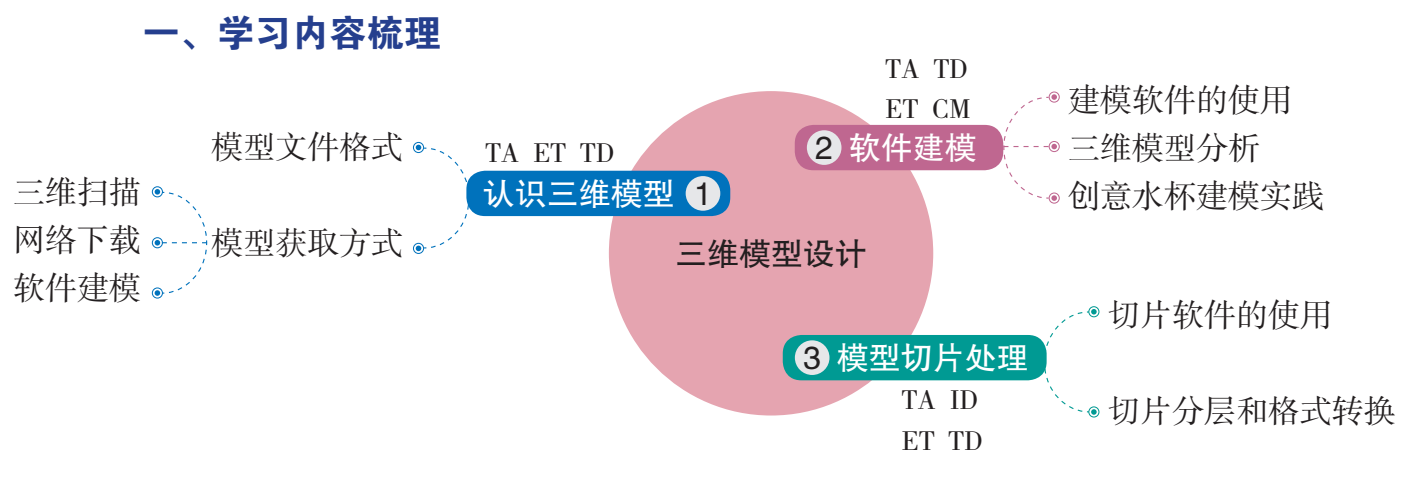

说明:TA—技术意识,ID—创新设计,ET—工程思维,TD—图样表达,CM—物化能力

#### 二、学习评价

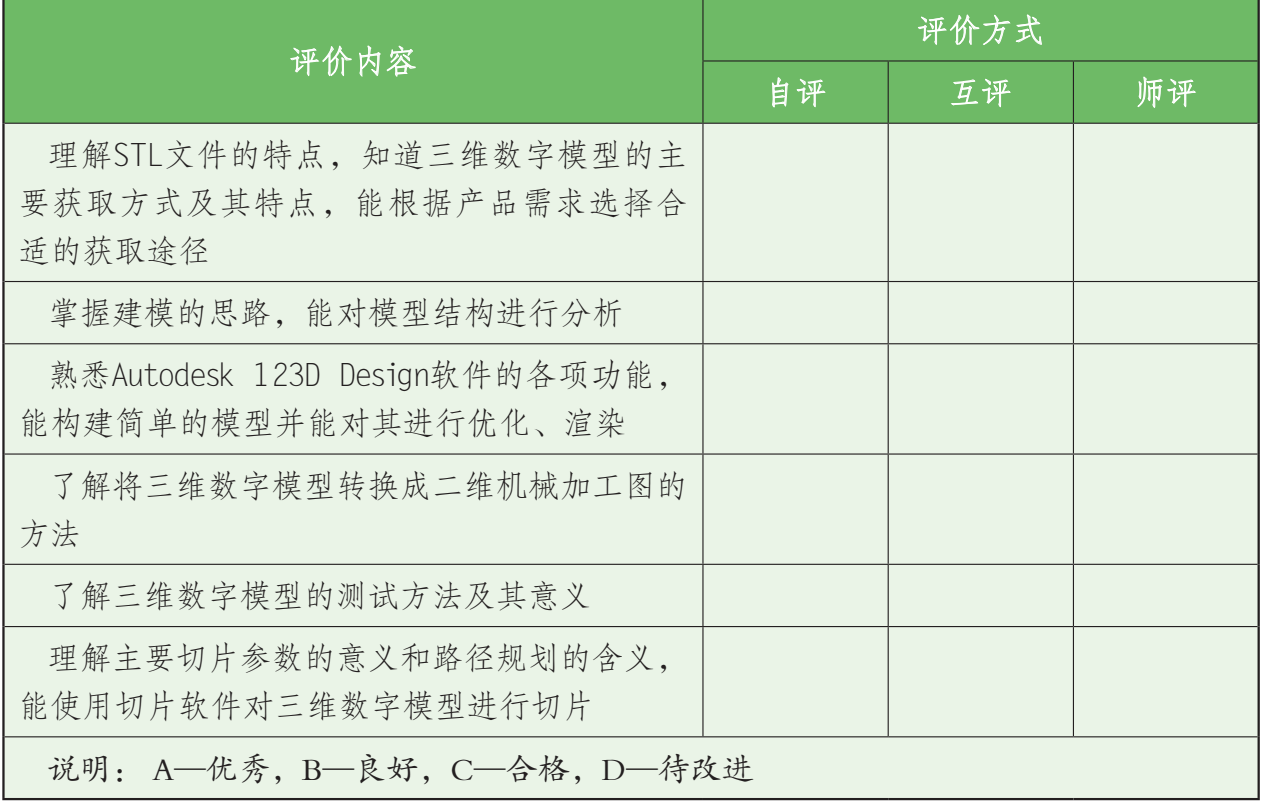

 $\overline{a}$ 

通过本章的学习,你的核心素养得到了哪些发展?

 $\overline{a}$ 

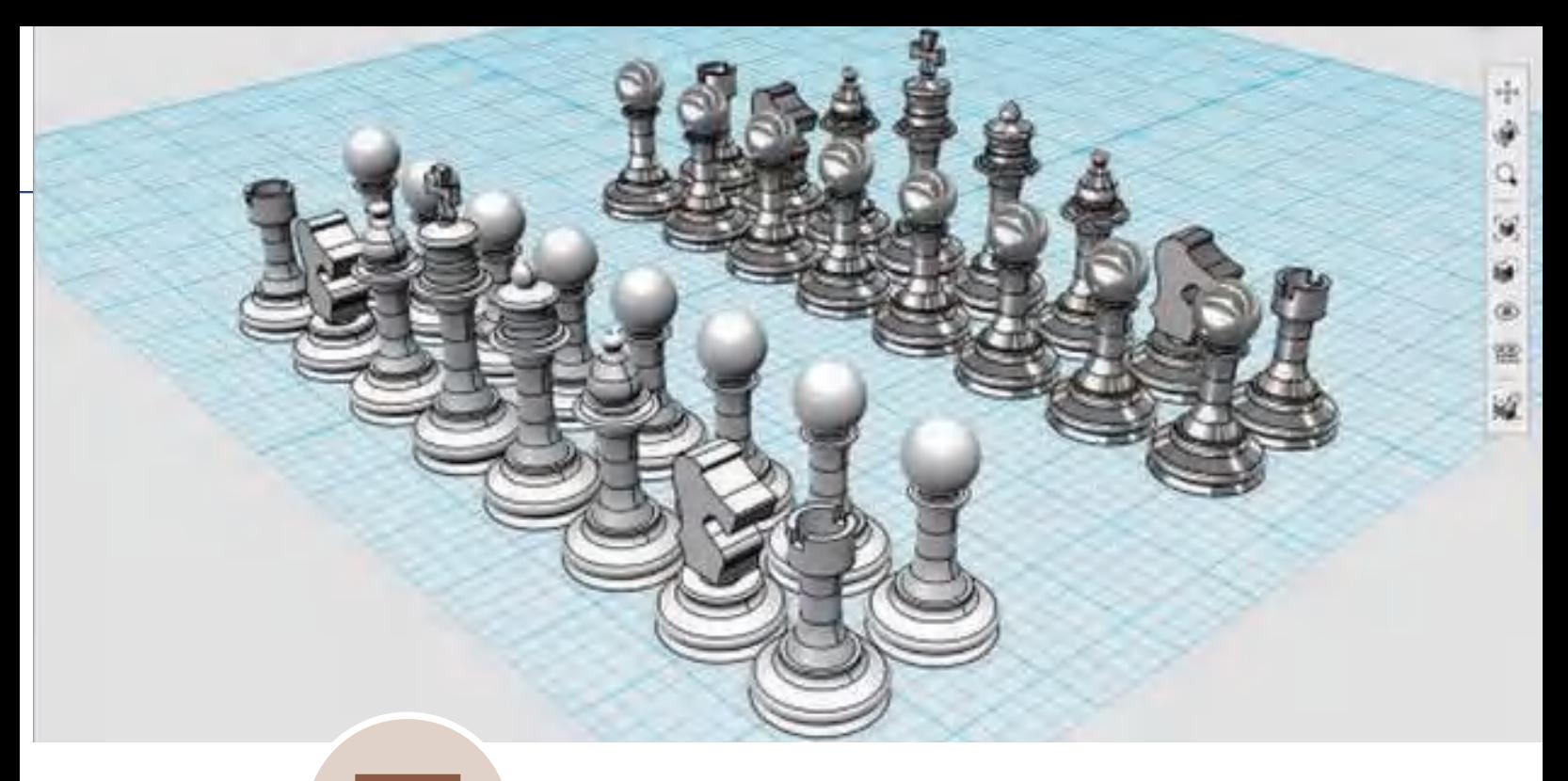

# 第 20 章 三维打印技术应用

在前面的学习中,我们已经掌握了三维打印的原理、三维打印机的操作、制作方案的设计、 模型获取的方式、模型切片等必备知识,现在离制作自己的创意作品只有一步之遥了。

本章内容中,我们将与同学们一起分别构建一个嵌入式一体化结构和一个简单组装结构的三 维数字模型,并打印成真实的物体,再对物品进行后处理,最终得到成熟的产品。以此全面熟悉 并掌握三维打印技术,进而了解三维打印这项新技术在众多行业中的应用和延伸。

希望同学们通过本章内容的学习,全面掌握三维打印各个实施环节的必要技能,充分发挥你 的想象力,让三维打印成为我们将创意灵感转化成实物的得力助手。

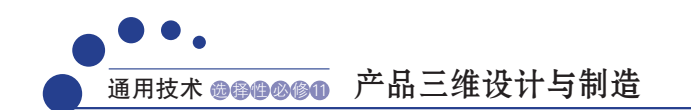

## 第 (一)节 三维打印的应用实践

#### 学习目标

- 熟练掌握建模软件的设计功能。
- 能用三维打印技术设计并制造一个实用且具有简单组合结构的产品。
- 掌握产品后期加工、组装与测试的方法。
- 深刻领悟三维打印技术的优势。

## 一、哨子的制作实践

哨子是一种可以发出声音信号的小型器物,不同的哨子形式各异,材质多样,用途不 一(如图4-1所示)。同学们,还记得李老师的烦恼吗?现在让我们用三维打印技术来帮 他做一枚悦耳且独特的哨子吧。

#### 思考

哨子是什么形状的?可以大致看成是哪些形状的组合?如果用传统工艺制作生产,需 要经过哪些工艺流程?

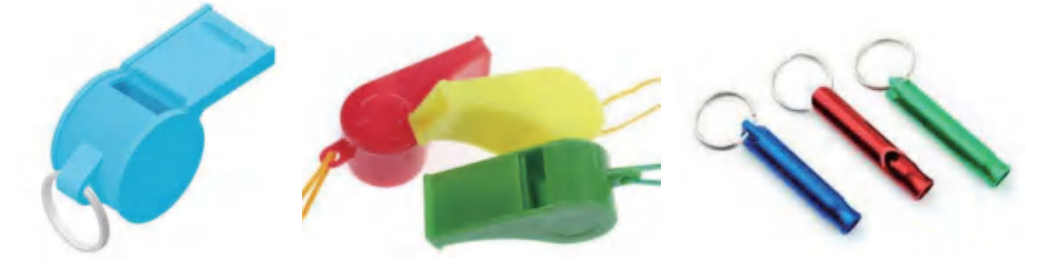

图4-1 几种常见的哨子

我们先来设计一种常见的、带震动弹子的哨子(如图4-2所示)三维数字模型,并在 哨子上加上"中国制造"四个字,以便区分。

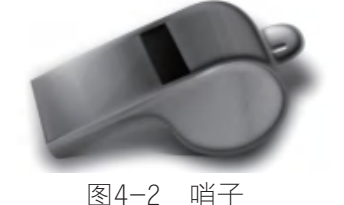

第一步: 使用"草图圆"工具, 选择圆心, 再指定直径画一个圆, 如图4-3所示。 ◆ 功能提示:可以在文字框中输入参数,指定圆的直径。

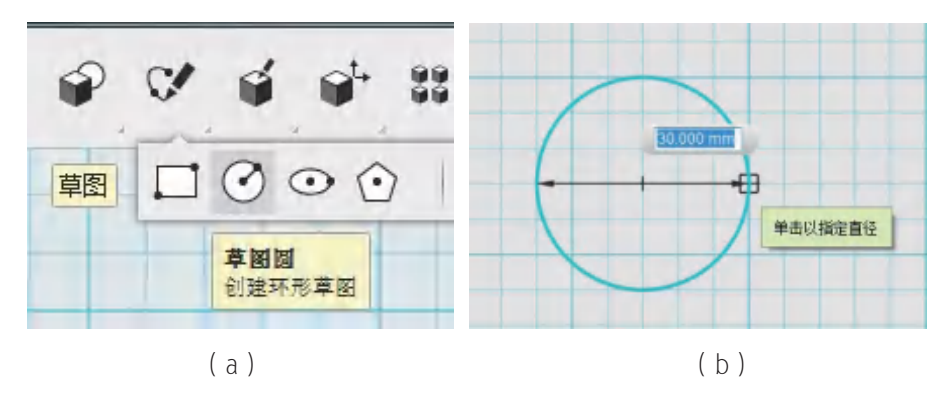

图4-3 用"草图圆"工具绘制部分哨身草图

第二步:使用"多段线"工具,连续指定几个点,画出如图4-4所示的图形。 ◆ 功能提示: 蓝色小格子的边长是5 mm, 可以依据格子数目判断长度。

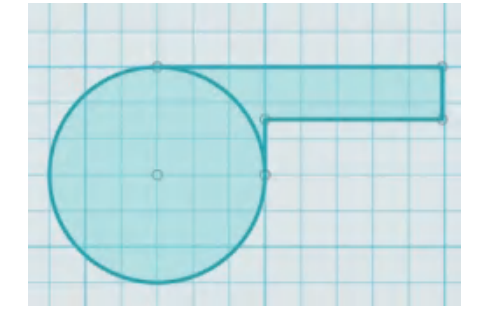

图4-4 用"多线段"工具绘制部分哨身草图

第三步: 使用"三点圆弧"工具,先选择圆弧的起点,再选择圆弧的端点,最后选择 圆弧上的点,将绘图修改为图4-5所示的图形。

◆ 功能提示:注意看浮动的绿色窗口,按照文字提示操作。

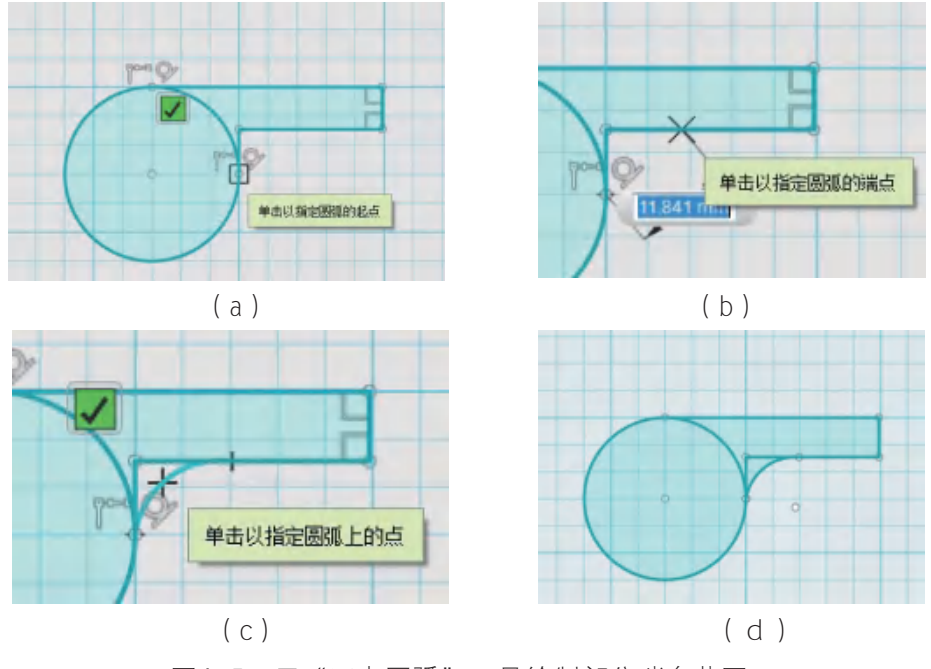

图4-5 用"三点圆弧"工具绘制部分哨身草图

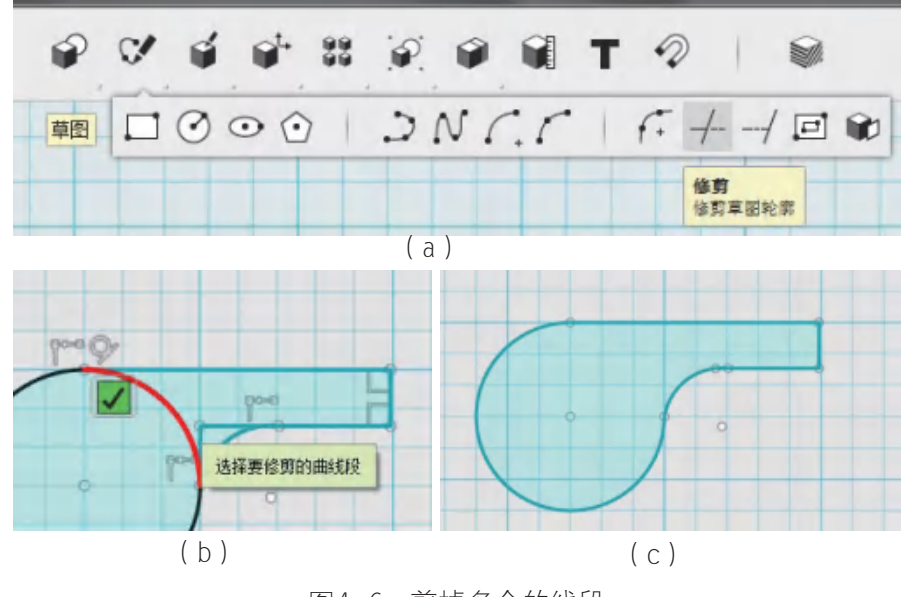

第四步:把不需要的线段修剪掉。就得到一个哨子的形状了(如图4-6所示)。

图4-6 剪掉多余的线段

思考

为什么要修剪掉多余的线段呢?

第五步: 选中哨子的图形, 使用"拉伸"工具按照箭头方向拉伸, 将平面图形变 成一个实体(如图4-7所示)。

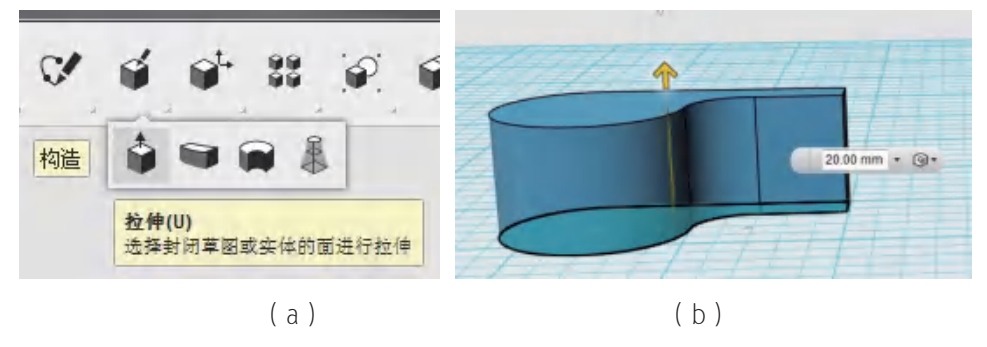

图4-7 将图形拉伸为实体

#### 思考

如果刚才不修剪多余的线条,现在还能拉伸吗?

第六步: 利用"抽壳"工具, 指定要删除的实体的面, 把实心的物体变成空心(如图 4-8所示)。

◆ 功能提示:注意从哪一个面掏空实体。

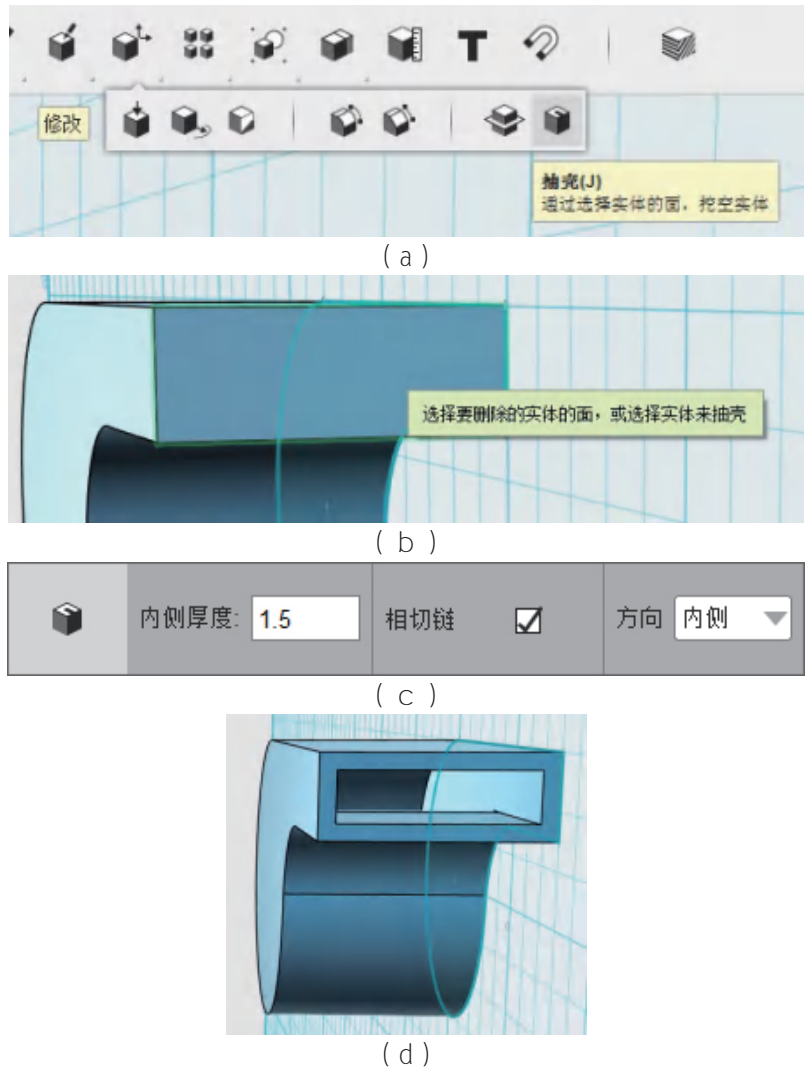

图4-8 构建哨子中空结构

第七步: 利用"草图矩形"和"拉伸"工具在空心物体的表面掏出一个矩形的洞(如 图4-9所示)。

◆ 功能提示:点击软件右上角的视图立方体可以调整视图的角度。

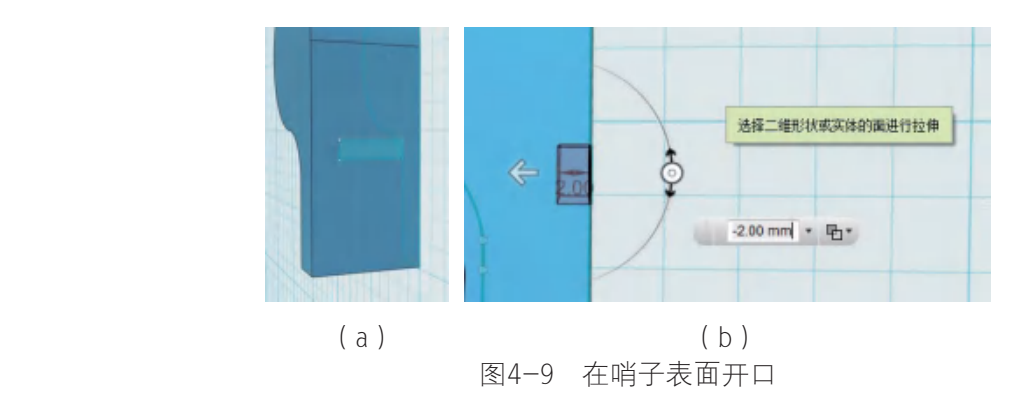

## 注意

绘制完矩形之后要向内侧拉伸,拉伸的参数是负数。

第八步: 利用"扭曲"工具把这个洞的一个面变成斜面, 设置参数为3 mm, 这个时 候一个哨子的外壳就完成了(如图4-10所示)。

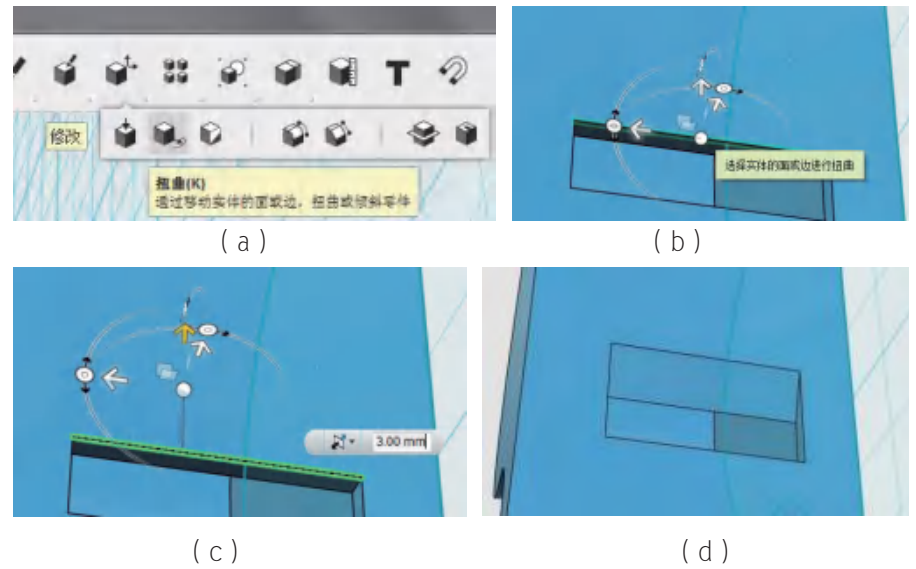

图4-10 在开口处制作斜面

#### 注意

选择一条边作为扭曲操作的对象。

#### 思考

还有其他方法能够达到同样的效果吗?

第九步: 在哨子表面写上文字"中国制造"(如图4-11所示)。

#### 注意

文本功能不能换行输入。

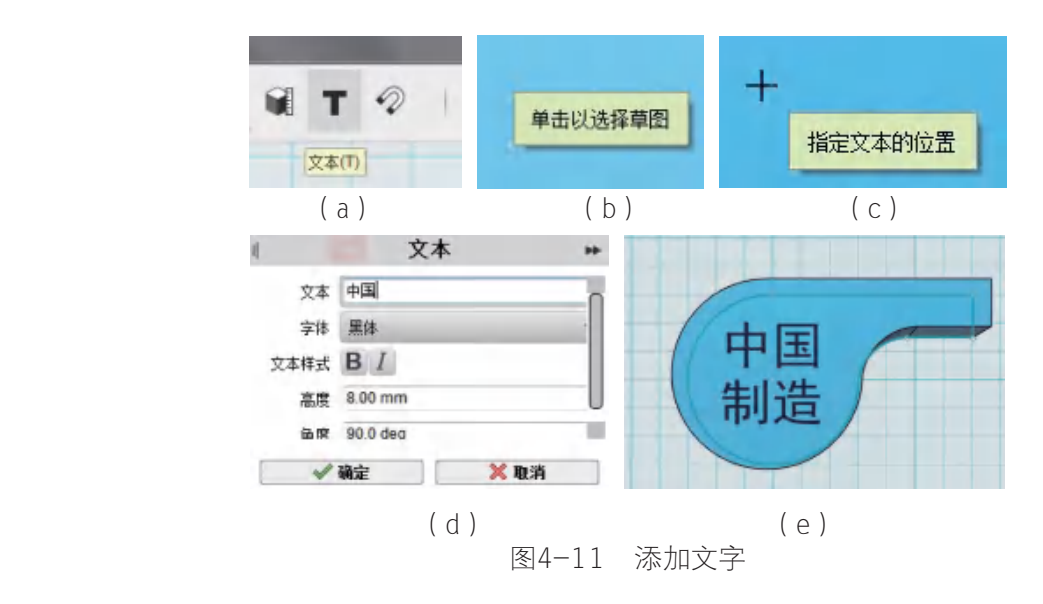

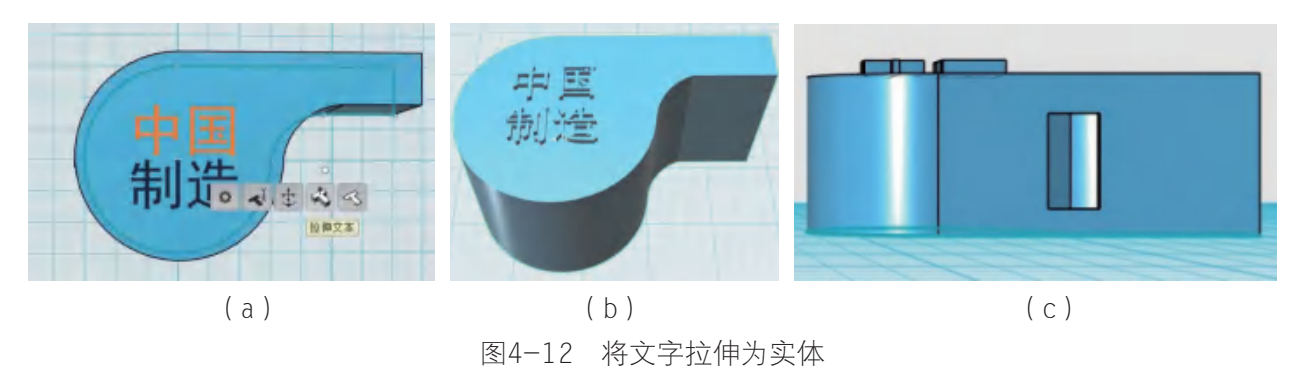

第十步: 点击文字, 利用"拉伸"工具把平面字体变成立体的实体(如图4-12所示)。

为什么要"拉伸"呢?如果不拉伸,会有什么影响?

第十一步: 给哨子加上一个拴绳子的环扣。先画出一个圆环体, 然后移动到和哨子实 体相交的部位,如图4-13。

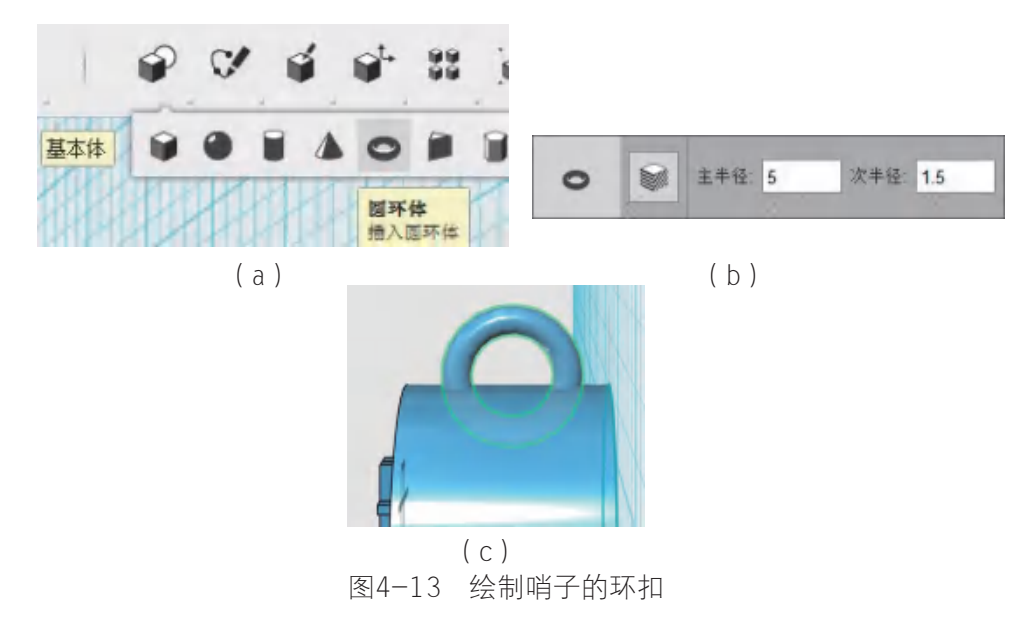

第十二步:去除圆环在哨子里面的部分。

#### 思考

怎么去除圆环在哨子里面的部分呢?

首先利用"分割实体"工具,将圆环分成两部分,分割之后删除圆环在哨子里面的部 分,如图4-14。

注意

要分割的实体是圆环,分割工具是哨子的表面。

思考

◆ 功能提示:这个步骤是为了用哨子的表面将圆环切成两部分,只留下外侧的部分 作为拴绳子的环扣,内部的部分没有用,要删掉。长按鼠标左键可选择被遮挡的对象。

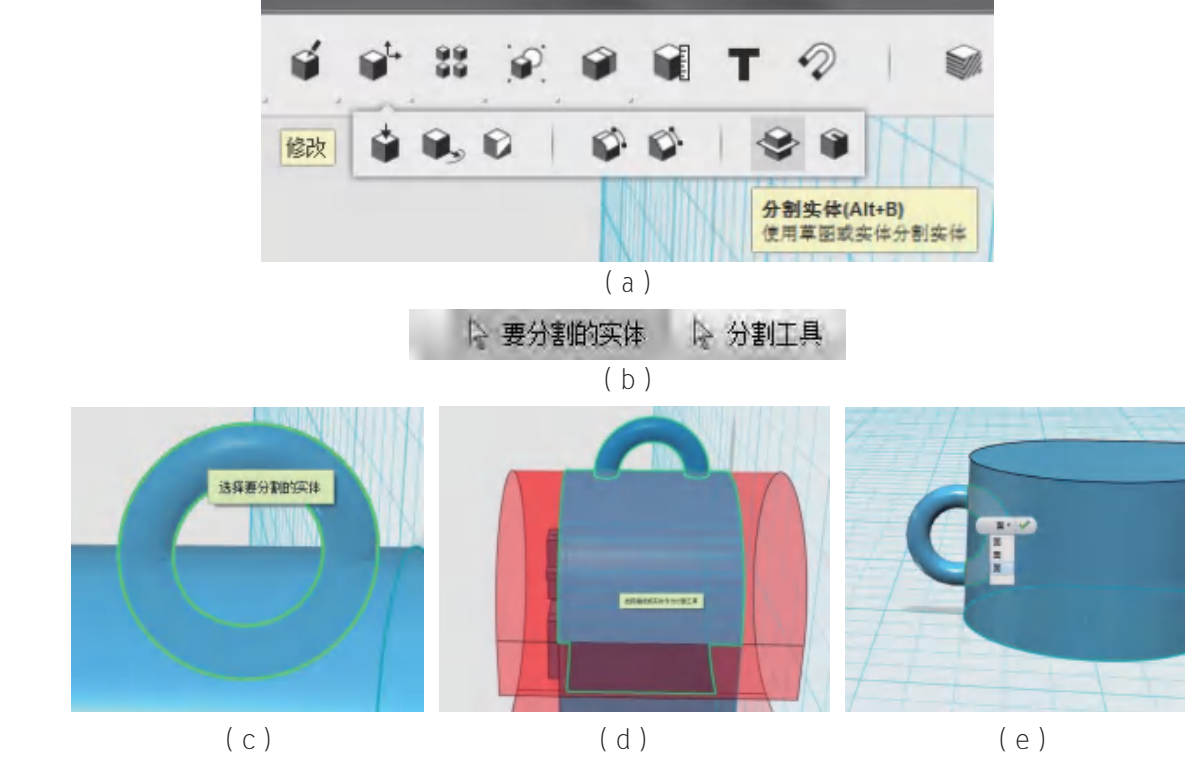

图4-14 分割并删除多余的圆环

第十三步: 利用"基本体"制作一个半径为4 mm的小球, 并把它放到哨子内部 (如 图4-15所示)。

◆ 功能提示:利用"移动/旋转"工具将小球放到哨子内部。

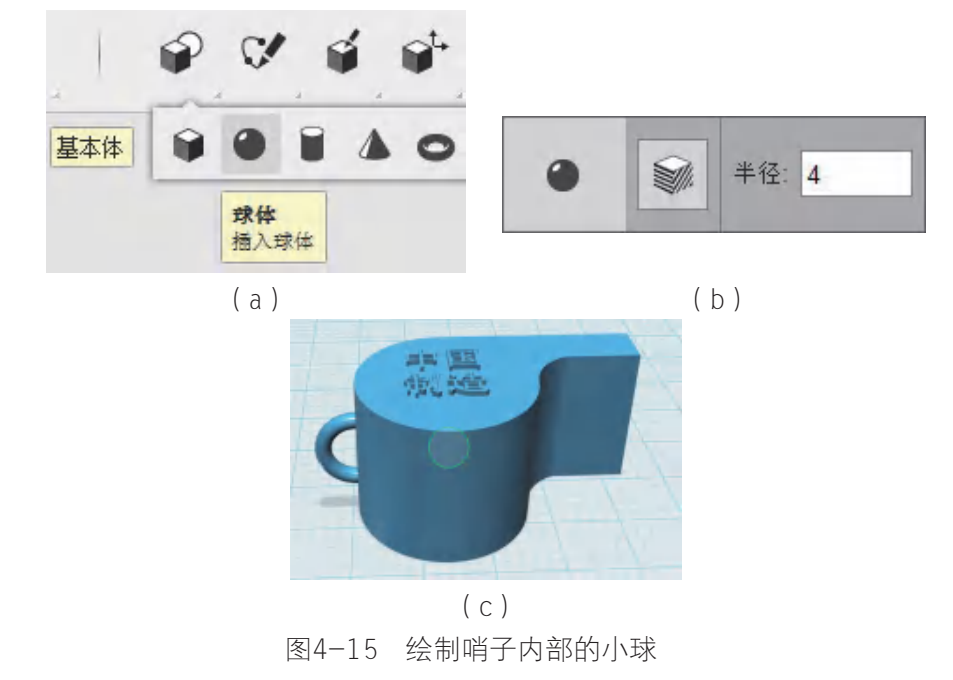

#### 思考

不放置这个小球,只有外壳的哨子能吹响吗?

#### 哨子模型的设计检验

请注意,为使打印出来的哨子吹得响亮,需要在哨嘴开口,哨子背部开斜面,哨子内部 放置小球,请你对照本节内容的第六步、第八步、第十三步,对哨子的三维数字模型进行检查。

第十四步: 把设计好的哨子保存下来,可以直接使用"保存"功能将模型存储为 123DX格式, 以便下次打开的时候可以继续编辑, 也可以使用"导出为3D文件"功能存储 为STL格式(如图4-16所示)。在这里我们保存为STL格式,用Cura软件进行切片后打印出 立体模型。

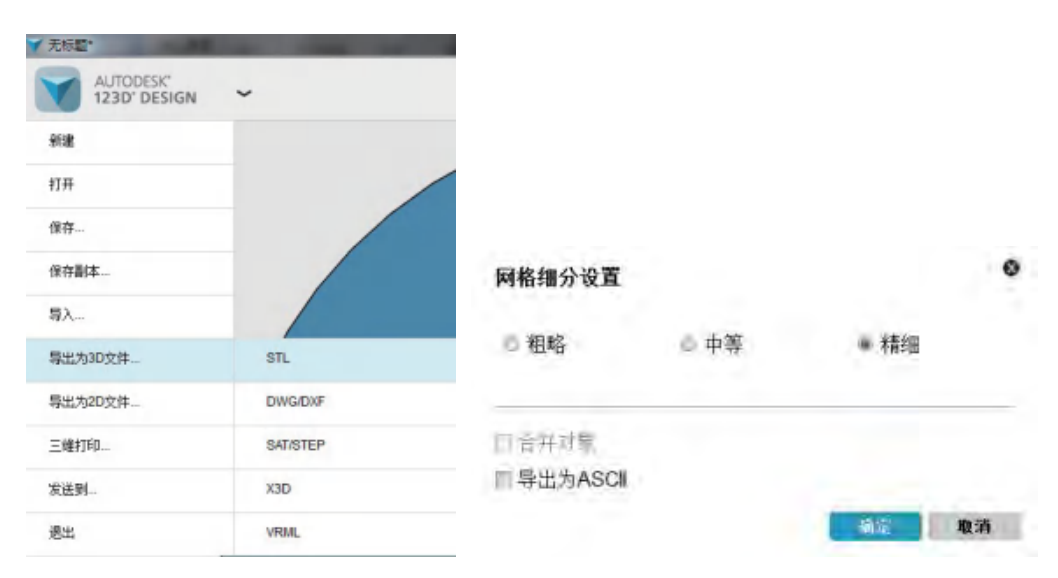

图4-16 将哨子模型导出为STL文件

你打印出来的哨子实物,能吹得响吗?声音是否悦耳?是否和你的设计一致呢(如图 4-17所示)?

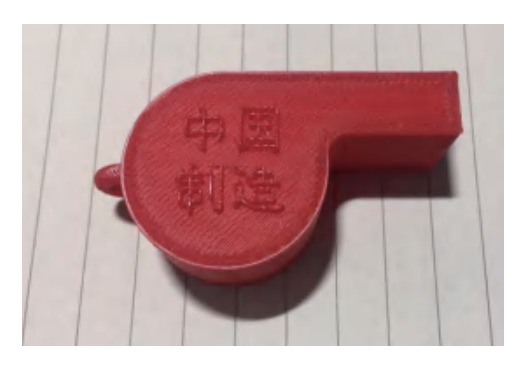

图4-17 三维打印制作的哨子实物

#### 思考

同学们还记得在第十三步中,我们放置在哨子中的小球吗,这枚小球在刚打印完毕的 时候,可以活动吗?为什么?

◆ 提示:如果小球是不能活动的,请试着用尖细的物体从哨子开口处伸进,捅一 捅,使小球可以活动。

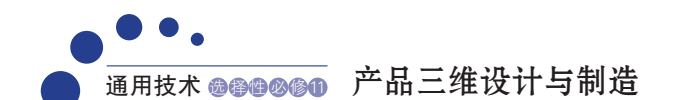

#### 产品评价

请同学们检测自己所制造的哨子的质量、性能并做出评价,填写表4-1。

表4-1 哨子质量和性能评价

| 评价指标 | 评价结果        |
|------|-------------|
| 产品性能 | 声音响亮口 无响声口  |
| 产品质量 | 完好坚固□ 破裂松动□ |
| 产品表面 | 粗糙厂<br>光滑□  |

#### 思考

用三维打印机可以将哨子的外壳和里面的弹子一次打印成功而无须组装,用其他工艺 可以做到吗?

在不改变产品结构的前提下,我们可以发挥想象 和创意,对三维产品进行渲染,以美化其外观,甚 至提升其内涵。如图4-18是用画笔和涂料上了色的 哨子。

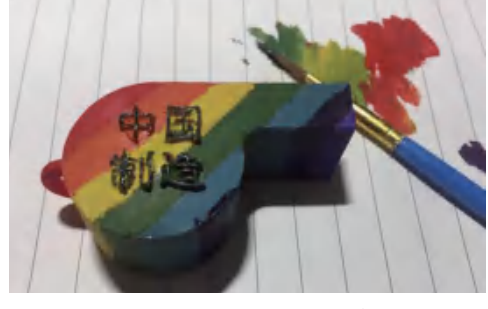

图4-18 手工上色后的哨子

## 知识窗>

#### 如何给产品上色

常见的熔融沉积成型三维打印机大多数是用一种材料进行打印的,成型产品以单色居 多,颜色单调,因此,给产品上色是常用的后处理加工方式之一。

手工上色是最简单最基本的上色方法。为了呈现出较好的表面色彩,可以先给产品涂 上一层浅的底色(一般浅灰色或白色),再涂上主色,以防出现颜色不均匀或反色的现象 (如图4-19所示)。上色最好采用十字交叉涂法,即在第一层涂料即将干燥时,再加上第 二层的涂料,第二层的笔刷方向和第一层垂直。

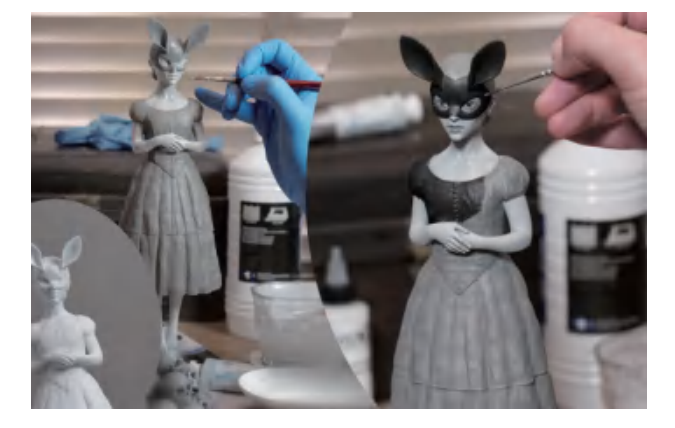

图4-19 手工上色

除了手工上色,还可以借助上色工具,采用喷漆、浸染、电镀等方式为产品添加色彩(如 图4-20所示)。

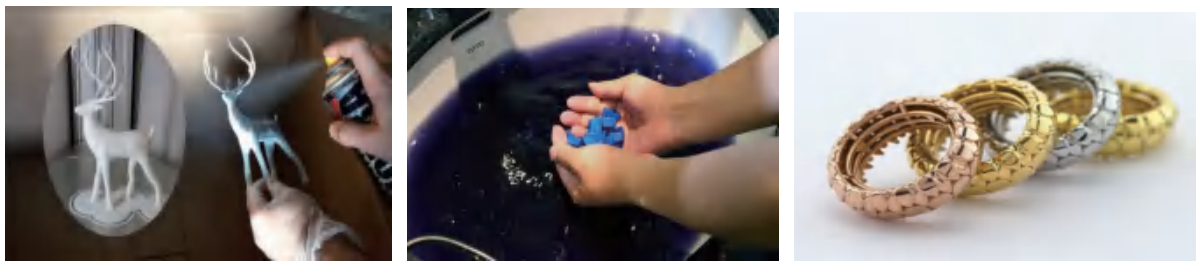

喷漆 いっとう あいこう ラッシュ 浸染 いっとう あいこう しゅうしょう 电镀 图4-20 几种不同的上色方法

## 二、台灯的制作实践

台灯是我们学习的好伙伴,一盏亮度适宜、造型优美的台灯,不仅能有效保护我们的 视力,还能点缀我们的书桌。这一节我们来制作一个花瓶形状的台灯吧。

#### 1. 活动准备

购买一个带开关和电线的灯头配件、一个节能灯泡,并测量各部分的尺寸,如图4-21。

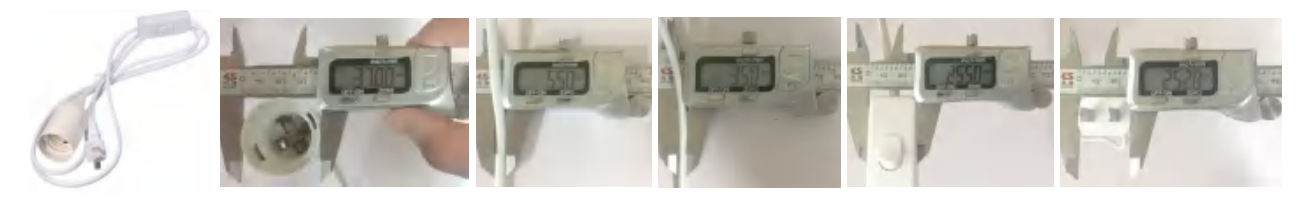

图4-21 测量灯头配件各部分的尺寸

#### 2. 建模过程

#### 思考

台灯一共包含几个部分呢?每个部分又是怎样组装到一起的呢?

第一步: 制作灯身。按照之前测量的参数利用"多段线""样条曲线"工具绘制图 4-22 (a)中的图案和直线;然后利用"旋转"工具让草图绕着直线旋转360°生成如图 4-22(e)所示的实体,灯身就制作好了。

#### 注意

这些参数不是固定的,它跟同学们买到的台灯配件有关。

◆ 功能提示:轮廓选择草图,轴选择左侧直线,旋转角度为360°。
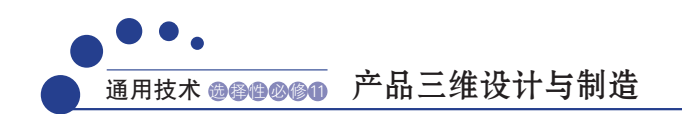

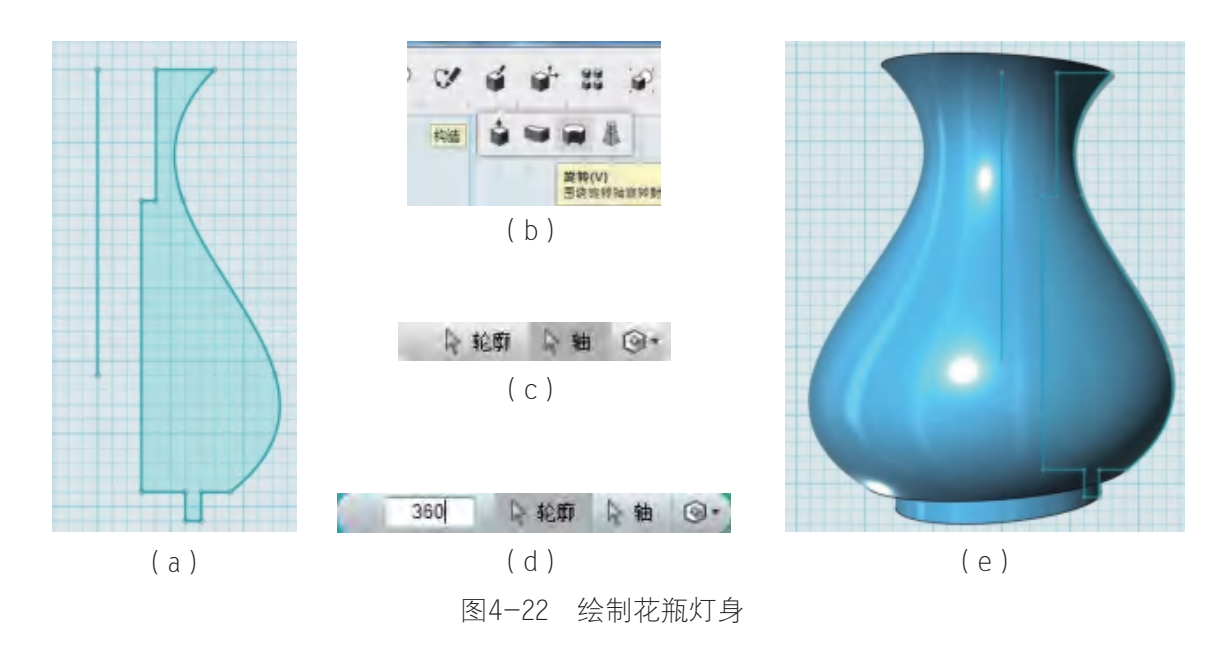

思考

为什么要画那根直线呢?下面突出的部分起什么作用?

第二步: 制作底座。利用"多段线""三点圆弧"工具绘制底座的草图(如图4-23 所示)。

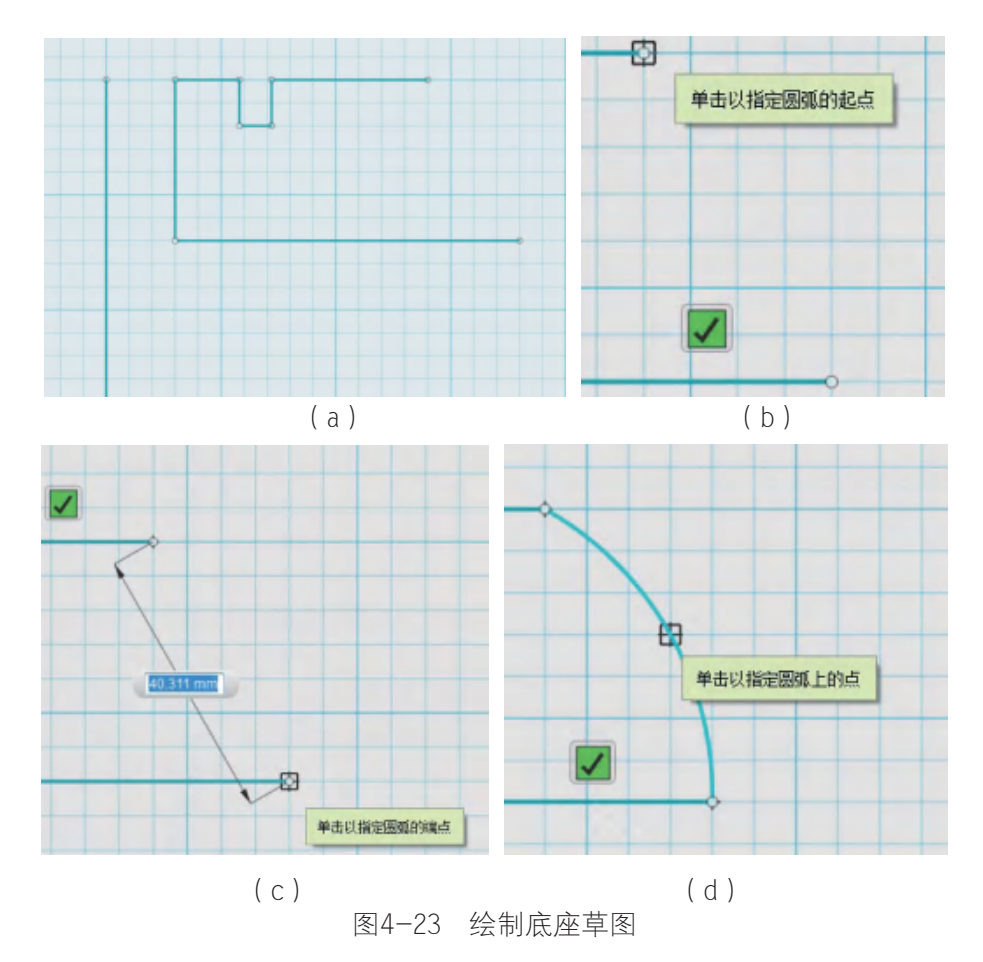

## 思考

为什么中间要画一个凹槽?

第三步:同样利用"旋转"工具得到如图4-24所示的底座实体。

◆ 功能提示:轮廓选择草图,轴选择左侧直线。

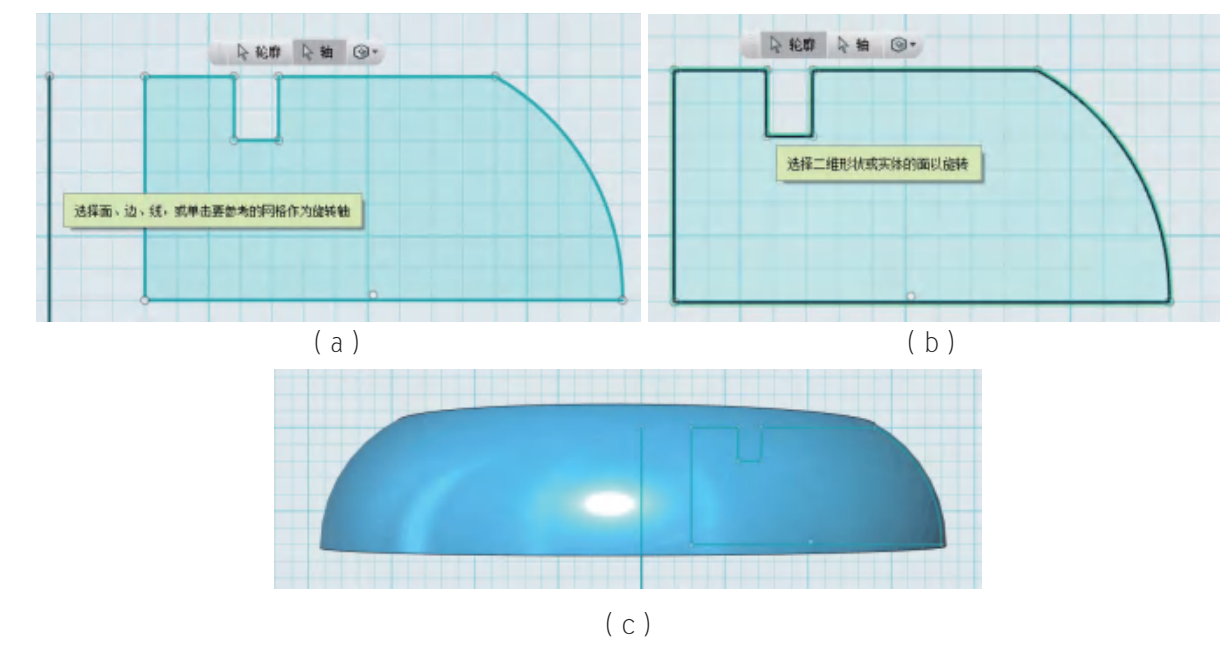

图4-24 生成底座实体

第四步: 通过"草图矩形"和"拉伸"操作在底座下面掏一个凹槽,连通内外,底座 就制作好了(如图4-25所示)。

◆ 功能提示: 绘制的矩形要超出底座的宽度, 拉伸的高度为5 mm。

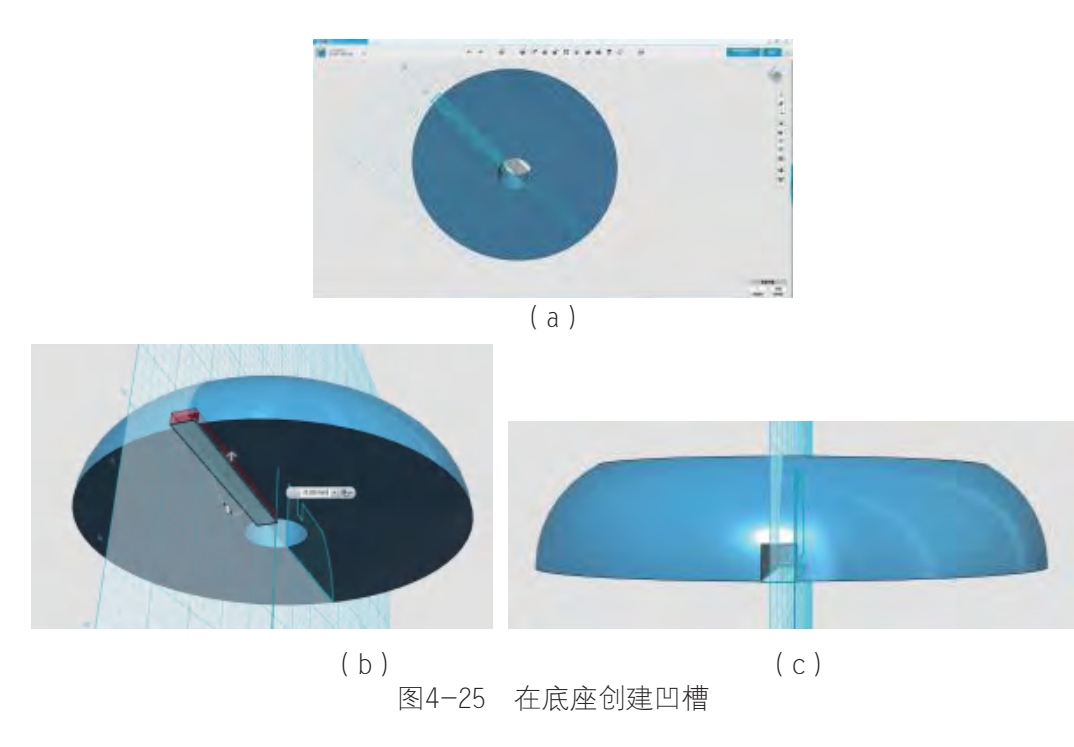

下面我们要制作灯罩了,这个灯罩跟普通的灯罩有些不一样,它由两部分组成。 第五步: 先制作灯罩的主体部分,通过"草图圆"绘制一个圆(如图4-26所示)。

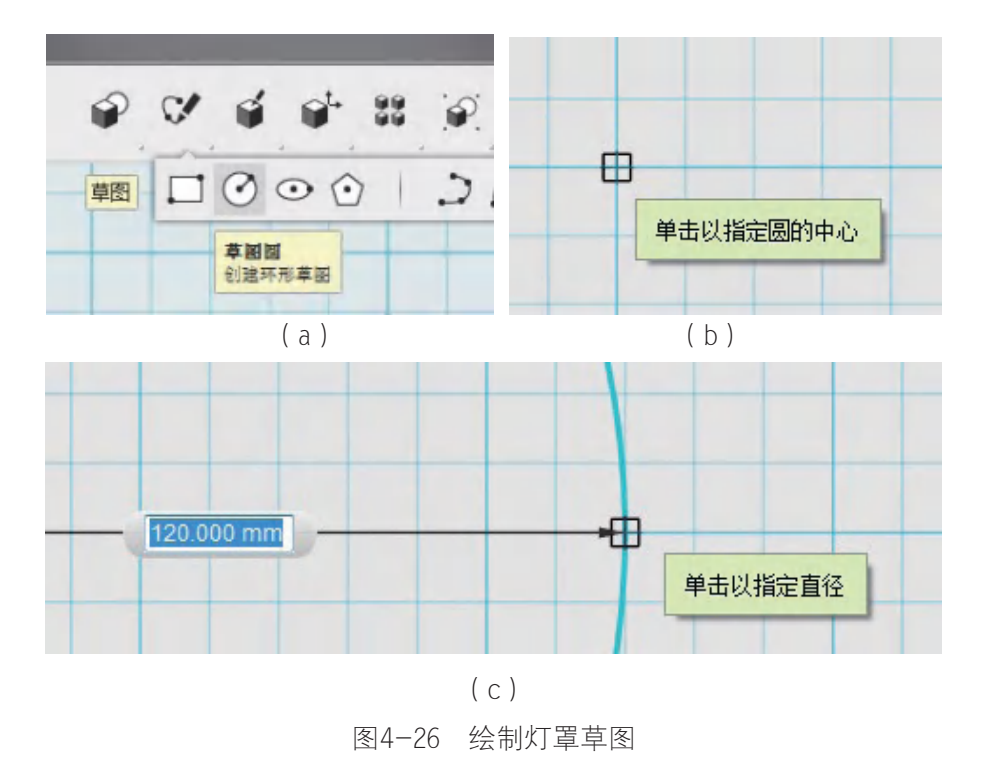

第六步:"拉伸"再"抽壳"形成圆筒型灯罩实体(如图4-27所示)。

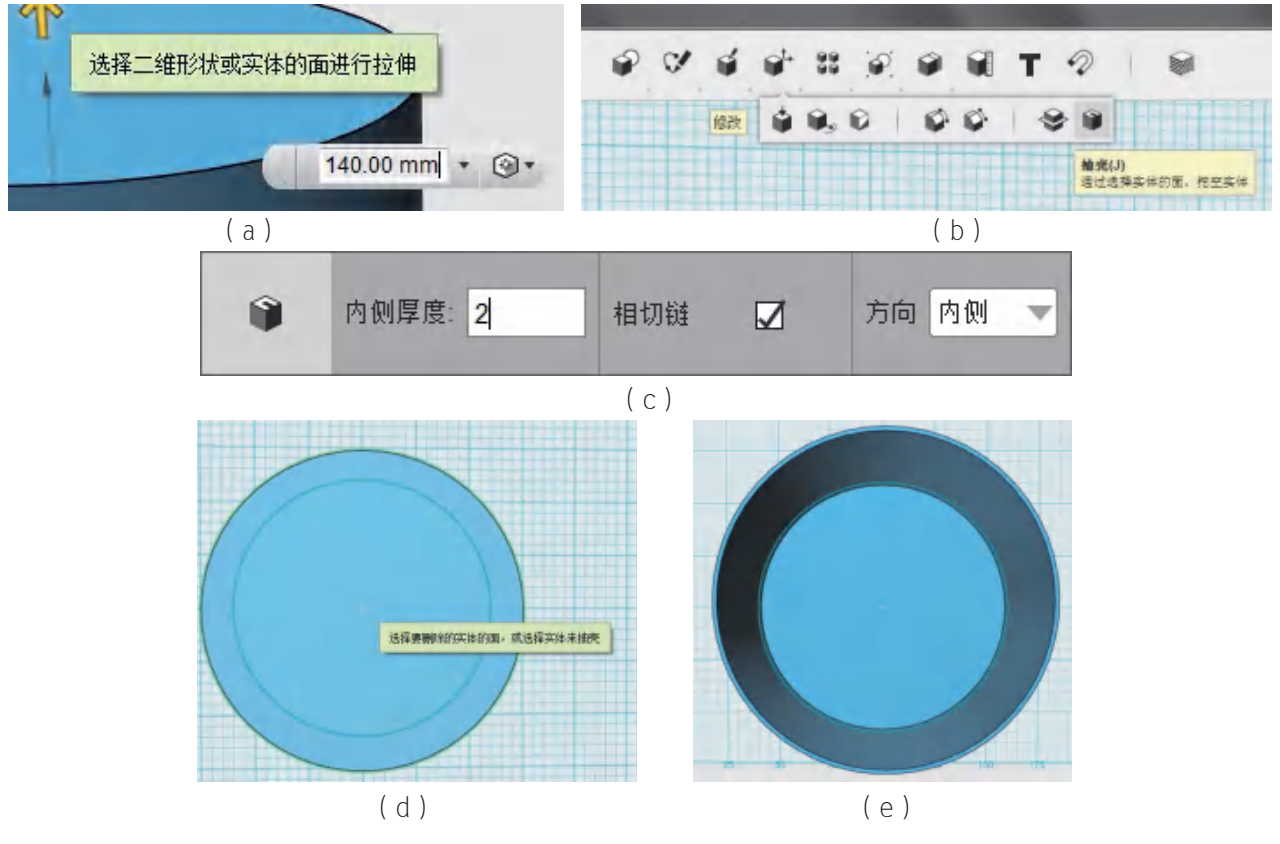

图4-27 生成灯罩实体

第七步: 为了防止边缘太尖锐, 我们用"圆角"工具将灯罩的棱角都做成圆角(如图 4-28所示)。

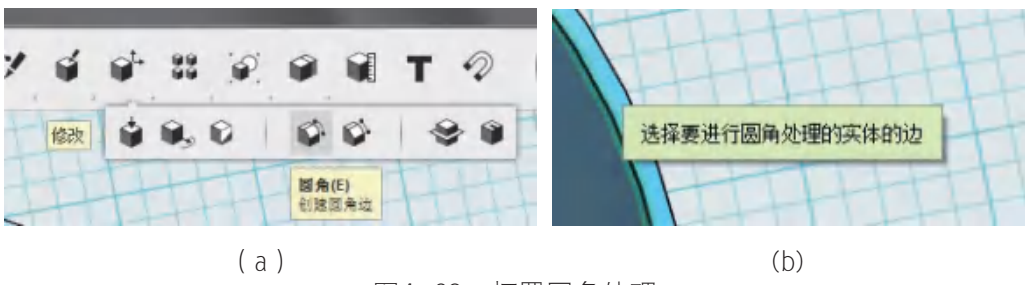

图4-28 灯罩圆角处理

第八步: 制作灯罩托。绘制两个同心圆, 并"拉伸"(如图4-29所示)。 ◆ 功能提示: 两个同心圆的直径分别是121 mm和130 mm, 拉伸高度为5 mm。

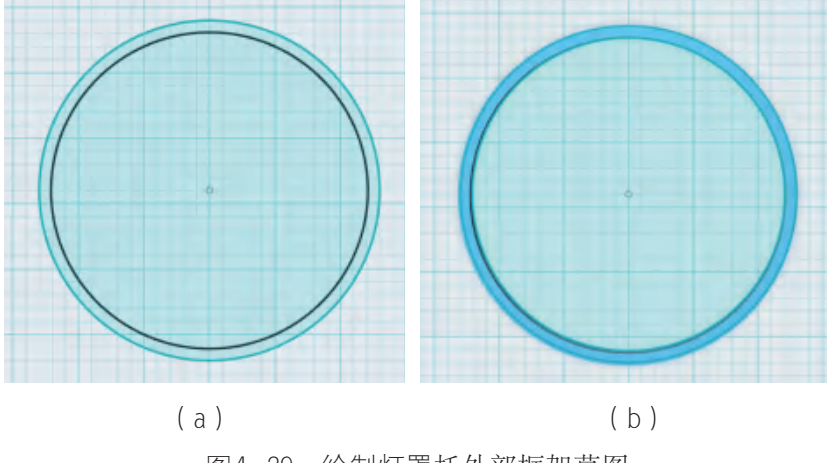

图4-29 绘制灯罩托外部框架草图

第九步:绘制两个直径分别为41 mm和50 mm的同心圆(根据灯头的直径),然后使 用"多段线"画出八条直线与第八步绘制的直径为121 mm的外圆连接, 如图4-30所示。

◆ 功能提示:直线一定要与两个圆相交,否则下一步将无法操作。

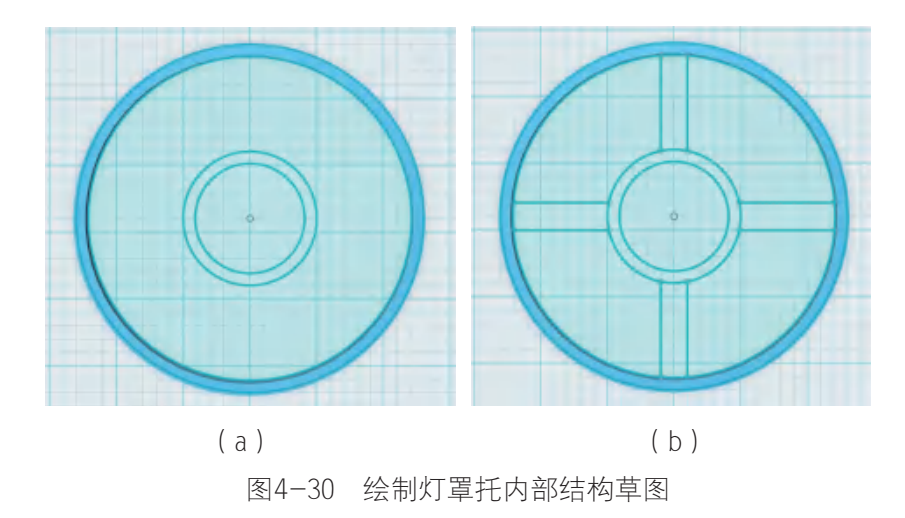

第十步: 利用"修剪"工具剪掉多余的线段, 得到一个如图4-31 (c)所示的形状。

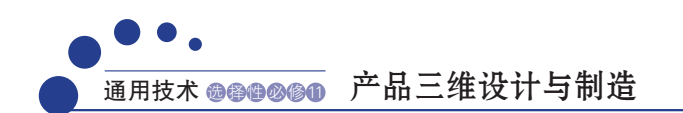

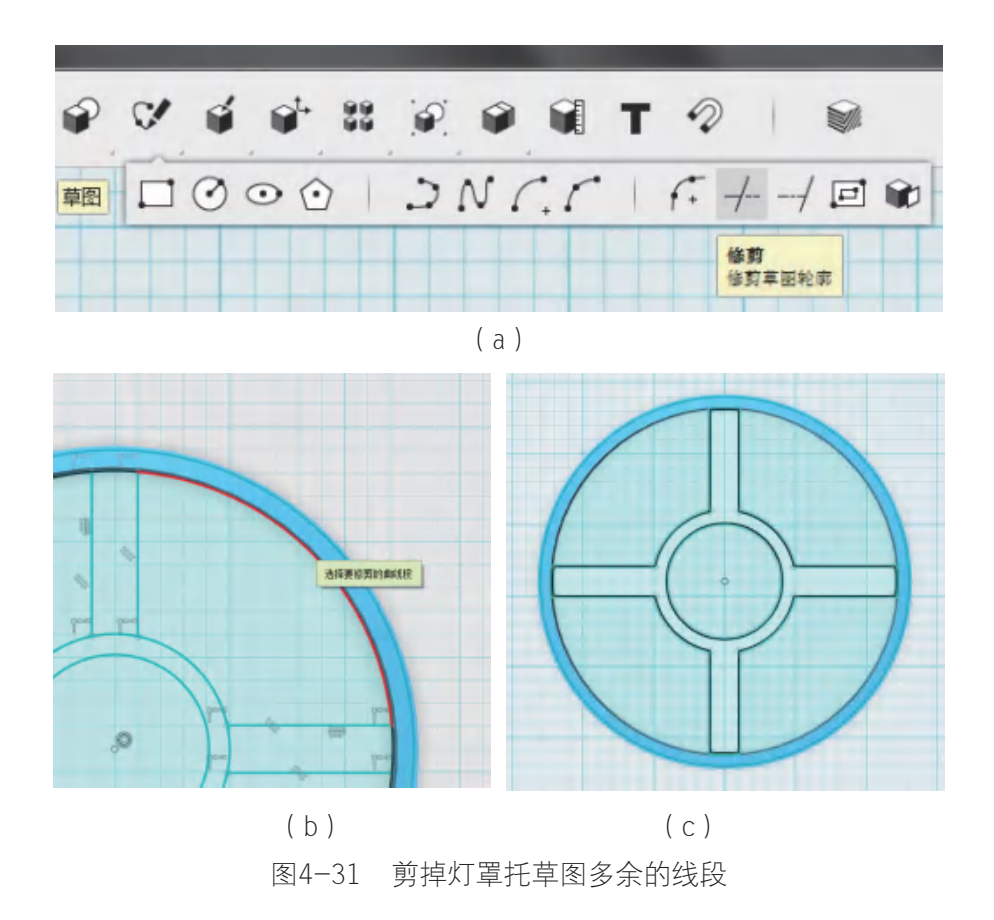

◆ 功能提示:要修剪掉八条线才能得到这一步的结果,其中四条在121mm直径的圆 上,另外四条在50 mm直径的圆上。

第十一步: "拉伸"再"合并",得到一个灯罩托(如图4-32所示)。

◆ 功能提示: 此处拉伸高度为3 mm。

注意

两个部分的拉伸高度是不一样的。

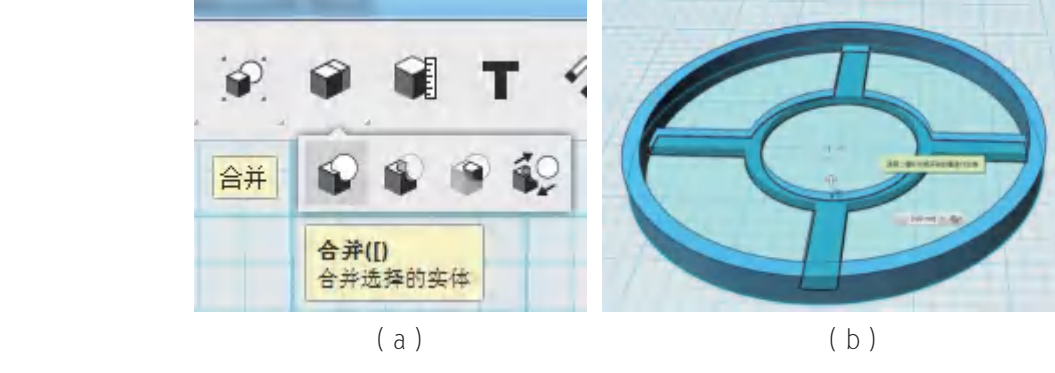

图4-32 生成灯罩托实体

## 思考

为什么拉伸的高度不一样呢?

紧接着,我们来构建一个五棱柱形状的盒子。

第十二步: 首先, 使用"草图多边形"工具绘制两个同心的正五边形, 顶点距中心的 距离分别是70 mm和65 mm (如图4-33所示)。

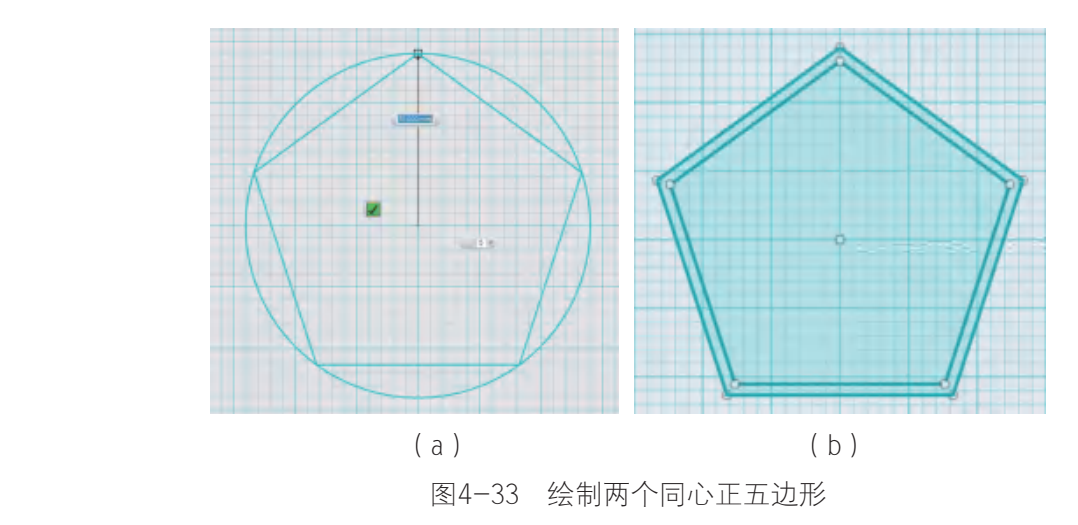

第十三步: 使用"拉伸"工具构建盒子的主体。选中外圈的五边形,拉伸40 mm;选 中内圈的五边形,拉伸42 mm,并选择合并两部分模型;选中拉伸后内圈五棱柱的顶面, 使用"抽壳"功能,设置内侧厚度为2 mm(如图4-34所示)。

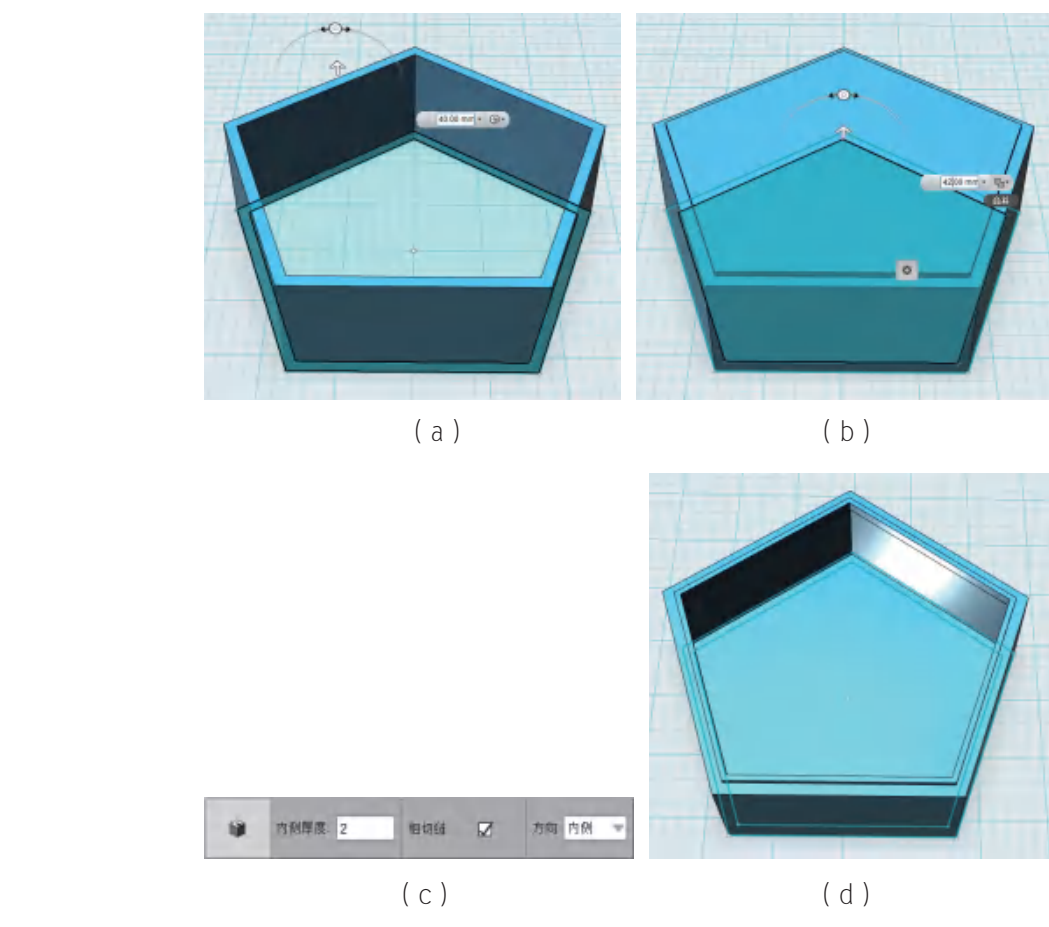

图4-34 构建盒子主体

第十四步: 接下来, 我们开始构建盒盖, 方法类似第十二步、第十三步。

使用"草图多边形"工具绘制两个同心正五边形,半径分别为70 mm、67 mm。选中外 圈的五边形,拉伸20 mm;选中内圈的五边形,拉伸17 mm,并选择合并两部分模型;选中 拉伸后内圈五棱柱的顶面, 使用"抽壳"功能, 设置内侧厚度为4 mm (如图4-35所示)。

## 思考

为什么第十三步的抽壳厚度是2 mm,此步骤的抽壳厚度是4 mm?

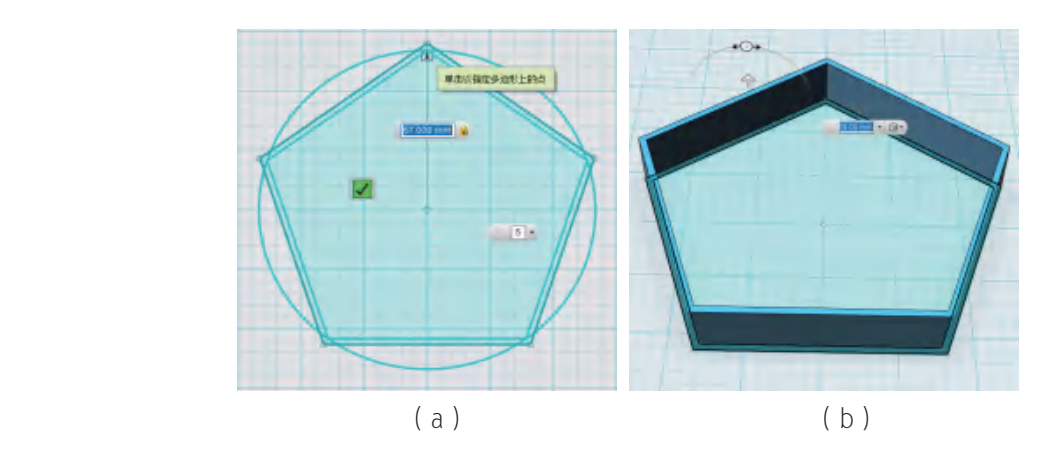

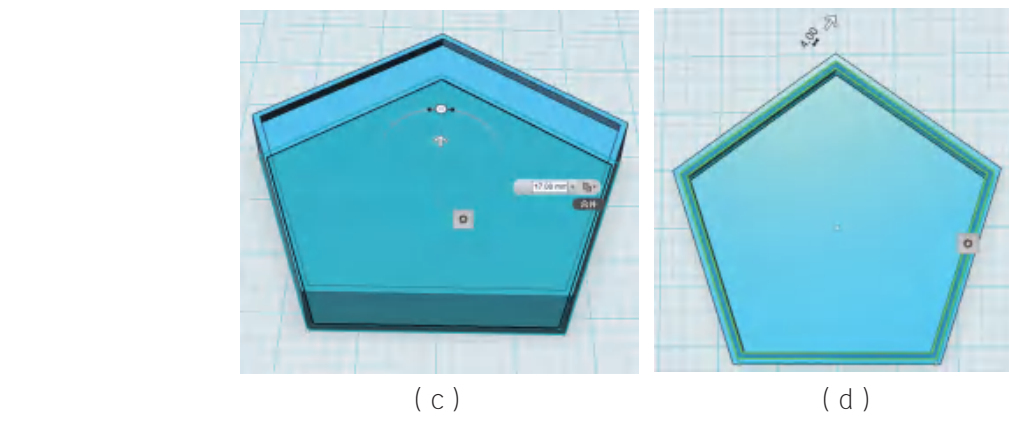

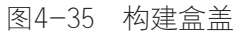

第十五步: 将盒盖提高并翻转。沿垂直方向Z轴"移动"40 mm, 绕*Y*轴"旋转"180°。 再沿*X*轴、*Y*轴平移到盒子主体上方,如图4-36。

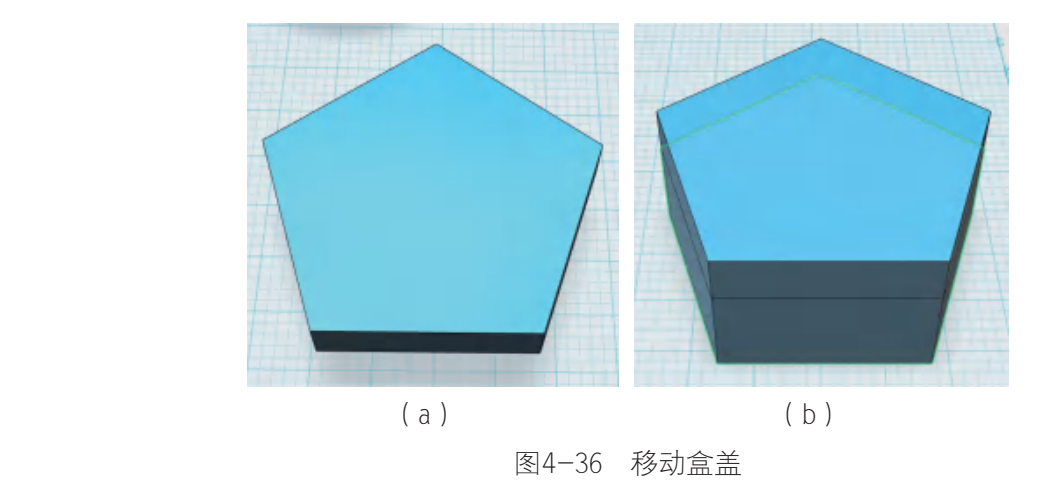

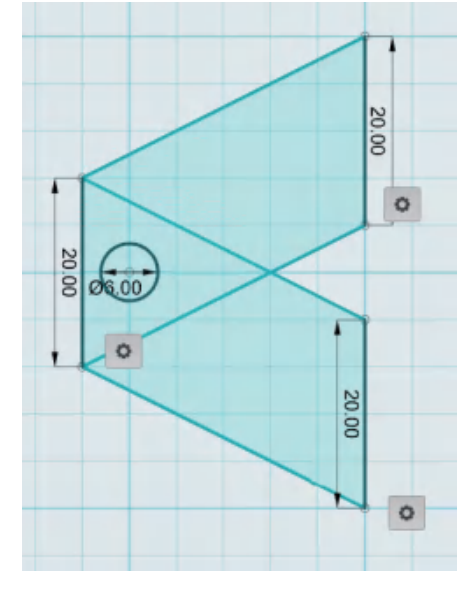

第十六步:构建盒子主体、盒盖的连接结构。如图4-37,利用"多线段"绘制草图。

图4-37 绘制连接结构草图

如图4-38(a),选中相邻两个区域,无需选中圆形,拉伸3 mm,即为与盒盖相连接的 结构。将该模型旋转平移, 如图4-38(b), 从而模拟盒盖打开时连接结构的运动位置。用 "多线段"绘制三角形,如图4-38(c),即得到和盒子主体相连接的结构草图。

思考

这个突出的三角形是起什么作用的?

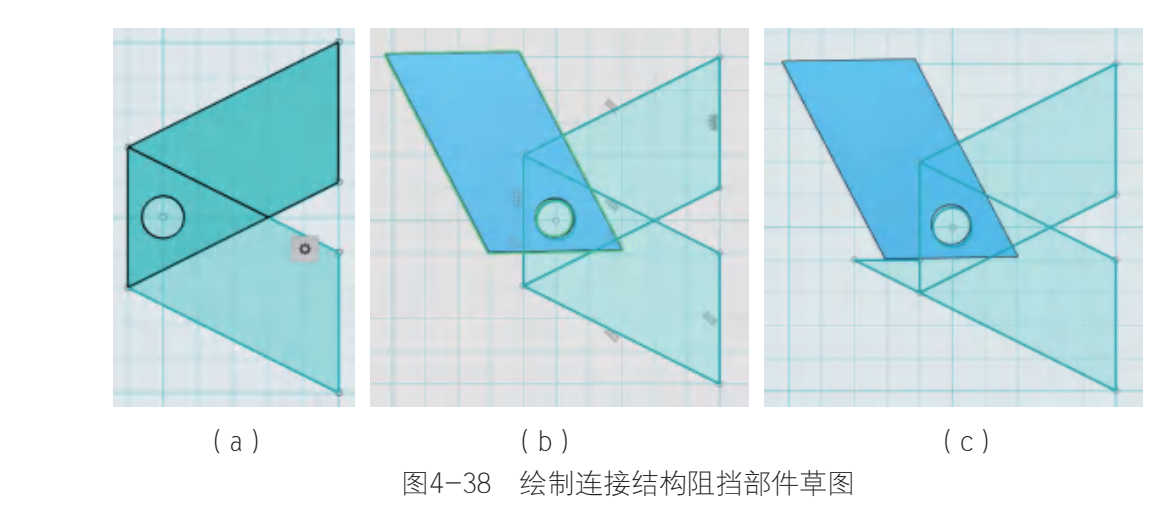

第十七步: 先将盒盖的连接结构移开,再分别将两片盒子主体的连接结构拉伸3 mm, 如图4-39 (a) 和 图4-39 (b)。通过移动和旋转, 使盒盖连接结构夹在盒子主体连接结构 之间, 每片连接结构相隔1 mm, 如图4-39  $(c)$ 。

将三角形拉伸11 mm, 得到一个三棱柱, 再将三棱柱与两片盒子主体连接结构合并, 如 图4-39 (d)。

复制连接组合结构, 沿Z轴平移50 mm, 如图4-39 (e)。

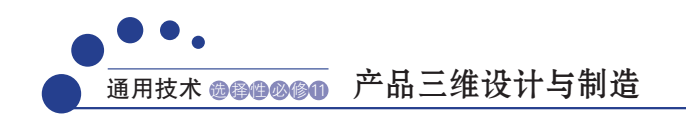

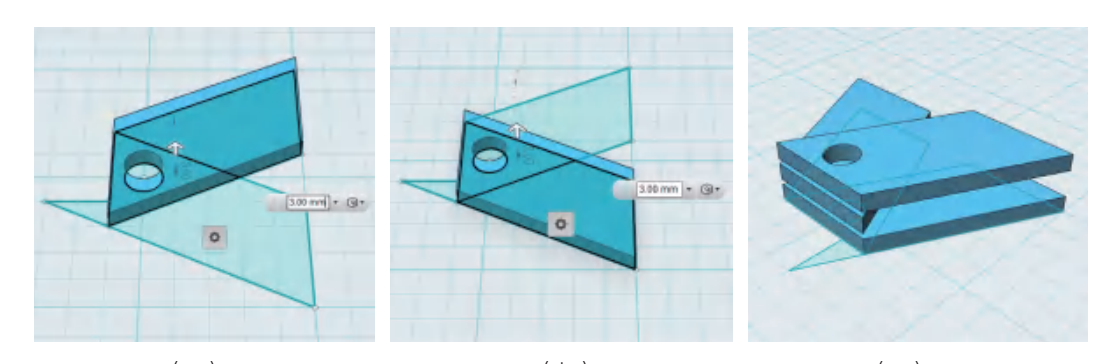

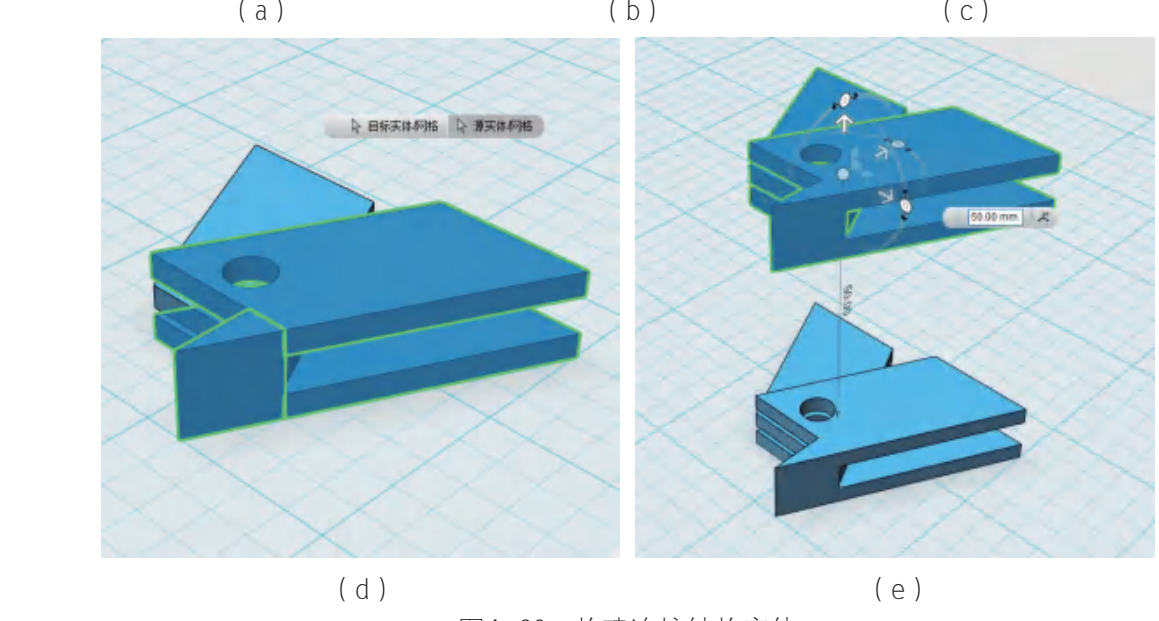

图4-39 构建连接结构实体

第十八步: 将连接部件绕Y轴和Z轴旋转90°,并平移至与盒子主体、盒盖接触, 如图 4-40 (a)。使用"合并"功能,将盒盖与两片连接结构合并,将盒子主体与四片连接结 构合并, 如图4-40(b)所示。

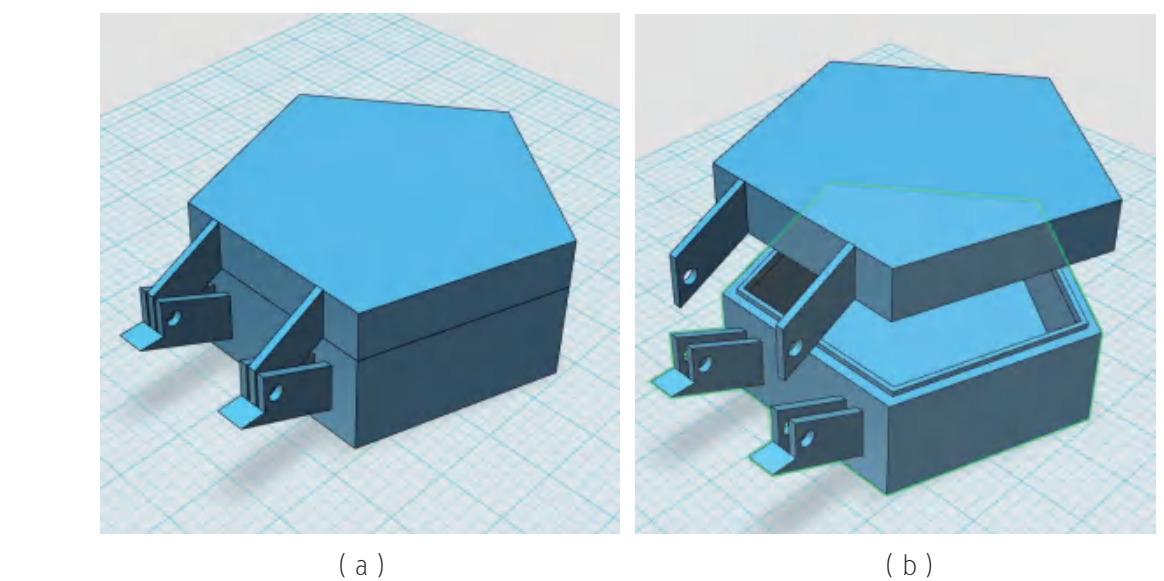

图4-40 连接结构与盒子部件分别合并

第十九步: 创建1根直径为5 mm、长度为62 mm的圆柱体, 作为连接结构中间的连 接杆。

◆ 功能提示:可根据三维打印机的制作精度设置直径的大小,避免由于误差过大而 导致连接过于紧密或过于松动。

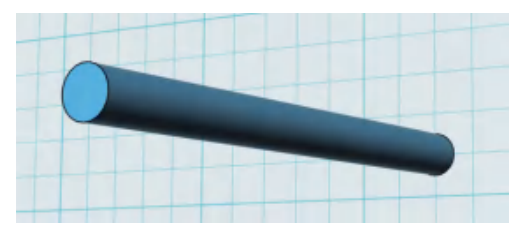

图4-41 绘制圆柱体

第二十步: 创建长度为80 mm、宽度为30 mm的长方形, 一端含有直径为12 mm的圆, 如图4-42 (a), 将长方形拉伸3 mm, 圆拉伸6 mm。复制该模型并平移至一旁, 使用"变 换"菜单中的缩放功能,将该模型略微放大一些,如图4-42(b)。

将小尺寸模型和盒子主体进行合并, 如图4-42 (c); 将大尺寸模型和台灯底座重 叠,并使用"相减"功能, 在台灯底座上留下凹槽, 如图4-42 (d)。

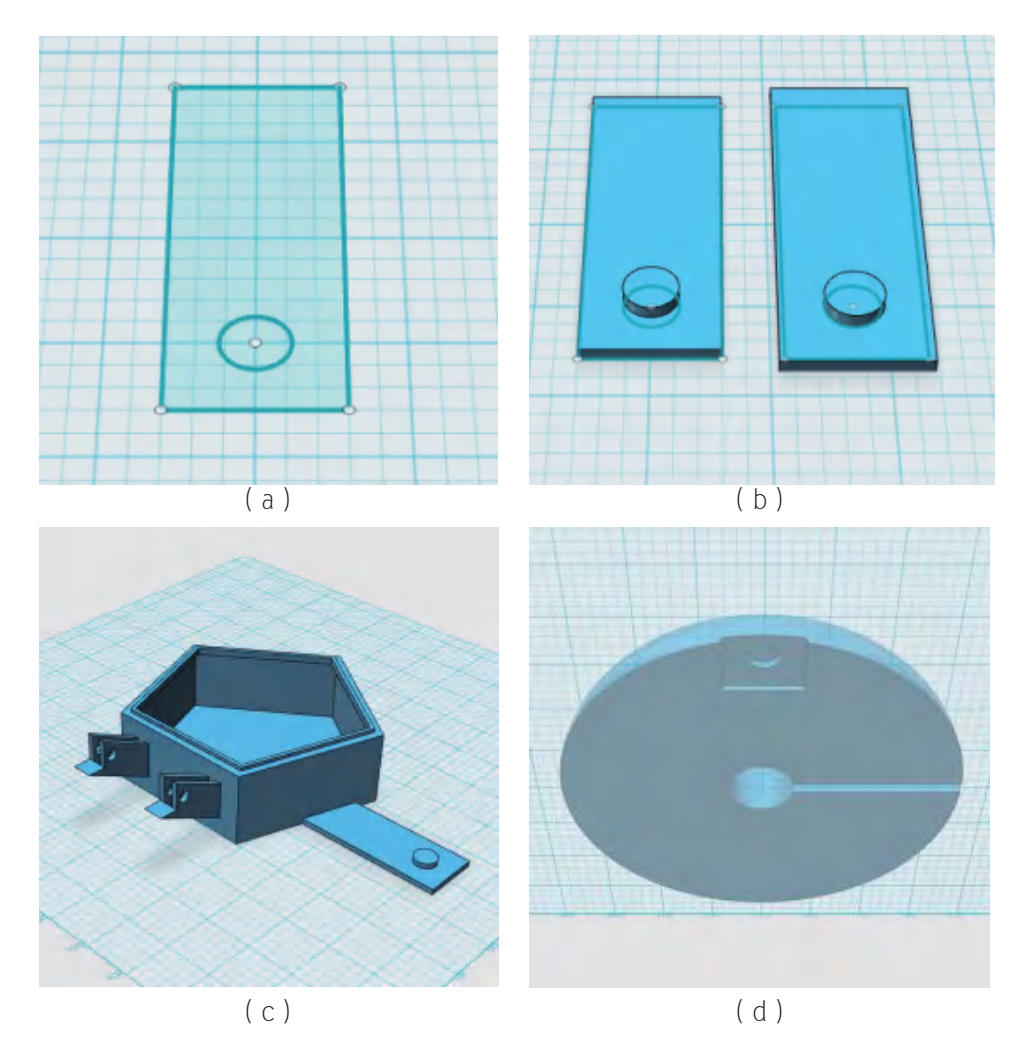

图4-42 构建台灯底座与盒子主体连接结构

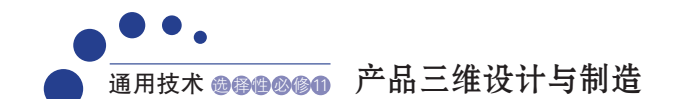

思考

这一步骤是为了构建盒子主体和台灯底座的连接部件,这样设计有什么意义?

第二十一步: 将创意台灯的各部件保存并以STL格式导出, 进行切片处理和打印制 作。请注意各部件摆放的方位,如盒盖应该顶面朝下,紧贴工作平台进行打印,以减少 支撑。

## 台灯模型的设计检验

请注意,为使台灯各部分成功拼接、紧密贴合,需要注意各部件尺寸的匹配。尤其是 灯身和底座、灯身顶部和灯泡零件、灯身顶部和灯罩托、灯罩和灯罩托的连接部位。请对 照本节内容的第一步、第三步、第五步、第九步,检查你的三维数字模型。

另外,请注意灯罩抽壳设置的内侧厚度值不宜太大,否则会导致灯罩太厚,影响透 光。请对照本节内容的第六步,检查你的三维数字模型。

#### 3. 切片与打印

将模型切片、打印、组装,一个花瓶台灯就制作好了。安装上节能灯泡,插上电源, 看看花瓶台灯的效果。如图4-43。

### 注意

在组合产品的零件切片时,要注意各部件尺寸的匹配。接触电源、灯泡时注意用电安全。

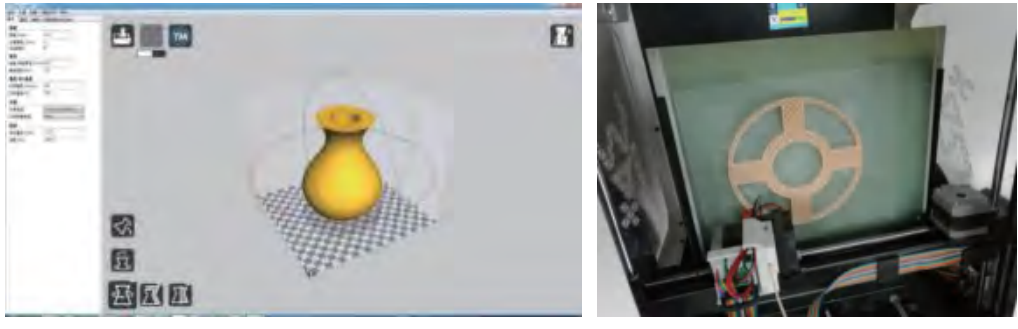

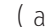

 $(a)$  (b)

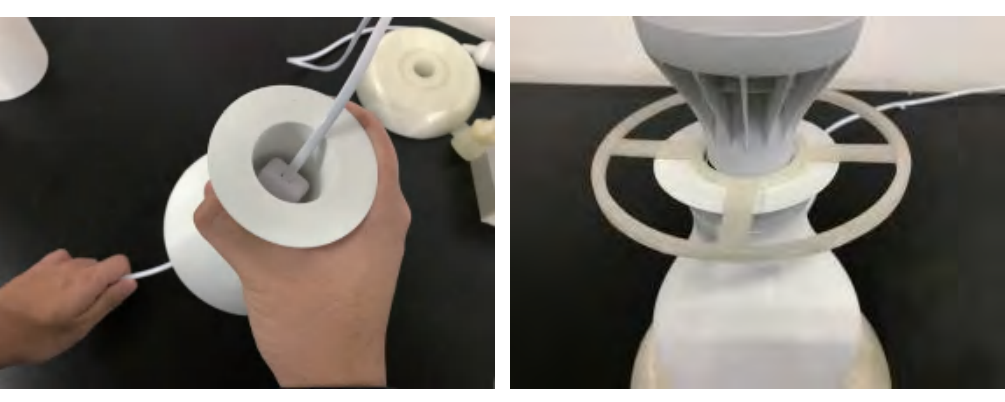

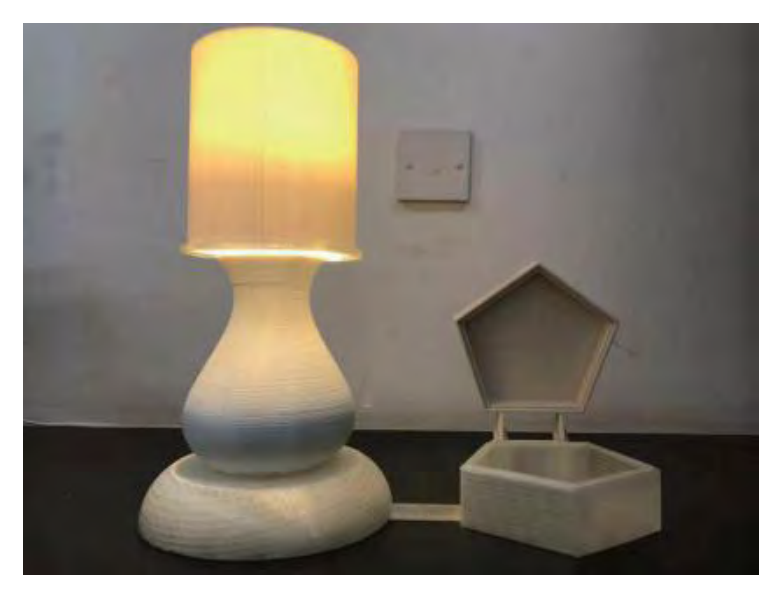

(e) 图4-43 切片、打印和组装测试

由于熔融沉积成型技术打印出来的弧面和曲面容易出现"台阶效应",这个时候可以 用打磨的方法,使台阶状的曲面变得平滑。

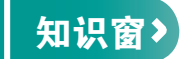

#### 如何打磨抛光模型

打磨抛光的方法有很多,砂纸打磨是常用的方法之一。砂纸打磨主要用到水砂纸、 打磨棒等工具。常见的水砂纸型号有600号、800号、1 000号、1 200号、1 500号,号码越 大,砂纸的表面颗粒越细密(如图4-44所示)。使用水砂纸打磨时要在表面适当淋水。打 磨后物件表面可能缺乏光泽,这时候用牙膏抹在布上再对零件进行擦拭,可恢复光泽。

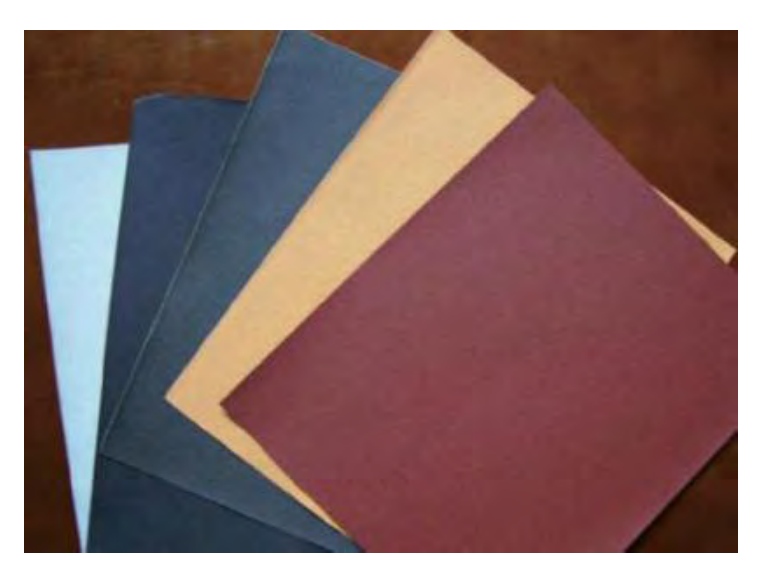

图4-44 不同型号的水砂纸

除了砂纸,还可以用到溶剂抛光法。四氢呋喃溶剂可以对PLA材料进行抛光,操作时 需准备抛光布、非乳胶手套等工具(如图4-45所示)。其他种类的高分子材料需要使用对 应的溶剂,如ABS塑料可使用丙酮进行抛光,聚己内酯塑料可使用二氯甲烷进行抛光。进 行溶剂抛光时,需要了解溶剂的理化特性,注意操作安全。

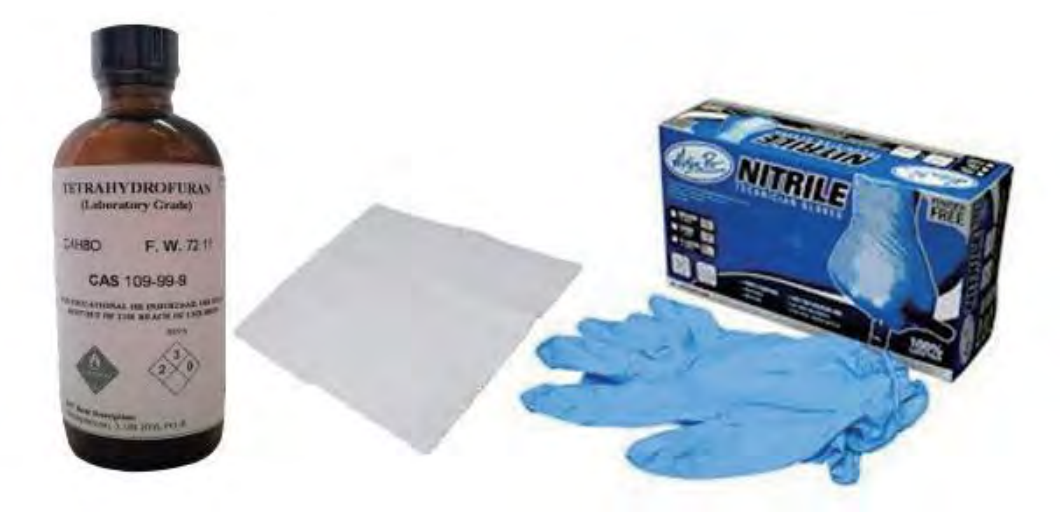

图4-45 PLA模型的溶剂抛光工具

其他抛光法还有火烤、震动抛光、珠光处理等。

## 产品评价

请同学们检测自己所制造的花瓶台灯的质量、性能并做出评价,填写表4-2。

## 表4-2 花瓶台灯质量和性能评价

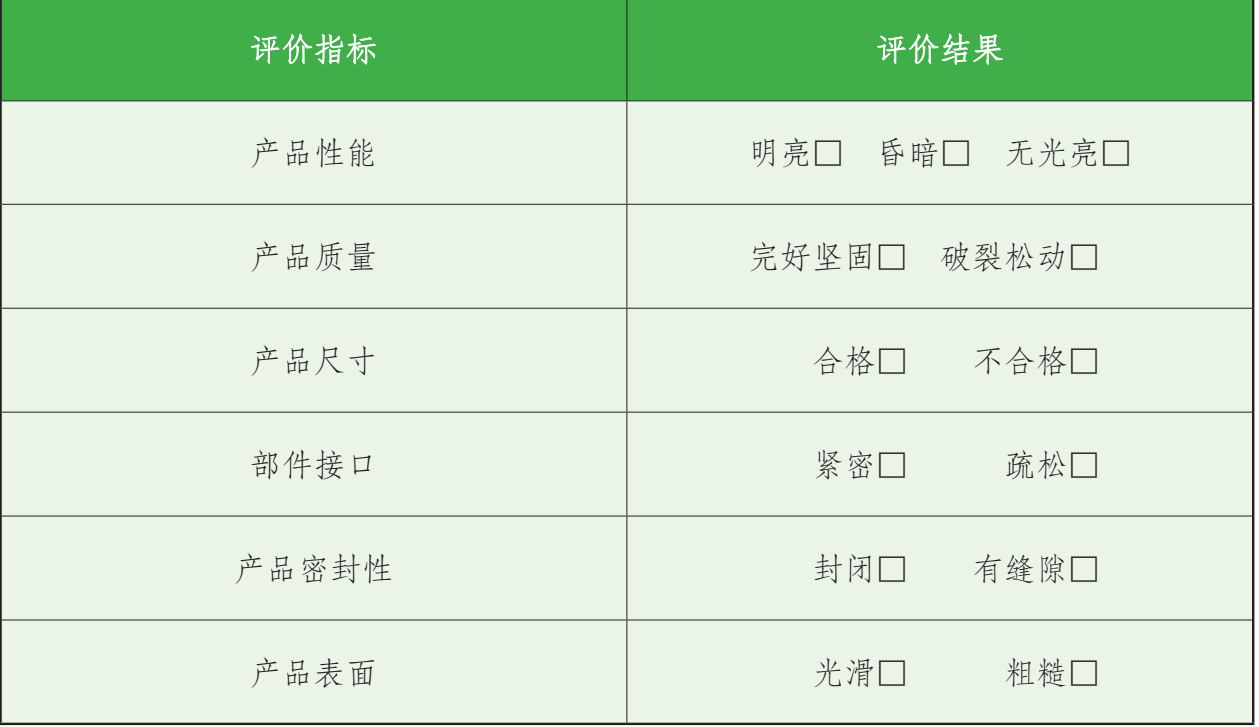

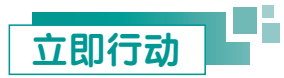

为了使创意台灯更加富有艺术性,我们可以在台灯部件上添加一些文字、浮雕,甚至 小型的装饰部件。一些三维数字模型比较复杂,建模难度很大,我们可以将网络下载和软 件建模相结合,把外部的三维数字模型导入我们的建模软件中。

请下载一个公鸡模型和米老鼠模型并与台灯部件合并(如图4-46所示)。

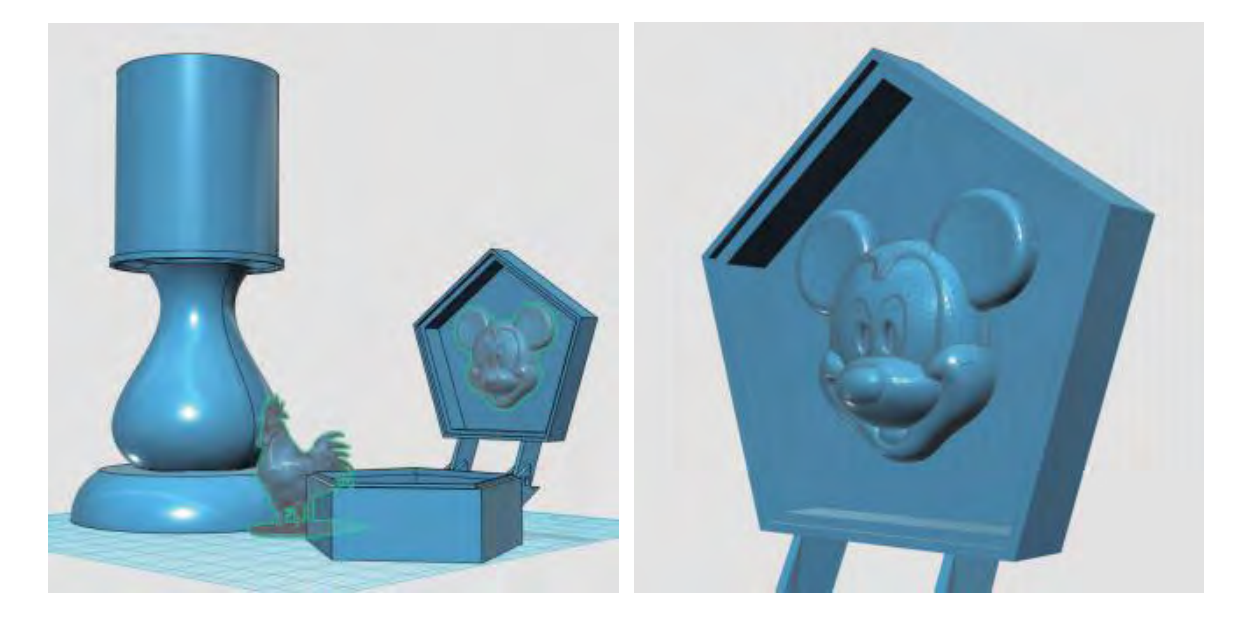

图4-46 为台灯模型增加卡通浮雕

## 思考

为何导入软件中的三维数字模型是网格状的表面?为何将台灯部件和网络模型合并 后,台灯部件的三维数字模型表面也变成了网格状?

# 知识窗 >

我们在网络上搜索下载卡通图案的STL文件,在建模软件的左上角主菜单中选择"导 入" — "3D模型" — "浏览我的电脑", 打开该STL文件。如果导入的模型尺寸不匹配, 可选中模型,选择"变换"菜单中的"缩放"或者"智能缩放"功能,调整模型尺寸,并 平移至合适的位置。

不同的三维建模软件生成的STL文件格式可能会存在细微差异,从而导致STL文件在 不同软件中导入出错。我们这里使用的软件并不具备模型的检测和修复功能,若发生导入 错误,大家可使用3D Builder等软件对STL文件进行修复。3D Builder还可以对模型进行简 化,减少模型三角面片的数量,达到缩减文件大小的目的。

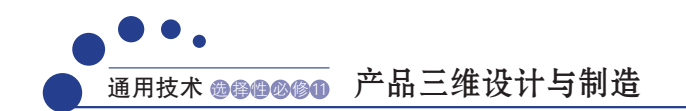

# 习 题

1. 用软件建模的方式制作一个如图所示的花瓶。

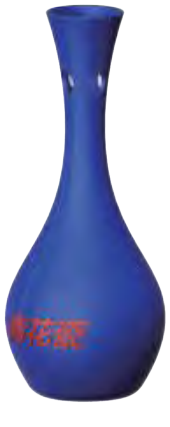

第1题图

2. 用软件建模的方式制作一个如图所示的茶壶。

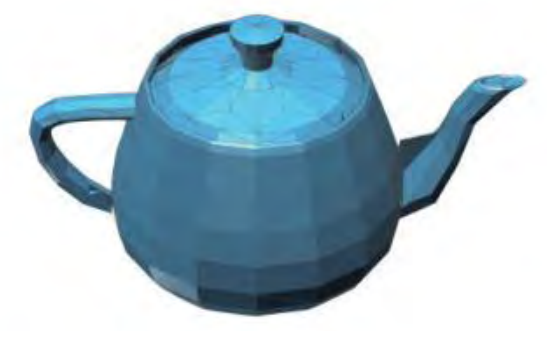

第2题图

3. 用软件建模的方式制作一个如图所示的篮子。

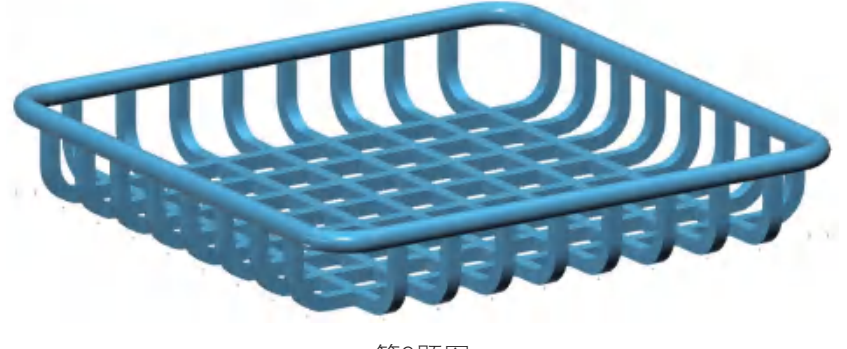

第3题图

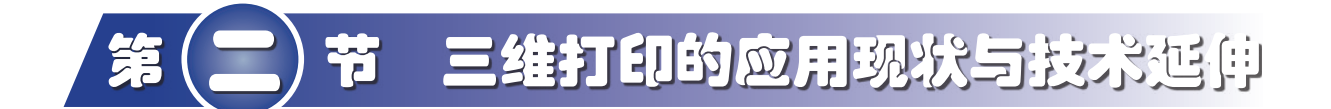

#### 学习目标

- 了解三维打印技术在各个领域中的应用。
- 了解三维打印行业的发展现状。
- 了解逆向工程、智能制造技术在产品设计和制造中的作用。

## 一、三维打印在各领域的应用

经过前面的学习与操作,我们已经可以把自己的创意想法变成现实,成为一位名副其 实的三维创客了。三维打印技术的应用远远不只是设计哨子、台灯这些小物件,实际上, 小至精细的珠宝,大至庞大的飞机,都已经用上了先进的三维打印技术。并且三维打印相 关的产业规模不断扩大,技术发展愈加成熟。

1. 工业制造领域

三维打印技术最早应用于工业制造领域,经过多年的发展,其优势越来越突显,已得 到广泛的认可,主要应用在模具制造、汽车制造和航空航天领域。

以铸造砂和型砂粘结剂为原材料,经过三维打印,可得到强度高、耐高温的模具。三 维打印技术用于模具制造,不仅可以降低成本、缩短周期,还可以提升新品设计的灵活性 (如图4-47所示)。

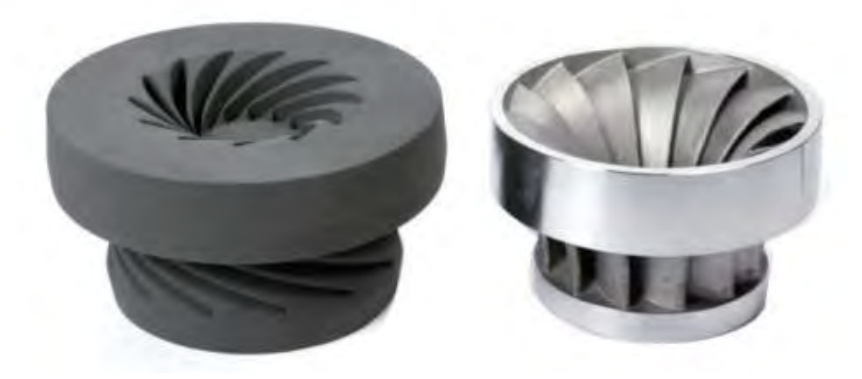

图4-47 三维打印的砂模和砂型铸造的金属零件

三维打印技术近年来应用于汽车制造,能快速更改设计差错、降低开发成本、简化生 产环节、提高生产效率,为低成本的汽车定制提供了可能。三维打印机还能用来修复 受损的零件,甚至可以直接打印紧缺的零件,从而可减少备件库存和备件资金占用(如 图4-48所示)。

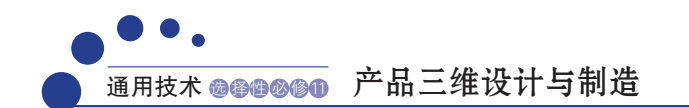

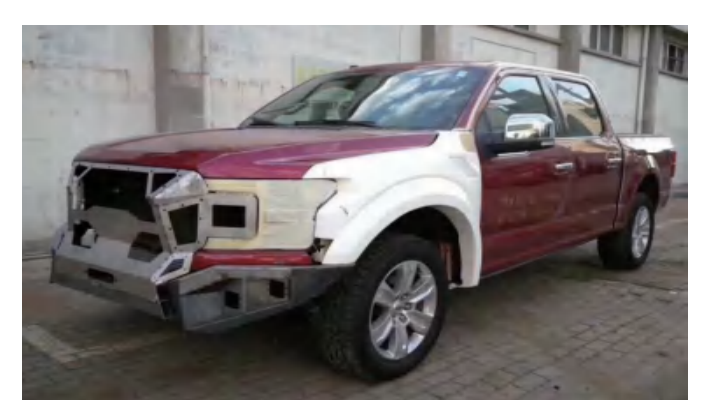

图4-48 三维打印制作汽车翼子板

三维打印制造航空器的重要零部件已进入实用阶段。与传统制造相比,三维打印制造 具有费用低、周期短的优势,零件性能甚至可能超越传统制造的锻造件。

### 案例

## 我国走在世界前沿的金属三维打印技术

钛合金具有密度小、强度高、耐腐蚀、低阻尼、可焊接、使用温度范围宽 等诸多优点,用于制作航空航天飞行器,可以实现飞行器的轻量化和综合性能 的提高。

北京航空航天大学运用激光快速成型技术,先后制造出TA15钛合金结 构件(如图4-49所示),并通过飞机应用试验,零件性能比锻造件还要高出 20%。2017年5月5日14时,搭载了这种钛合金结构件的客机C919完成了它的首 飞。这架我国自行研制、具有完全自主知识产权的喷气式大型客机在上海浦东

国际机场第四跑道一飞升空直上云 霄:79分钟后,飞机稳稳降落,现 场人群发出震耳欲聋的欢呼声。这 不是一次普通的起飞,它不仅代表 了一个飞机型号的研制成功,还意 味着中国航空工业和三维打印技术 的起飞——中国由此实现了民用航 空技术的突破,以及具备了世界领 先的金属三维打印核心能力。

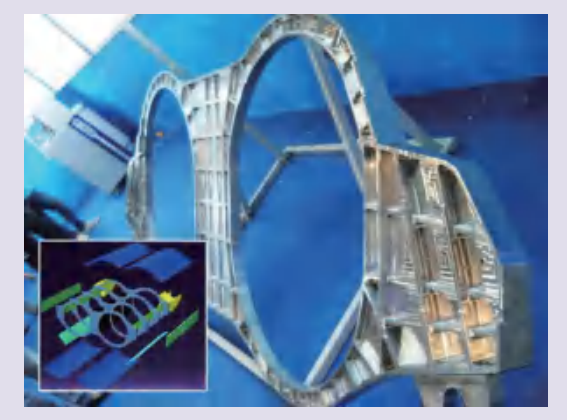

图4-49 激光快速成型制造的TA15钛合金结构件

### 思考

1. 为什么迄今为止,还不能完全用三维打印来制造载人飞机呢?在航空航天制造 中,三维打印技术存在哪些不足?

2. 我国还有哪些走在世界前沿的三维打印技术?

#### 2. 医疗领域

三维打印技术在医疗领域的应用研究不断深入,临床试验也在持续推进。目前已成功 应用于三维打印模型辅助手术实施、打印义肢和植入物、研制新药等方面,打印器官或组 织也已取得阶段性的成果。三维打印在通过科技创新来提高医疗水平中发挥着重要作用。

2014年,湖南湘雅医院利用数字化医疗三维设计系统,对影像学数据进行三维建模, 获得病变器官的三维数字模型,通过三维打印制作病变器官的模型,将一名患者的复杂颅 底肿瘤及周围组织等比例打印出来,以此对手术进行辅助干预设计,最终将患者颅内的复 杂肿瘤精准完整地切除,手术十分成功(如图4-50所示)。

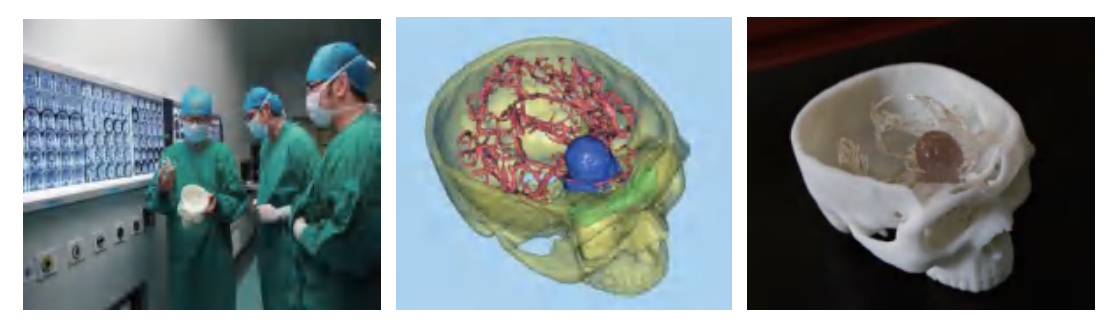

图4-50 三维打印颅底肿瘤模型

除了临床医学,制药行业也用上了三维打印。

2015年,一款三维打印药片获得了美国食品药品管理局的批准。这种口服药叫作左 乙拉西坦,可用于治疗癫痫疾病。有些癫痫病人发病时会伴有吞咽药片障碍,该药片创新 地设计为一种多孔结构,只需一小口液体就可以在4秒内溶解,大大提升了服药的舒适度 (如图4-51所示)。

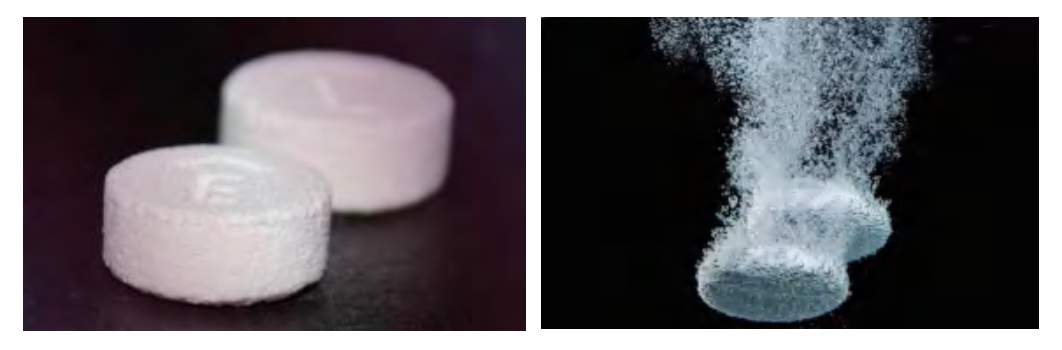

图4-51 三维打印的速溶抗癫痫药物

近年来生物三维打印这个概念逐渐进入人们的视野。特殊的生物三维打印机以生物材 料、细胞溶液为原料,在数控软件控制下可精确地打印制造出人造骨骼、软骨、皮肤等组 织和肝脏、肾脏等器官模型,以修复、替换因为外伤、疾病造成的功能受损的组织或器官 (如图4-52所示)。

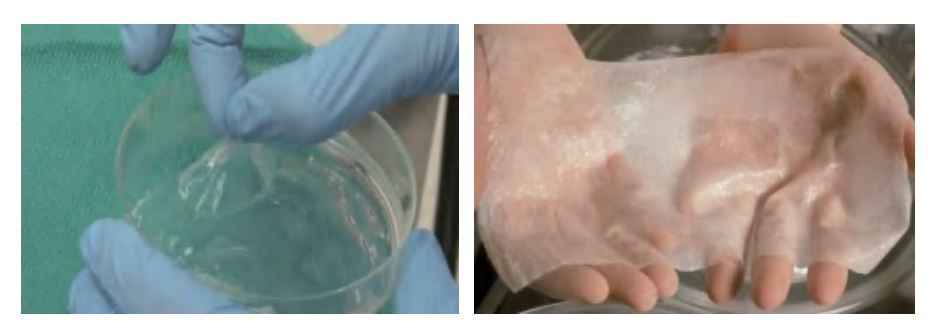

图4-52 生物三维打印皮肤

## 讨论

1. 三维打印活体器官可能实现吗?未来三维打印器官的技术成熟了,会给人们的生活带 来什么影响?

2. 三维打印器官能代替人体器官吗?人类是否可以长生不老了?

## 3. 建筑领域

传统的建筑建造过程速度慢、成本高,并且施工危险、劳动强度大。随着技术的改进, 三维打印技术已经不仅可以"打印"各种形状的房屋部件,甚至有能力"打印"一整栋房屋, 大大提高了建造房屋的效率并且减轻了工人的劳动强度。

2014年1月,中国首批使用三维打印技术建造的房屋亮相上海青浦,这些房子是由一台高 6.6 m、宽10 m、长32 m的巨型建筑三维打印机在24 h内打印出来的。其中的门窗位置事先预留 出来,墙体使用特殊的"油墨"根据计算机设计方案逐层堆叠。"油墨"是经过加工处理的 建筑垃圾,经过检测达到安全标准,也完全符合环保和循环利用的理念(如图4-53所示)。

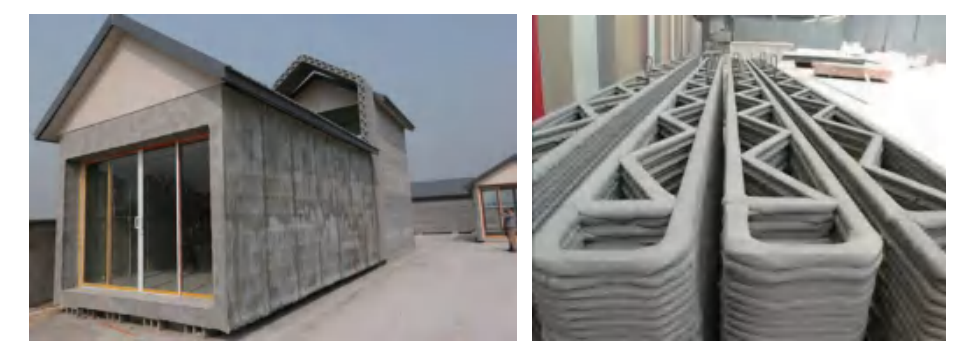

图4-53 三维打印制造房屋

## 思考

在实际建造中,建筑三维打印技术还有哪些局限性?

### 4. 珠宝首饰制造

千篇一律的珠宝很难满足年轻人对美感的需求,于是,个性化、定制化的三维打印饰 品应运而生。2014 年,全球首款珠宝首饰三维打印机在香港珠宝首饰展上亮相,这款打印机 采用金属激光烧结技术,可以贵金属为原材料打印珠宝首饰以及高档手表。

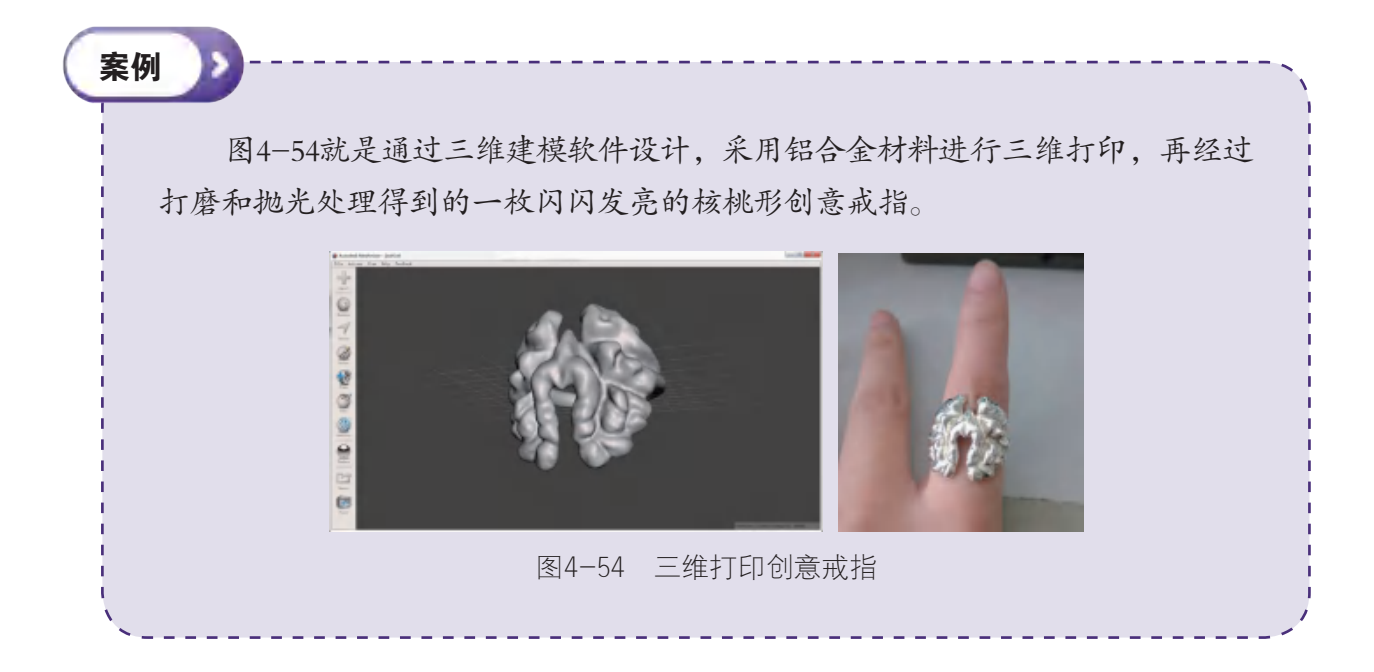

#### 5. 食品制造

案例

在食品加工工业,三维打印技术悄然带来了一场变革,三维食物打印机不但可以将配 料和新鲜食材变成美味佳肴,还能让食物拥有生动的造型和图案,使食物焕发出另一番风 采,因此越来越受到人们的欢迎。

2015年几个清华大学的毕业生合伙成立了一个三维打印煎饼店,用他们改 良的煎饼三维打印机,打印一张煎饼最快仅需2分钟,而且图案多样,吸引了 不少关注(如图4-55所示)。

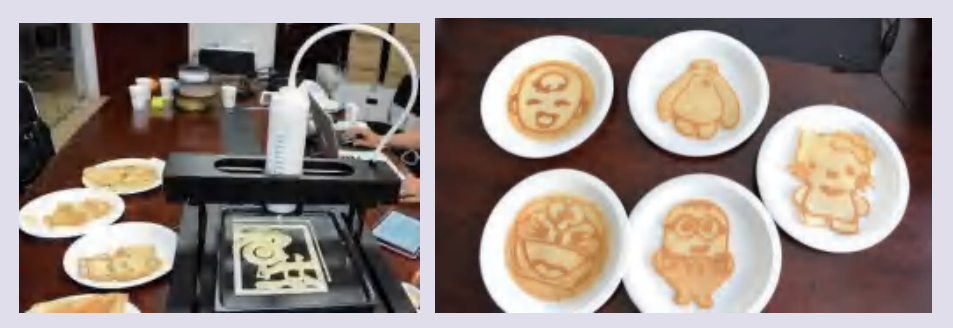

图4-55 三维打印机制作煎饼

三维打印煎饼是不是非常有趣呢?其实它的原理很简单,将常见三维打印 机的工作平台换为可加热的铁板,喷头则装载上和好的面浆,通过软件控制喷 头的打印轨迹。先挤在铁板上的面浆会呈深色,后挤上去的面浆由于加热时间 较短而呈浅色。

三维食物打印不仅可以在食物的外形上别出心裁,还可以根据不同人群的热量需求 和口味喜好量身打造食品,制订个性化、参数化的营养配方,达到均衡营养、健康饮食的 目的。另外,三维打印还能充分利用各种资源,如食用昆虫、藻类等打印食品。正因为如 此,三维食物打印技术在不久的将来可能成为饮食领域发展的重要推动力。

## 讨论

1. 你认为三维打印的食物和普通的食物相比,会有不同的味道吗?

2. 目前人们十分重视食品的安全问题,你对三维打印的食物是否会有所顾虑?

#### 6. 教育领域

随着三维打印技术的日臻完善,三维打印机已进入学校,开始在教育应用领域崭露头 角(如图4-56所示)。例如:它是很好的教学辅助工具,可打印出任意复杂结构的教学模 型,培养学生的空间能力;它也是学生自主探索创新的工具,能帮助学生将设计迅速便捷 地变成实物,营造真实的问题情境,提高学生的自主学习、自主探究能力;等等。

三维打印技术作为新型教育理念的重要创新工具,受到了广大老师学生乃至其他行业 中青年人群的广泛关注和热情支持,在创造活动中起到积极的作用。

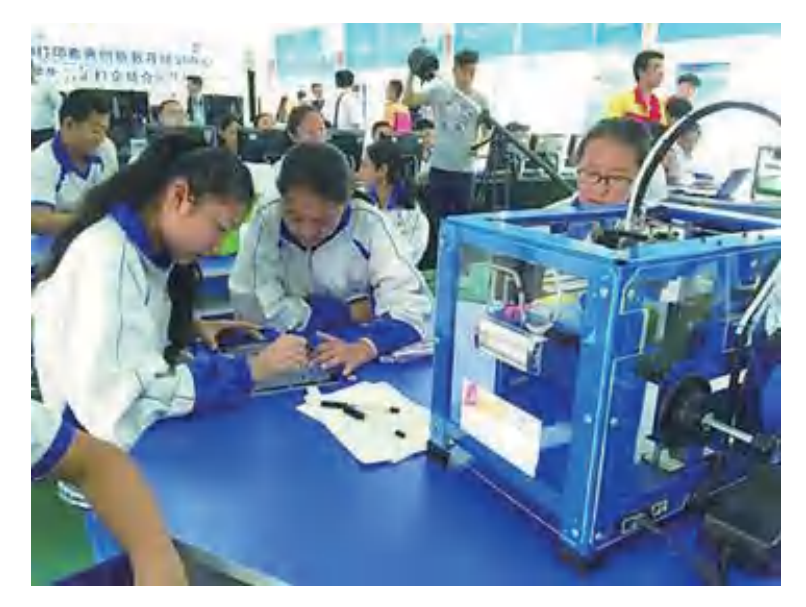

图4-56 三维打印创意设计课堂

# │ 探究 > │

许多行业都正在掀起一股三维打印的浪潮,你觉得,目前三维打印还适用于哪些领 域?或者在未来,三维打印还能在哪些领域大显身手呢?

# 二、三维打印技术的延伸

三维打印作为前瞻性的先进制造技术,受到世界各国的高度重视。近年来,我国的三 维打印产业生机勃勃,设备、材料、服务等多方面均增长迅猛。

2016年我国的三维打印设备安装数量达到了全球数量的10%(如图4-57所示),在设 备、软件、耗材等重要领域都研发出了拥有我国自主知识产权的先进产品,并且在文化创 意、工业制造、生物医学等领域取得突破,尤其是应用在航空航天领域的激光快速成型技 术,已迈入世界顶尖行列。

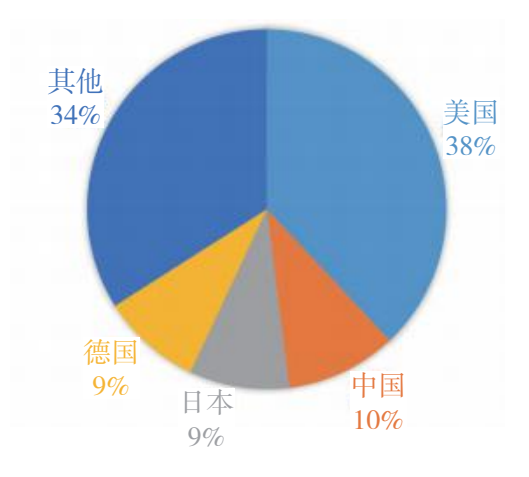

图4-57 2016年全球三维打印设备的安装比例

三维打印技术在改进创新和扩大应用的过程中,不断开发出工艺先进的设备、性能 优异的材料、便捷智能的软件,技术服务也在往专业化的方向发展。现阶段的三维打印技 术,在立体产品设计与制作的基础上,已进一步延伸到多种相关应用领域。

#### 1. 逆向工程

逆向工程是一种产品设计技术再现的过程,即对一款目标产品进行逆向分析和研究。 以汽车制造为例:正常情况下,要制造一辆汽车,首先要整体构思,如这辆汽车的动力性 能、外形特点、内饰设计等,在确定了整体构思后再选择合适的零部件,此为"正向工 程"。而逆向工程恰恰相反,是对零部件进行扫描重构,将所有细节重现后,推导出原本 设计的总体框架。逆向工程常用的工具就是三维扫描仪和三维重建软件。

逆向工程最初用于商业、军事领域中的硬件分析。随着技术的进步和商业环境的变 化,逆向工程也被广泛应用在新产品的开发和设计中,这项技术可帮助企业缩短产品开发 周期,降低新产品的生产成本。逆向工程应用三维扫描来获取扫描对象的外形特征,可 以精确复制曲线和曲面,弥补三维建模在这方面的不足。在汽车制造领域,工程师通过 逆向工程获取现有车型的外观造型,并进一步设计修改,能加快新型号汽车的外观设计 过程(如图4-58所示)。

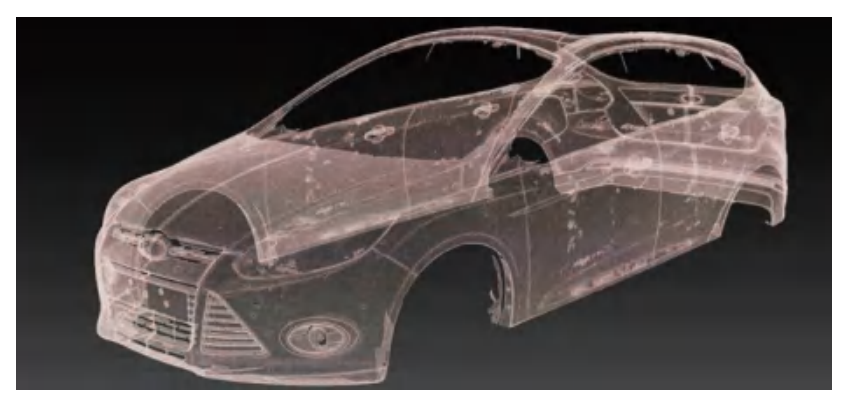

图4-58 利用逆向工程技术设计汽车外形

#### Ľ۰ 立即行动

请你用逆向工程的方法,获取一个花瓶的模型并修改设计,然后打印出经改造过的 花瓶。

## 2. 智能制造

智能制造的含义非常广泛,总的来说,智能制造包含智能制造技术和智能制造系统两 个方面。随着新一轮科技革命与产业变革的兴起,智能制造成为全球制造业变革的重要方 向和竞相争夺的制高点,发展智能制造是我国制造强国战略的重要组成部分,三维打印则 是加快发展智能制造的重要途径。人们认为,三维打印将成为传统制造业转型升级进入智 能制造的助推器,有望从一定程度上改变传统的工艺和流程。

传统制造业的设计要同时考虑产品性能和工艺技术的可行性,一些复杂的设计构想 用传统工艺是无法制作出来的,因此性能指标必须向工艺技术妥协。但三维打印技术恰 恰具有精确构建复杂结构的优势,可以帮助设计人员在设计时从原来的以考虑平衡产品 性能和制作工艺为主,转变为以考虑突出产品性能为主,这有助于拓展他们的思维,激 发他们的创意。

三维打印技术在不断进步,人工智能、机器人、物联网、云计算等技术也在飞速 发展,这些众多先进技术的融合发展,为实现智能制造提供了无限的可能,我们可以设 想,在不久的将来,工厂企业将变得更加自动化、智能化,生产设备都是先进的三维打 印机,生产操作全交由具有人工智能的机器人负责,人员需求将大大减少,可能实现 "无人作业",或将为生产力带来前所未有的变革。

## 讨论

你觉得人们已经广泛接受了三维打印的产品了吗?三维打印产品可能会引发哪些问题? 完成表4-3。

### 表4-3 三维打印可能引发的问题

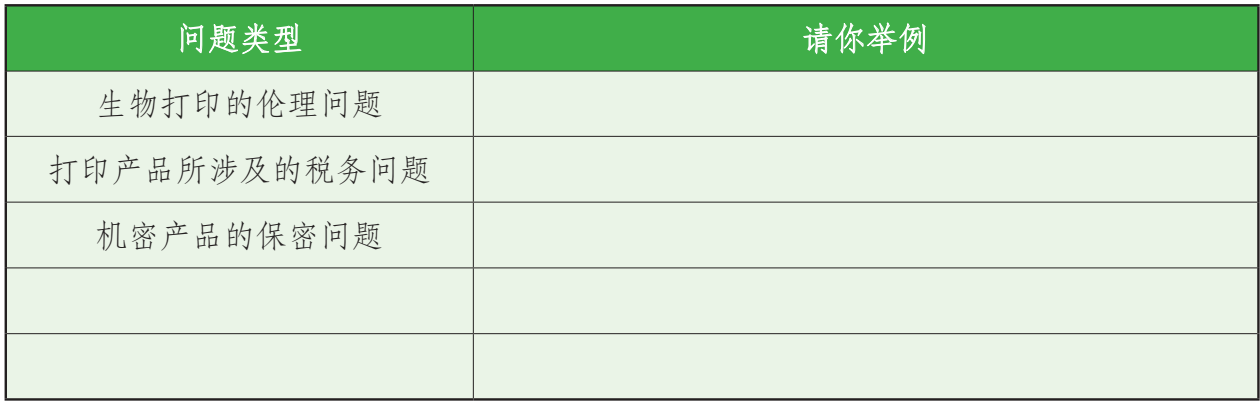

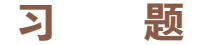

1. 建筑三维打印技术突破了以往的搭建流程,更加高效、环保。2016年,我国建筑 三维打印企业用三维打印制作了一幢中式别墅。这幢别墅不但整体结构用三维打印制作, 而且部分内饰也采用了三维打印制作。

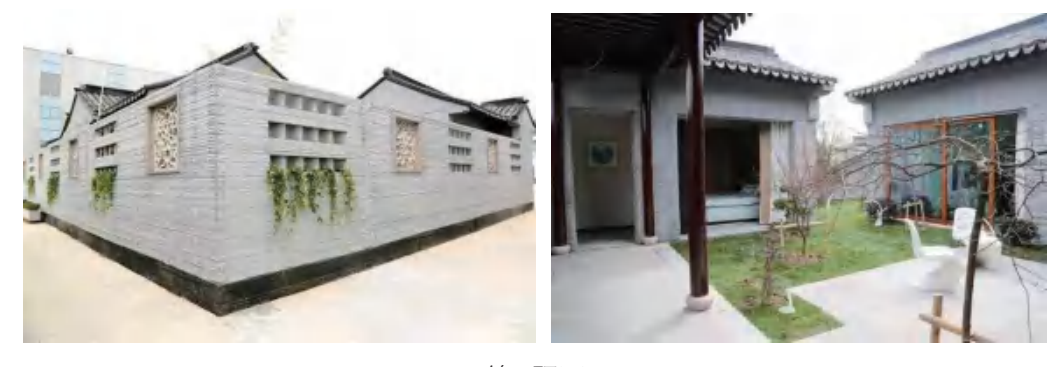

第1题图

有人认为,这反映了建筑三维打印技术愈发成熟,用三维打印技术建造中式庭院,是 新兴制造技术与传统建筑文化相结合的成功案例。我国的传统文化博大精深,你认为,三 维打印技术还能与我国的哪些传统文化相互结合、推陈出新?

2. 三维打印的发展日新月异,但是机器人、人工智能、物联网等高新技术也在蓬勃 发展,你认为在可见的未来,三维打印与其他新技术是相互促进与融合的关系,还是取代 与被取代的关系?

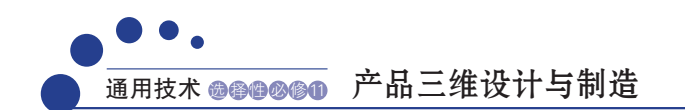

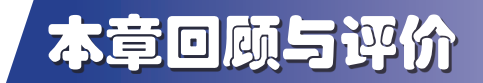

## 一、学习内容梳理

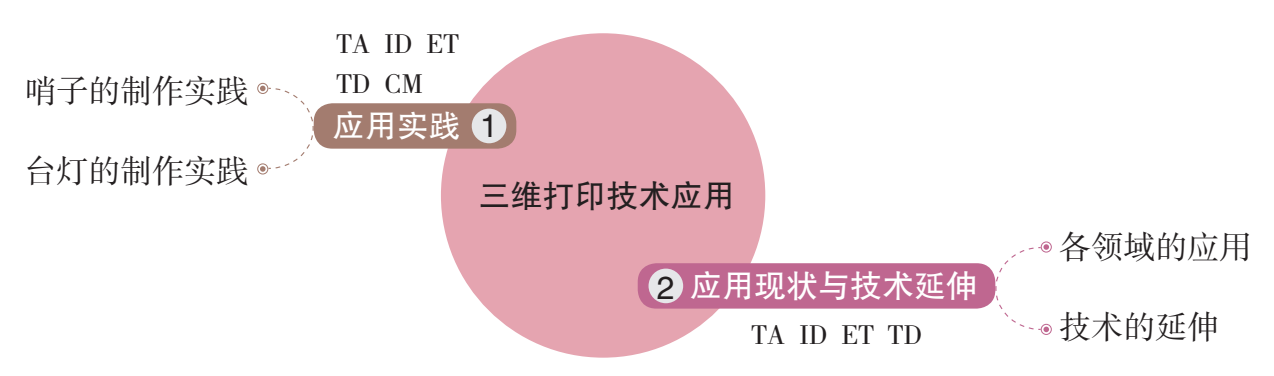

说明:TA—技术意识,ID—创新设计,ET—工程思维,TD—图样表达,CM—物化能力

## 二、学习评价

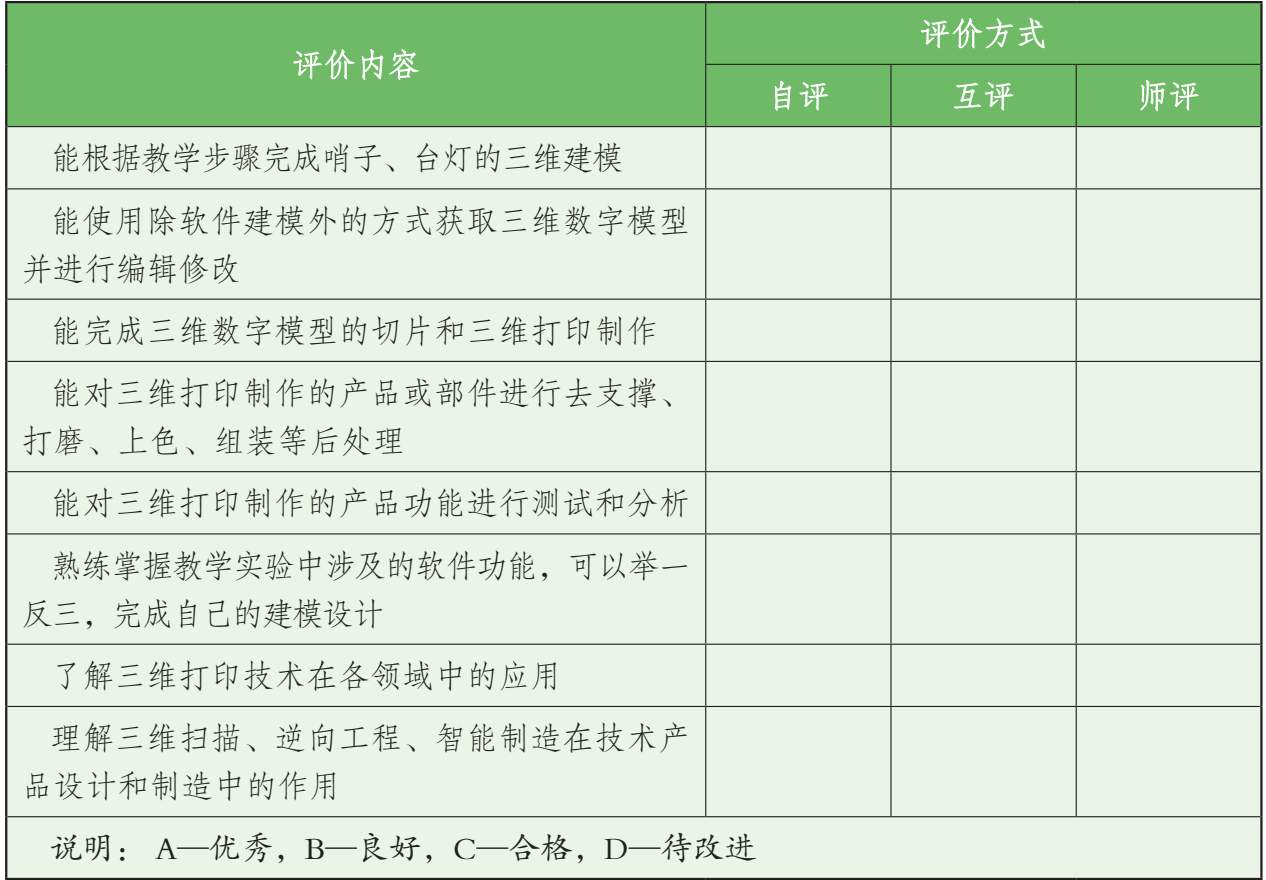

 $\overline{a}$ 

通过本章的学习,你的核心素养得到了哪些发展?

 $\overline{a}$ 

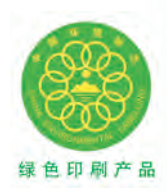

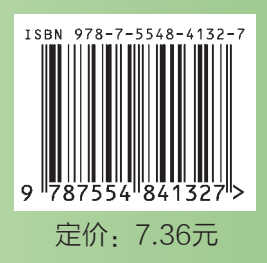

批准文号:粤发改价格〔2017〕434号 举报电话:12315 定价:7.36元